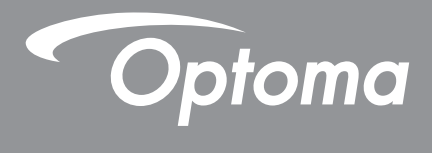

# **Проектор DLP®** Проектор DLP®

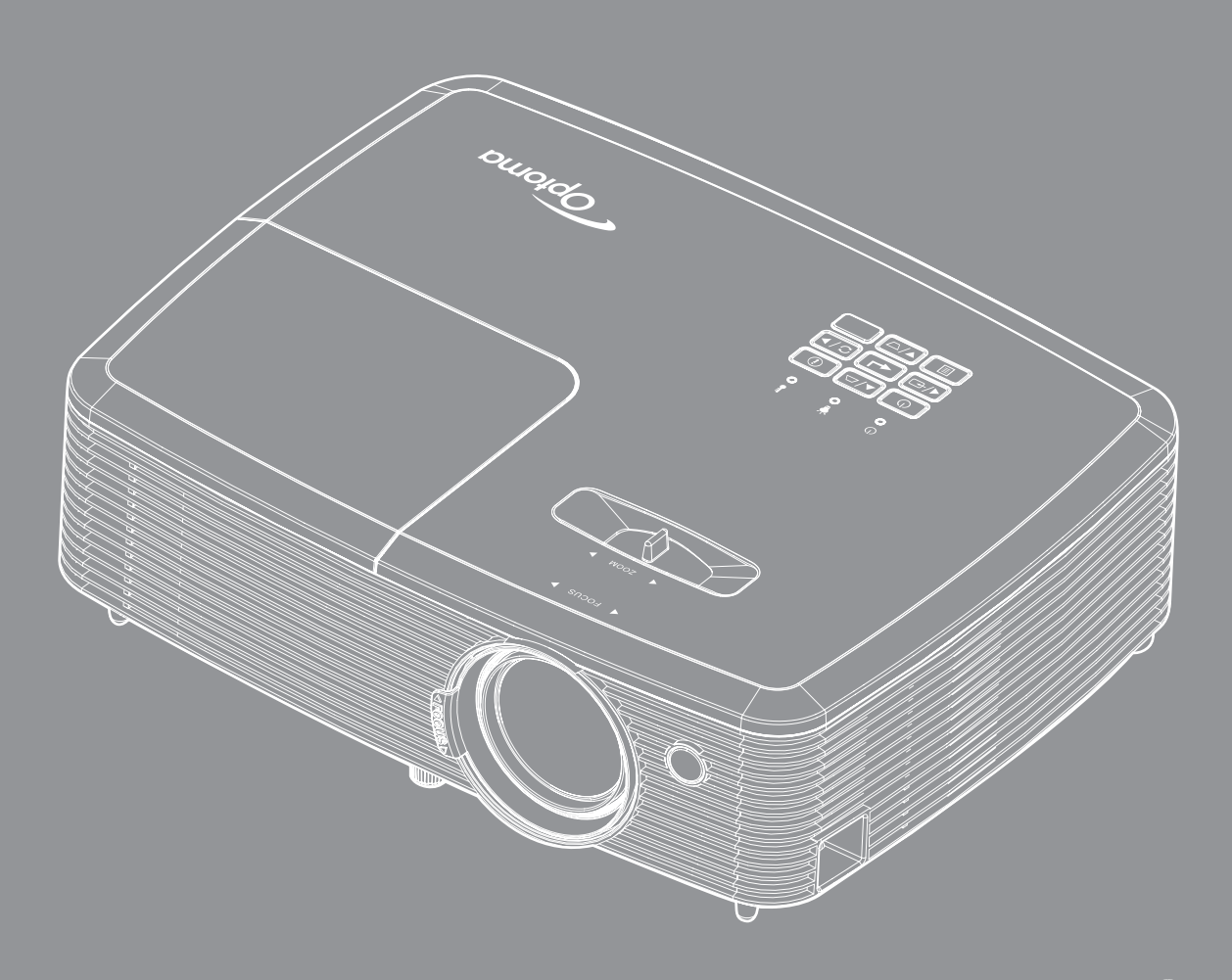

XMHL **HDM** 

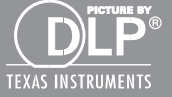

**Руководство пользователя**

# **СОДЕРЖАНИЕ**

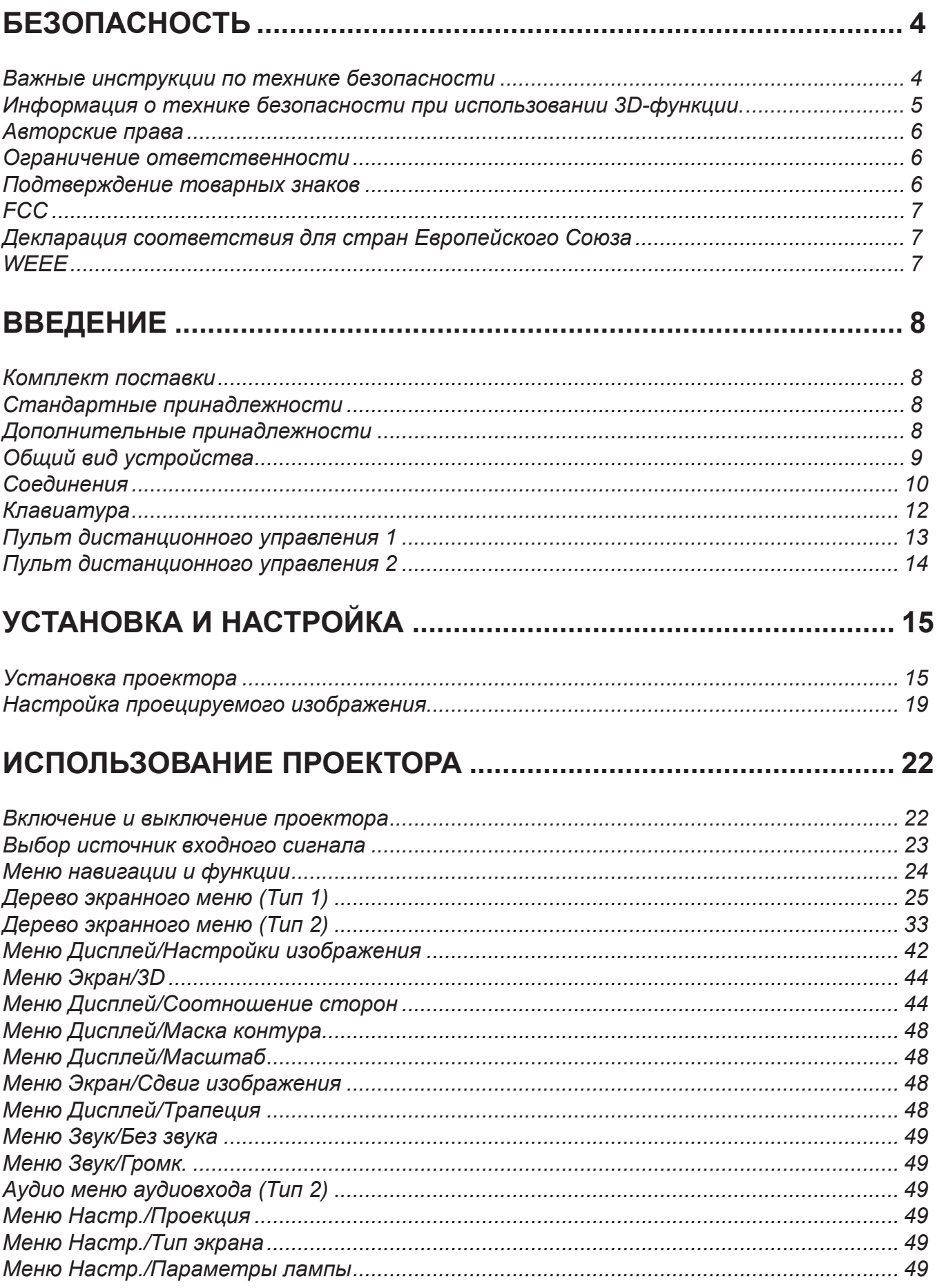

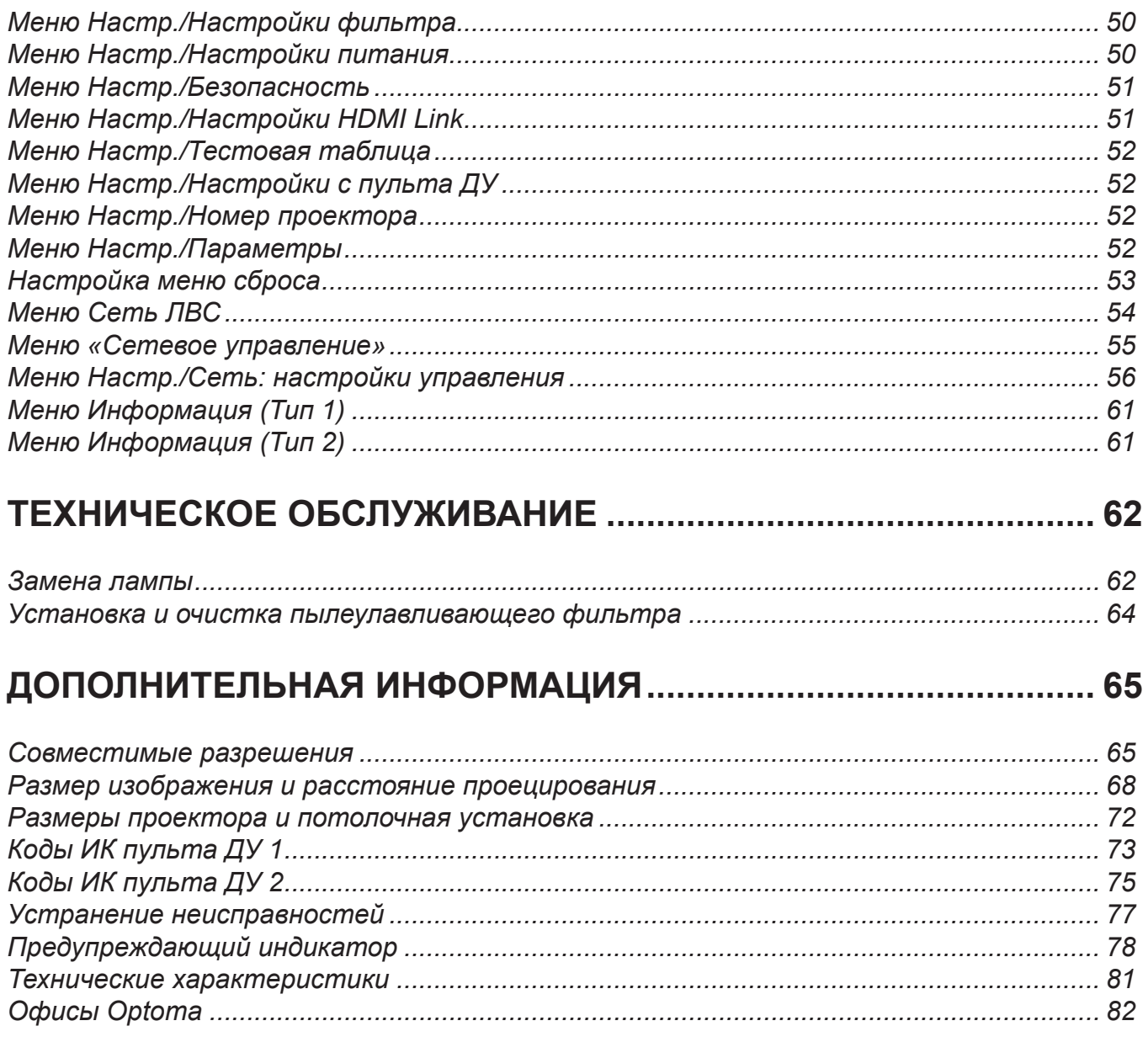

# <span id="page-3-0"></span>**БЕЗОПАСНОСТЬ**

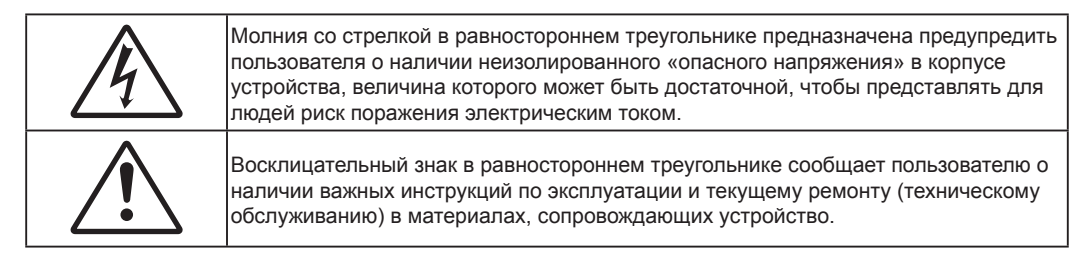

Соблюдайте все меры предосторожности и правила эксплуатации, рекомендуемые в данном руководстве пользователя.

## **Важные инструкции по технике безопасности**

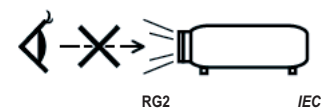

- Запрещается смотреть прямо на луч, RG2. Не смотрите прямо на луч и другие источники яркого света, RG2 МЭК 62471-5:2015.
- Не закрывайте вентиляционные отверстия. Для обеспечения надежной работы проектора и для защиты от перегрева рекомендуется ставить проектор в место, где отсутствуют препятствия для вентиляции. Например, не следует ставить проектор на заставленный кофейный столик, диван, кровать и т. д. Не оставляйте проектор в таком закрытом пространстве, как книжный шкаф или тумба, которые затрудняют прохождение потока воздуха.
- Чтобы снизить риск возникновения пожара или удара электрическим током, не подвергайте продукт воздействию дождя или влаги. Не устанавливайте проектор около таких источников тепла, как радиаторы, нагреватели, печи или другие приборы (в т. ч. усилители), которые выделяют тепло.
- Исключите попадание предметов или жидкостей в проектор. Они могут коснуться точек с высоким напряжением и замкнуть детали, что может привести к возникновению пожара или поражению электрическим током.
- Не используйте при следующих условиях:
	- В очень горячей, холодной или влажной среде.
		- (i) Необходимо обеспечить температуру в помещении в диапазоне 5°C 40°C
		- (ii) Относительная влажность составляет 10 85%
	- На участках, подвергаемых чрезмерному запылению и загрязнению.
	- ± Возле аппаратов, генерирующих сильное магнитное поле.
	- Под прямыми солнечными лучами.
- Не используйте проектор в средах с огнеопасными и взрывоопасными газами. Во время работы проектора лампа сильно нагревается, газы могут воспламениться и вызвать пожар.
- Не используйте устройство в случае его физического повреждения. Используйте устройство только по его прямому назначению. К физическим повреждениям и неправильной эксплуатации относятся следующие случаи (их список не ограничивается приведенными вариантами):
	- Падение устройства.
	- Повреждение шнура питания или штепсельной вилки.
	- Попадание жидкости на проектор.
	- Воздействие на проектор дождя или влаги.
	- Попадание инородных предметов в проектор или ослабление крепления внутренних компонентов.
- Не устанавливайте проектор на неустойчивой поверхности. Это может привести к его падению и повреждению, а также к травме оператора.
- Во время работы не заслоняйте свет, исходящий из объектива проектора. Световое излучение вызовет разогрев и расплавление заслонившего свет объекта, это может привести к ожогам и пожару.
- <span id="page-4-0"></span> Не открывайте и не разбирайте проектор, так как это может привести к поражению электрическим током.
- Не пытайтесь отремонтировать устройство самостоятельно. Вскрытие или снятие крышек может стать причиной поражения электрическим током или подвергнуть вас другим опасностям. Свяжитесь с компанией Optoma, прежде чем отнести устройство в ремонт.
- Наклейки с информацией о технике безопасности расположены на корпусе проектора.
- Ремонт устройства должен проводить только соответствующим образом подготовленный персонал.
- Используйте только те принадлежности и аксессуары, которые поставляет производитель.
- Во время работы запрещается смотреть прямо в объектив проектора. Яркий свет может нанести повреждение глазам.
- При замене лампы подождите, пока проектор остынет. Следуйте инструкциям, приведенным на [стр.](#page-62-0)  *[62](#page-61-1)-[63](#page-62-1)*.
- Данный продукт определяет остаточный срок службы лампы автоматически. Произведите замену лампы, как только появятся предупредительные сообщения.
- После замены блока лампы сбросьте функцию «Сброс лампы» в экранном меню «Настр. l Параметры лампы».
- При выключении проектора, прежде чем отсоединять питание, убедитесь, что цикл охлаждения был завершен. Дайте проектору для остывания 90 секунд.
- Если срок службы лампы подходит к концу, на экране отображается сообщение «Срок службы лампы истек.». Просим обращаться к региональному оптовому посреднику или в сервисный центр для максимально быстрой замены лампы.
- Перед тем, как приступить к очистке устройства, отсоедините шнур питания от электрической розетки.
- Для очистки корпуса дисплея используйте мягкую сухую ткань, смоченную слабым моющим средством. Не применяйте абразивные чистящие средства, парафины или растворители для очистки устройства.
- Отсоедините вилку шнура питания от электрической розетки, если устройство не будет использоваться в течение длительного времени.

#### **Примечание.** *Когда срок работ лампы закончится, проектор не включится, пока не будет заменен модуль лампы. Чтобы произвести замену лампы, следуйте указаниям раздела «Замена лампы» (Замена лампы) на стр. [62](#page-61-1)-[63](#page-62-1).*

- *Не устанавливайте проектор на поверхности, которые подвергаются вибрации или ударам.*
- *Запрещается прикасаться к объективу голыми руками.*
- *Прежде чем положить проектор на хранение, извлеките батареи из пульта ДУ. Если батареи не удалять длительное время, из них начнет вытекать электролит.*
- *Не используйте проектор и не храните в масляном или сигаретном дыму, это ухудшит эксплуатационные характеристики проектора.*
- *Настоятельно рекомендуется правильно устанавливать проектор в нужной ориентации, в противном случае, это также ухудшит эффективность его работы.*
- *Используйте удлинитель-разветвитель или стабилизатор напряжения. Перебои в электроснабжении и падения напряжения могут привести к повреждению устройств*.

## **Информация о технике безопасности при использовании 3D-функции.**

Прежде чем вы или ваш ребенок воспользуетесь 3D-функцией, внимательно прочитайте все предупреждения и меры предосторожности.

#### **Предупреждение**

Дети и подростки более восприимчивы к проблемам здоровья, связанными с просмотром изображения в формате 3D, и поэтому они должны находиться под постоянным наблюдением при таком просмотре.

### **Приступы светочувствительной эпилепсии и другие риски для здоровья**

- Некоторые люди могут испытывать приступы эпилепсии или припадки при просмотре отдельных мелькающих изображений или света в определенных проецируемых сценах проектора или в видеоиграх. Если у вас имеется подобное заболевание или в вашей семье были родственники с эпилепсией или припадками, перед использованием функции 3D проконсультируйтесь с врачомспециалистом.
- Даже у лиц, не страдающих от подобных заболеваний и не имеющих в семье родственников с такими заболеваниями, могут быть невыявленные состояния, которые могут привести к приступам светочувствительной эпилепсии.
- <span id="page-5-0"></span> Беременным женщинам, лицам преклонного возраста, лицам с различными медицинскими показаниями, лицам, страдающим от бессонницы или находящимся под воздействием алкоголя, следует избегать использования функции 3D данного устройства.
- При проявлении какого-либо из следующих симптомов немедленно прекратите просмотр изображений в формате 3D и проконсультируйтесь с врачом-специалистом: (1) нарушение зрения; (2) слабость; (3) головокружение; (4) непроизвольные движения, например подергивание глаз или мышечные судороги; (5) помрачение сознания; (6) тошнота; (7) потеря понимания окружающей среды; (8) судороги; (9) спазмы; (10) потеря ориентации. У детей и подростков проявление таких симптомов более вероятно, чем у взрослых. Родители должны контролировать детей и выявлять проявление у них таких симптомов.
- Просмотр 3D-проектора может также вызвать морскую болезнь, эффекты восприятия, нарушение ориентации, чрезмерное напряжение зрения и снижение стабильности позы. Для снижения вероятности проявления подобных симптомов рекомендуется при просмотре чаще делать перерывы. При появлении признаков усталости зрения или сухости в глазах, или проявлении описанных выше симптомов сразу же прекратите использование данного устройства и не используйте его в течение не менее 30 минут после ослабевания данных симптомов.
- Продолжительный просмотр 3D-проектора при слишком близко размещении к экрану может привести к нарушениям зрения. Идеальное расстояние для просмотра должно составлять не менее трехкратной высоты экрана. Рекомендуется, чтобы глаза зрителя располагались на одном уровне с экраном.
- Продолжительный просмотр 3D-проектора с использованием 3D-очков может вызвать головную боль или утомление. Если вы испытываете головную боль, утомление или головокружение, прекратите просмотр 3D-проектора и отдохните.
- Не пользуйтесь 3D-очками для каких-либо других целей, кроме просмотра 3D-проектора.
- Использование 3D-очков для каких-либо других целей (как обычные очки, солнечные очки, защитные очки и т. п.) может нанести физический вред или ослабить зрение.
- У некоторых зрителей просмотр в режиме 3D может вызвать нарушение ориентации. Поэтому НЕ размещайте 3D-проектор рядом с открытыми лестничными колодцами, кабелями, балконами и другими объектами, на которые можно наступить, попасть в них, споткнуться, сломать или уронить.

### **Авторские права**

Данное руководство вместе со всеми фотографиями, рисунками и программным обеспечением защищаются международным законодательством об авторском праве. Все права на этот документ защищены. Запрещается воспроизведение настоящего руководства и его содержимого без письменного согласия автора.

© Авторские права 2016

### **Ограничение ответственности**

Содержимое настоящего руководства может быть изменено без уведомления. Производитель не предоставляет каких-либо заверений и гарантий в отношении приведенного в этом документе содержания, и специально отказывается от косвенных гарантий качества или состояния товара, необходимых для определенной цели. Производитель оставляет за собой право иногда вносить изменения в данное руководство при отсутствии обязанности уведомления об этом каких-либо лиц.

### **Подтверждение товарных знаков**

Kensington – является зарегистрированным в США товарным знаком компании ACCO Brand Corporation, в других странах мира также проведена регистрация или находится на стадии рассмотрения заявка на регистрацию этого товарного знака.

HDMI, логотип HDMI и мультимедийный интерфейс высокой четкости (HDMI) – являются товарными знаками или зарегистрированными товарными знаками компании HDMI Licensing LLC в Соединенных Штатах Америки и в других странах.

DLP<sup>®</sup>, DLP Link и логотип DLP являются зарегистрированными товарными знаками компании Texas Instruments, а BrilliantColorTM - товарным знаком Texas Instruments.

Все остальные названия продуктов, используемых в настоящем руководстве, являются собственностью их владельцев и признаны подлинными.

DARBEE - товарный знак компании Darbee Products, Inc.

MHL, Mobile High-Definition Link и логотип MHL являются товарными знаками или зарегистрированными товарными знаками компании MHL Licensing, LLC.

## <span id="page-6-0"></span>**FCC**

Это устройство протестировано и отвечает требованиям, предъявляемым к цифровым устройствам Класса В, согласно Части 15 правил FCC (Федеральной комиссии связи США). Данные ограничения призваны обеспечить надлежащую защиту от вредных помех при установке оборудования в жилом помещении. Это устройство создает, использует и может излучать радиочастотную энергию и, если установлено и используется с нарушением инструкции, может негативно влиять на радиосвязь.

Тем не менее, не существует гарантии, что помехи не возникнут при определенном способе установки. В случае создания помех радио- или телеприема, что можно определить, включив и выключив устройство, пользователю следует устранить помехи, приняв следующие меры:

- Перенаправить или переместить приемную антенну.
- Увеличить расстояние между данным устройством и приемником.
- Подключить устройство в розетку электрической цепи, отличную от цепи подключения приемника.
- Обратится за помощью к поставщику или опытному радио- или телемеханику.

### **Примечание: Экранированные кабели**

Все подключения к другим вычислительным устройствам должны осуществляться при помощи экранированных кабелей, чтобы отвечать требованиям FCC.

### **Внимание**

Изменения или модификации, которые не санкционированы явным образом производителем, могут аннулировать права пользователя, предоставленные ему Федеральной Комиссией связи США, на эксплуатацию данного проектора.

### **Условия эксплуатации**

Данное устройство отвечает требованиям Части 15 правил FCC. Эксплуатация допускается при следующих условиях:

1. Устройство не должно создавать вредных помех

2. Устройство должно работать в условиях любых помех, включая помехи, которые могут препятствовать его нормальной эксплуатации.

### **Примечание: Для пользователей в Канаде**

Данное цифровое устройство класса B отвечает требованиям принятого в Канаде стандарта ICES-003.

Remarque à l'intention des utilisateurs canadiens

Cet appareil numérique de la classe B est conforme à la norme NMB-003 du Canada.

## **Декларация соответствия для стран Европейского Союза**

- Директива по электромагнитной совместимости EMC 2004/108/EC (включая поправки)
- Директива по низковольтным устройствам 2006/95/EC
- Директива R & TTE 1999/5/EC (если устройство излучает радиочастоты)

## **WEEE**

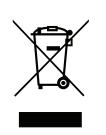

#### **Инструкции по утилизации**

При утилизации данного электронного устройства не выбрасывайте его с бытовыми отходами. Для минимизации загрязнения и обеспечения защиты окружающей среды отправьте его на переработку.

## <span id="page-7-0"></span>**Комплект поставки**

Осторожно снимите упаковку и проверьте наличие в комплекте всех устройств, перечисленных ниже в разделе стандартные компоненты. Некоторые из них, показанные в разделе дополнительные компоненты, могут отсутствовать в зависимости от модели, спецификации и вашего региона покупки. Проверьте комплектность с учетом места покупки. Некоторые компоненты в зависимости от регионов могут отличаться.

Гарантийный талон входит в комплект только в некоторых регионах. Дополнительную информацию можно получить у поставщика.

## **Стандартные принадлежности**

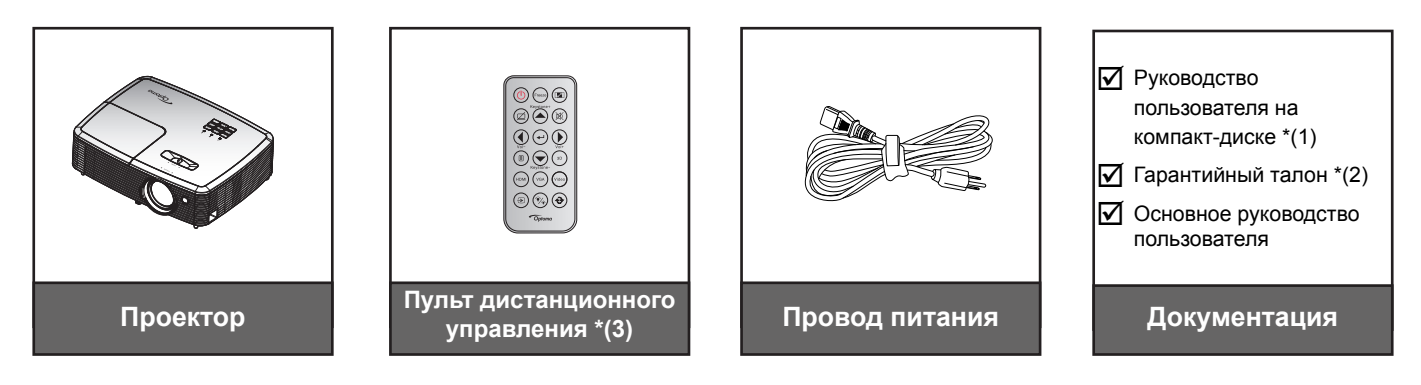

### **Примечание.**

- *Пульт ДУ поставляется с батареей.*
- *\*(1) Руководство пользователя для Европы см. на веб-сайте www.optomaeurope.com.*
- *\*(2) Условия гарантийных обязательств для Европы см. на веб-сайте www.optomaeurope. com.*
- *\*(3) Фактическая конструкция пульта дистанционного управления зависит от региона.*

### **Дополнительные принадлежности**

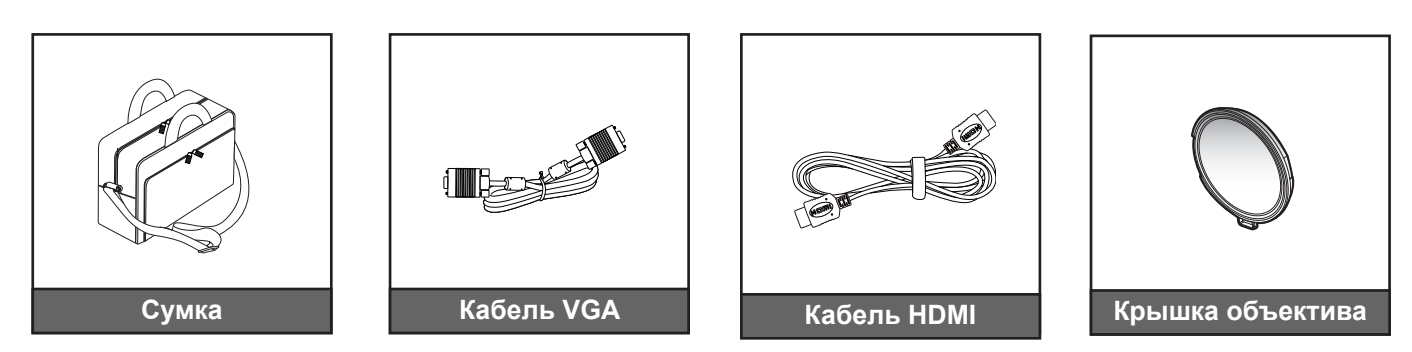

 **Примечание.** *В зависимости от модели, технических характеристик и региона могут потребоваться другие дополнительные принадлежности.*

## <span id="page-8-0"></span>**Общий вид устройства**

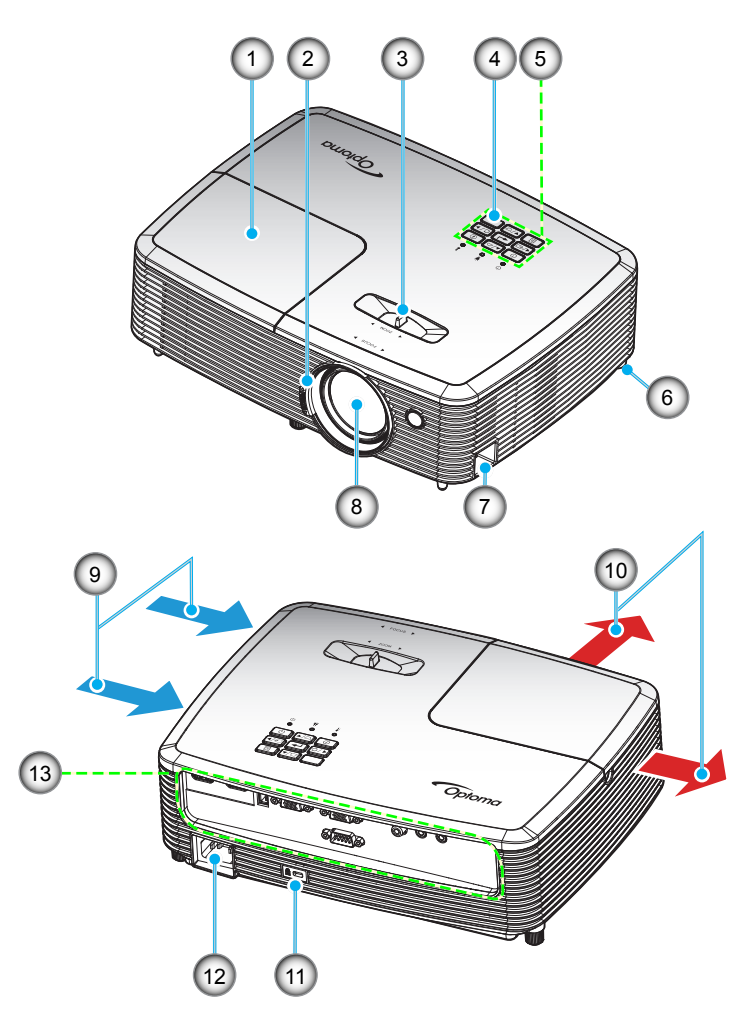

 **Примечание.** *Расстояние между надписями "входное отверстие" и "выходное отверстие" должно составлять не менее 20 см.*

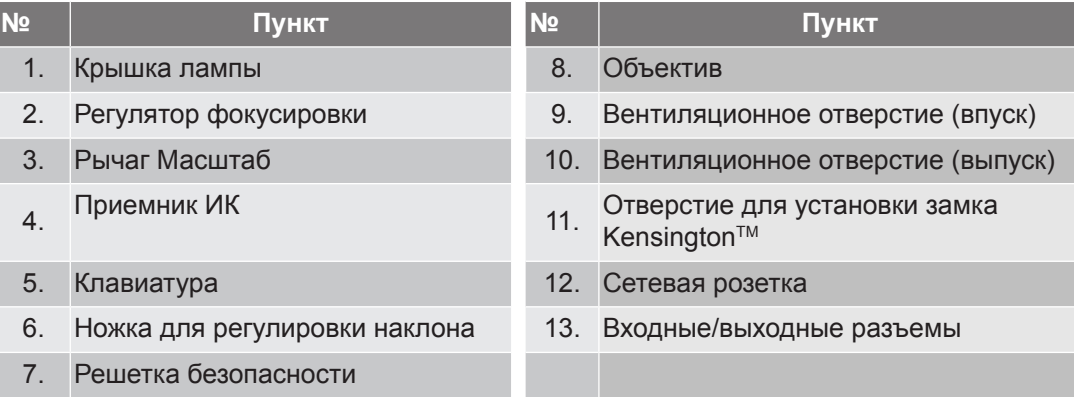

## <span id="page-9-0"></span>**Соединения**

**Тип 1 (9 IO)**

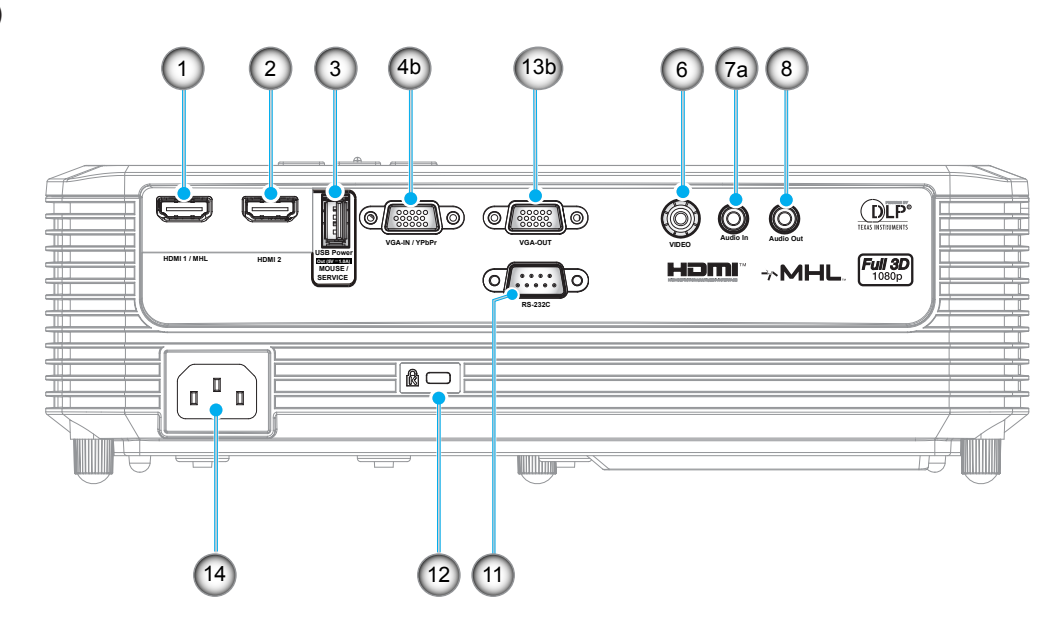

**Тип 2 (13 IO)**

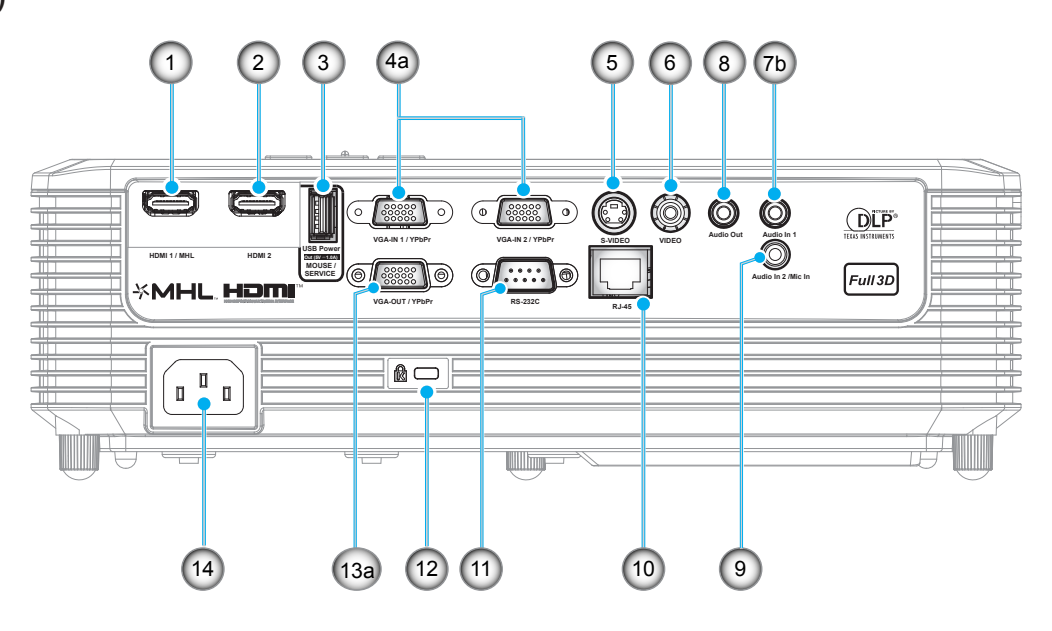

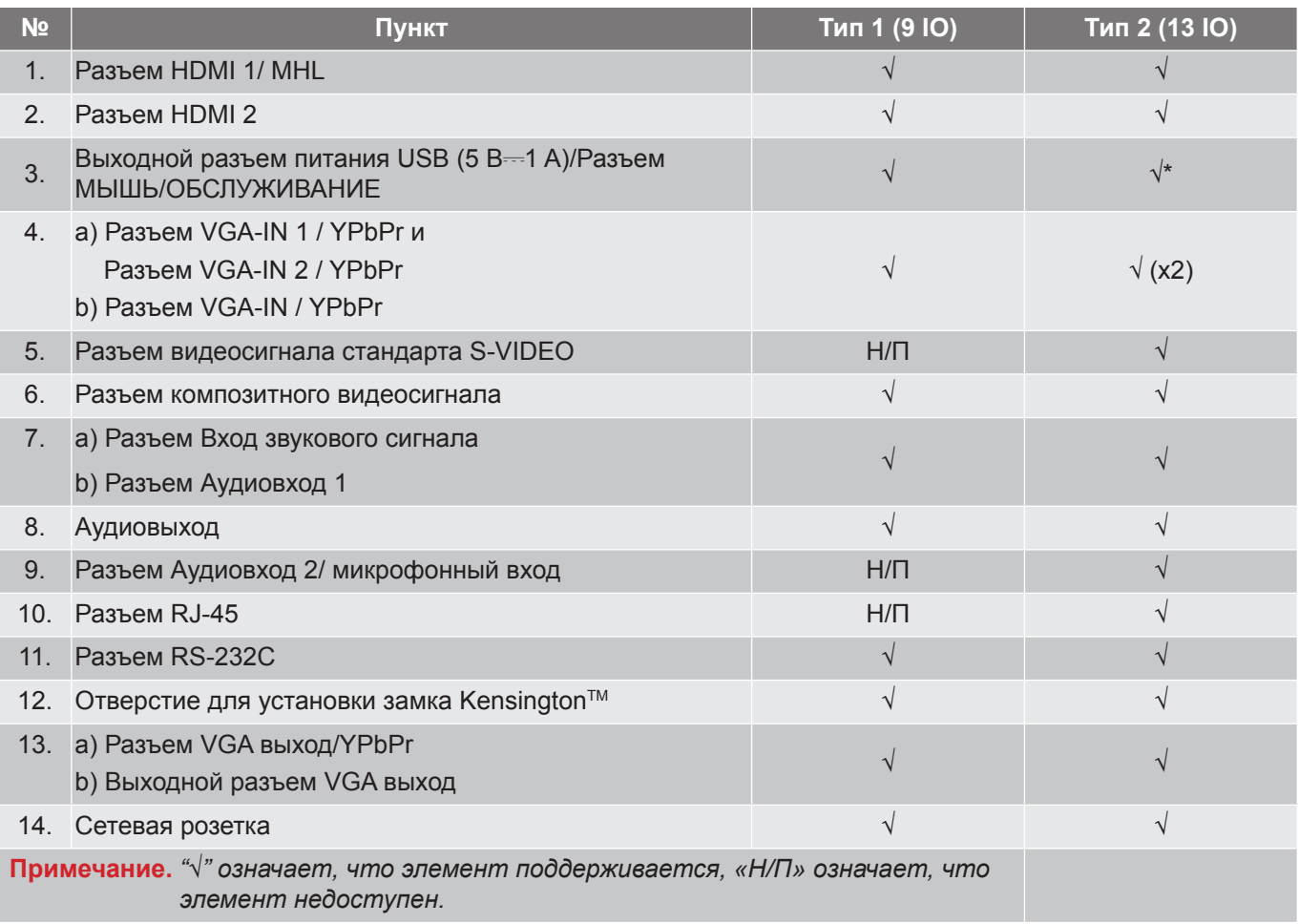

### **Примечание.**

- *Для удаленного управления мышью требуется специальный пульт ДУ.*
- *\*Эта модель поддерживает возможность проведения обслуживания и работу с мышью.*

## <span id="page-11-0"></span>**Клавиатура**

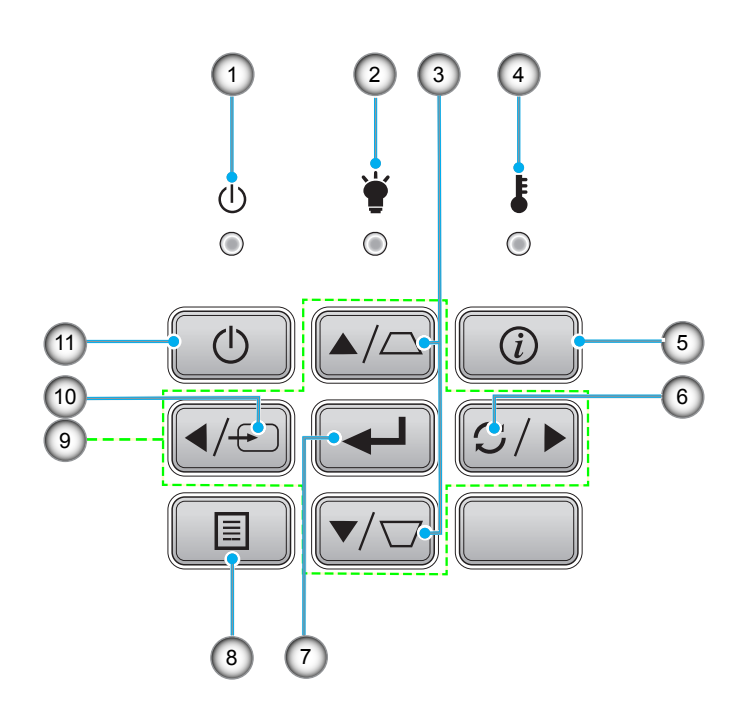

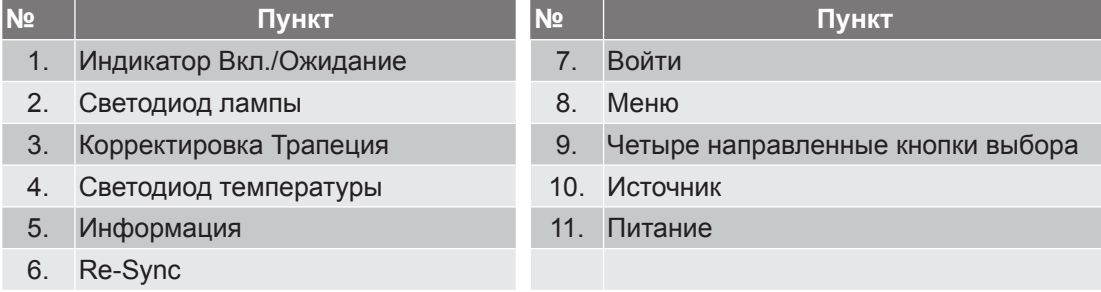

## <span id="page-12-0"></span>**Пульт дистанционного управления 1**

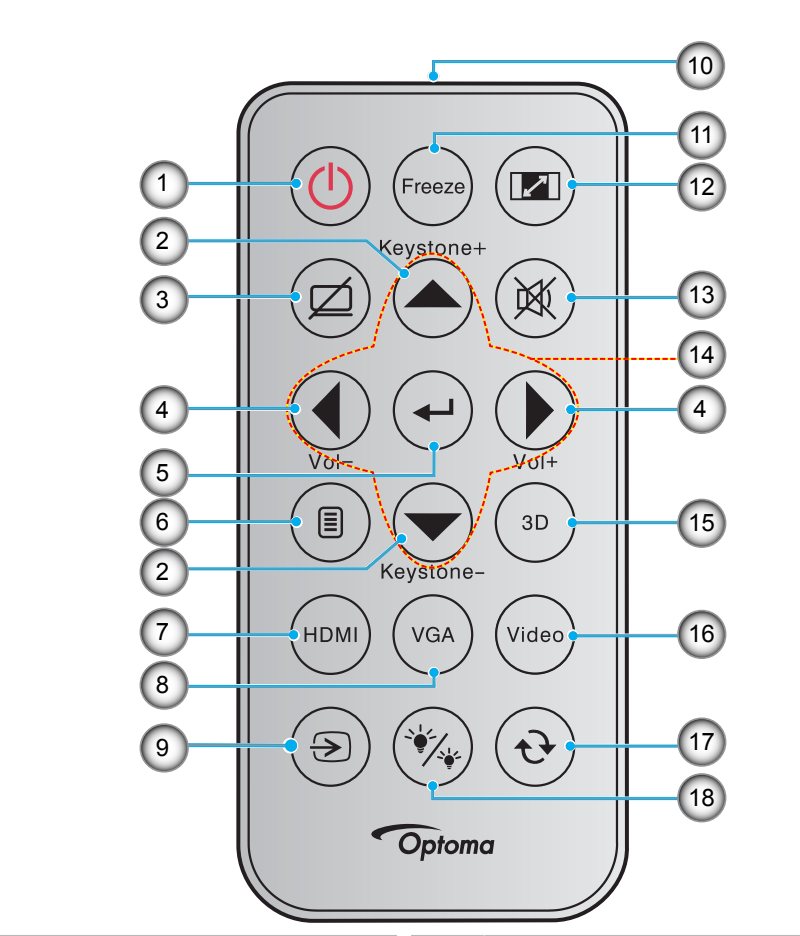

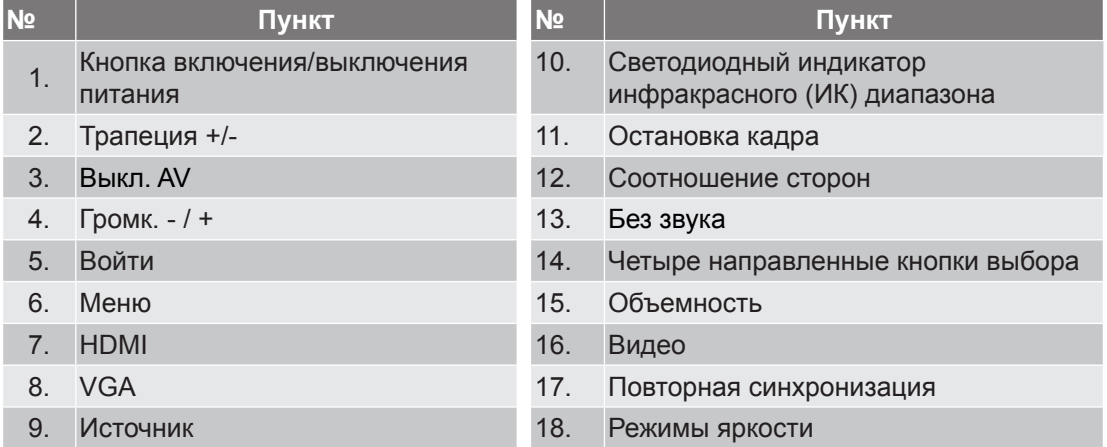

### **Примечание.**

- *Фактическая конструкция пульта дистанционного управления зависит от региона.*
- *Некоторые кнопки не работают, если эти функции не поддерживаются конкретной моделью проектора.*
- *Перед первым использованием пульта ДУ удалите прозрачную изоляционную ленту. Сведения по установке батареи см. на стр. [20](#page-19-0).*

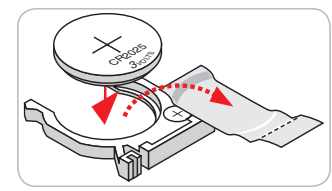

## <span id="page-13-0"></span>**Пульт дистанционного управления 2**

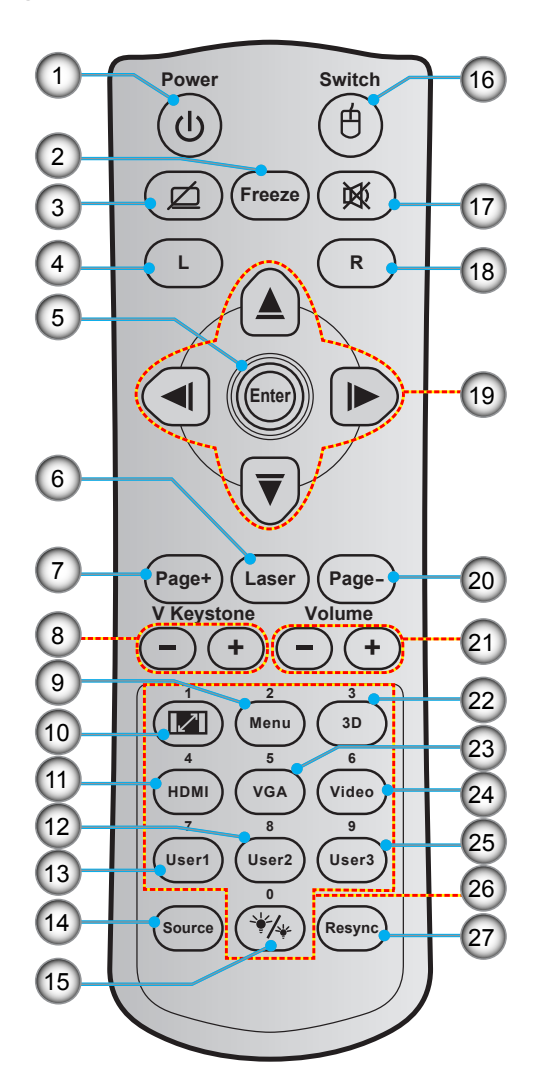

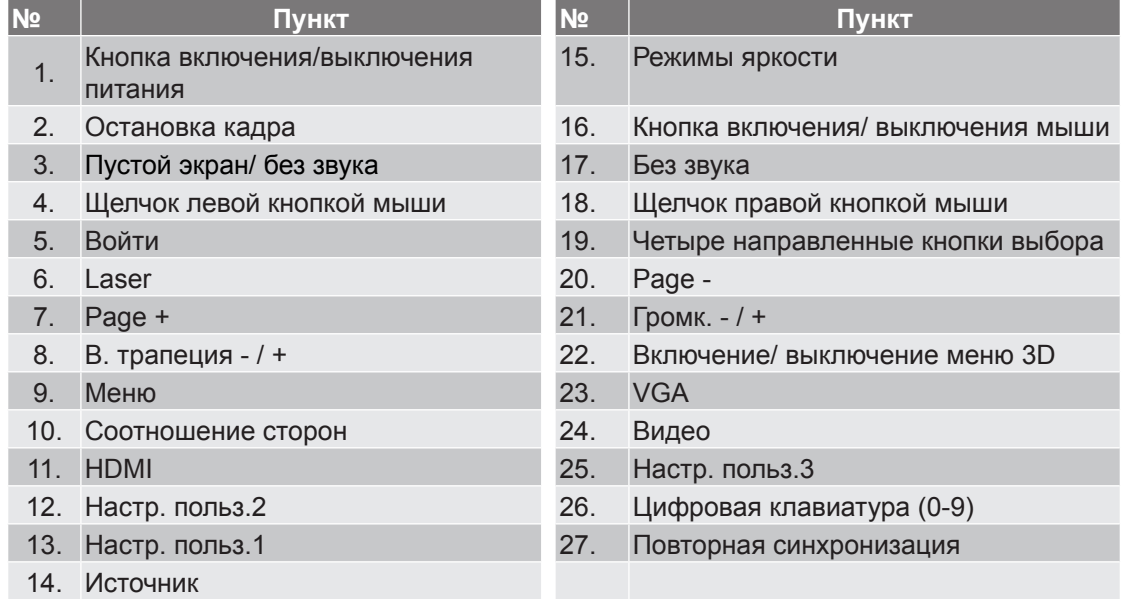

### **Примечание.**

- *Фактическая конструкция пульта дистанционного управления зависит от региона.*
- *Некоторые кнопки не работают, если эти функции не поддерживаются конкретной моделью проектора.*

## <span id="page-14-0"></span>**Установка проектора**

Проектор может устанавливаться в одном из четырех положений.

Место установки будет зависеть от свободного пространства в помещении и ваших предпочтений. Для определения места размещения проектора в расчет принимается размер и форма используемого экрана, место расположения розеток питания и расстояние между проектором и остальным оборудованием.

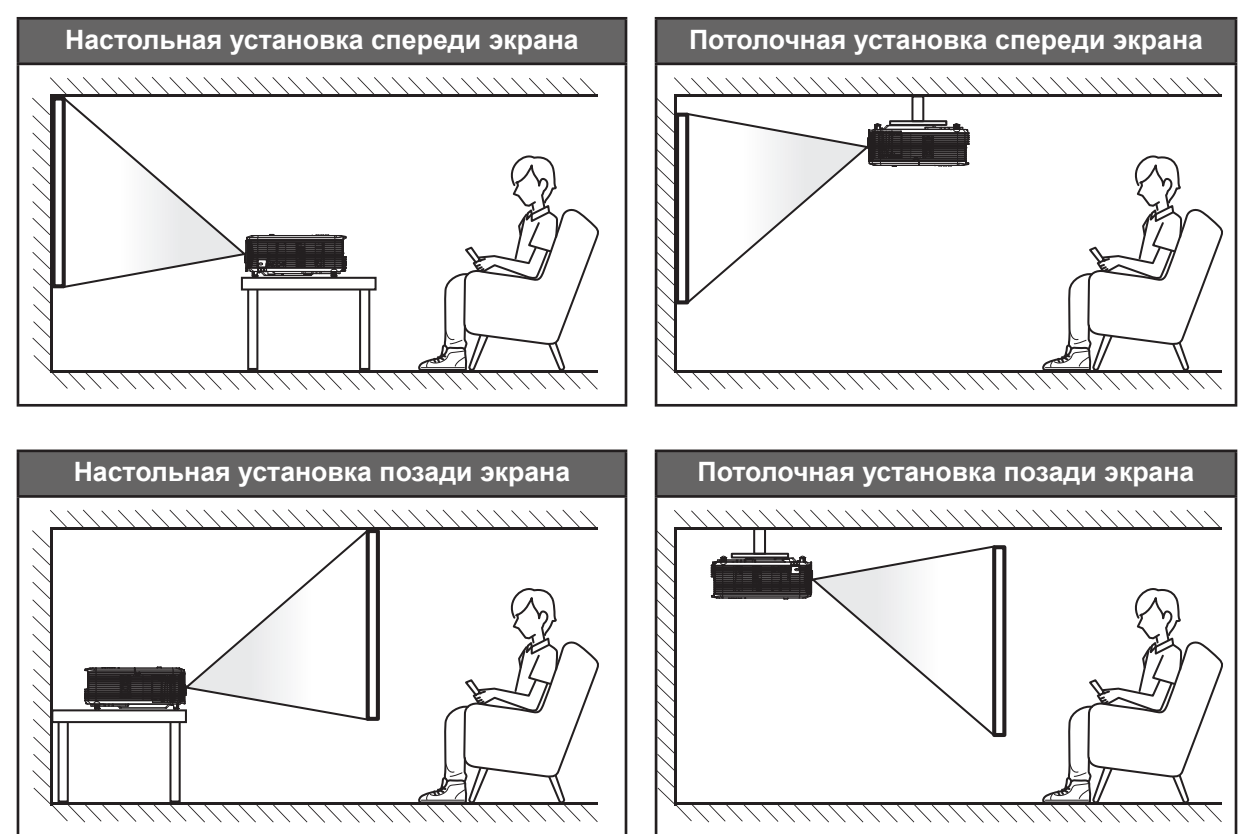

Проектор устанавливается на плоской поверхности и перпендикулярно экрану.

- Чтобы определить место расположения проектора по заданному размеру экрана, см. таблицу расстояний на странице *[68](#page-67-1)-[71](#page-70-0)*.
- Чтобы определить размер экрана по заданному расстоянию, см. таблицу расстояний на странице *[68](#page-67-1)-[71](#page-70-0)*.

 **Примечание.** *По мере удаления места установки проектора от экрана размер проецируемого изображения и пропорционально сдвиг по вертикали увеличиваются.*

### **ВАЖНО!**

*Эксплуатация проектора разрешена только при его установке на столе или на потолке. Проектор должен располагаться горизонтально, без наклона вперед/назад или влево/вправо. Расположение иным образом приводит к аннулированию гарантии и сокращает срок эксплуатации проектора и его лампы. Для выполнения нестандартной установки проконсультируйтесь со специалистами Optoma.*

**Тип 1 (9 IO)**

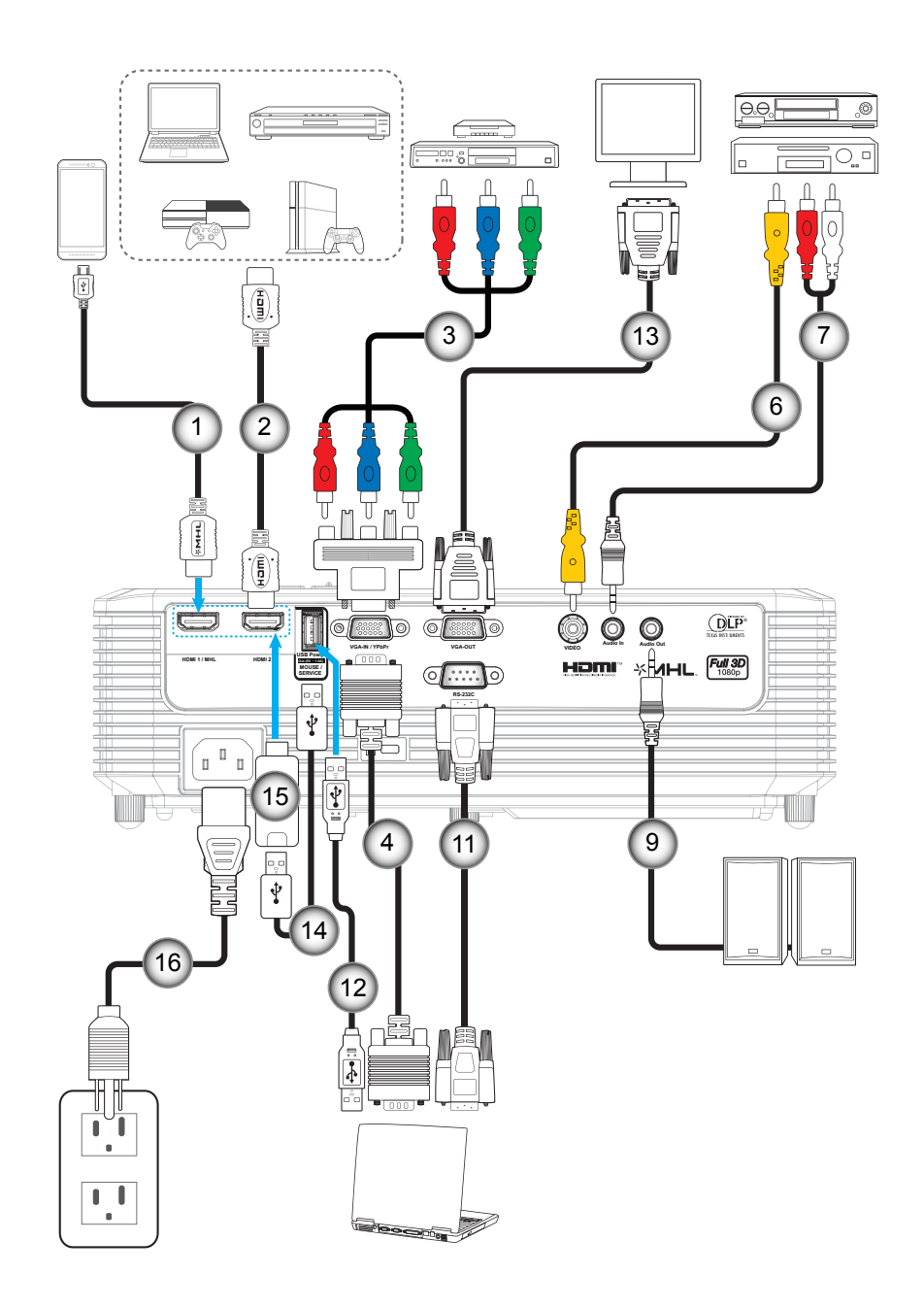

**Тип 2 (13 IO)**

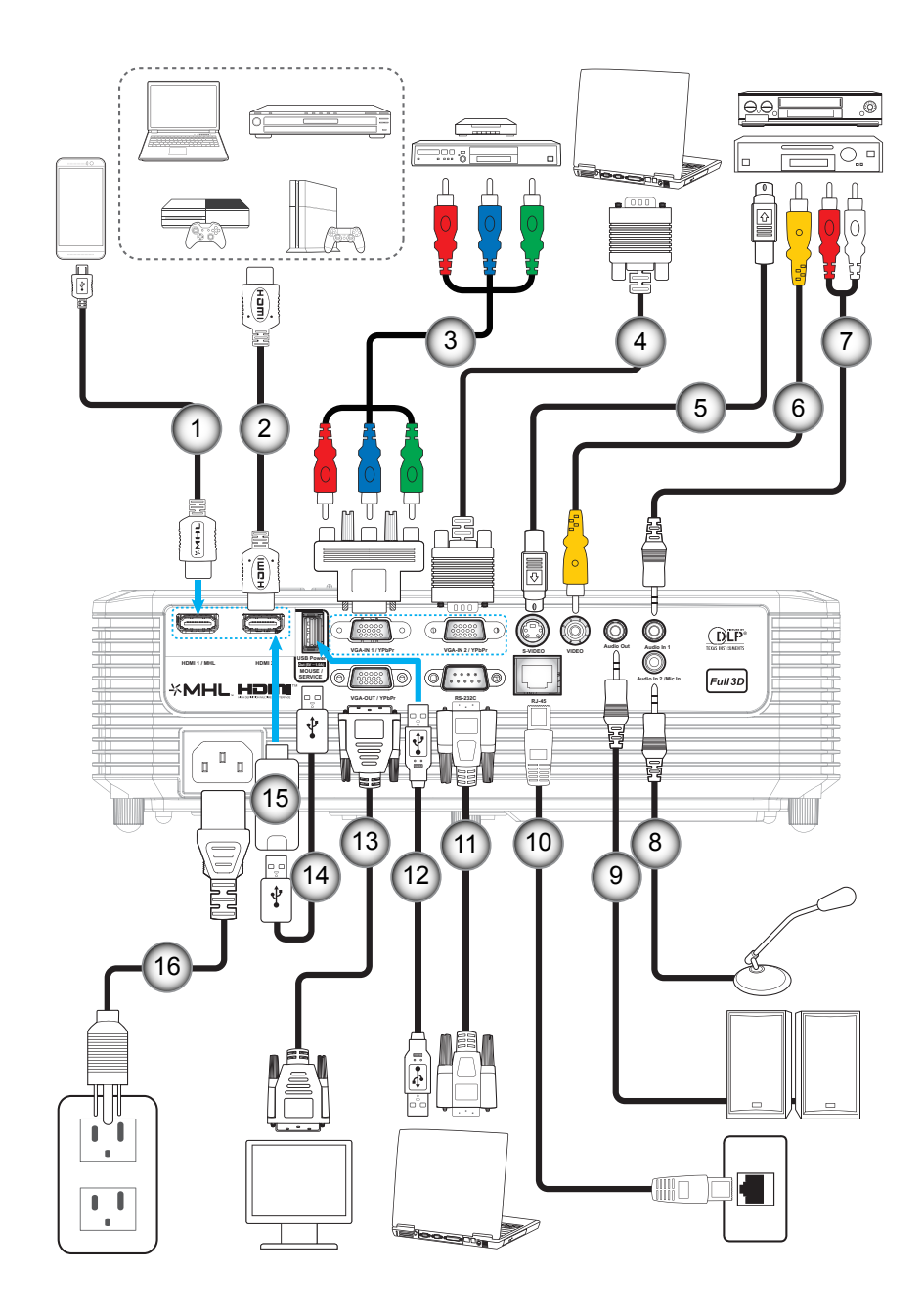

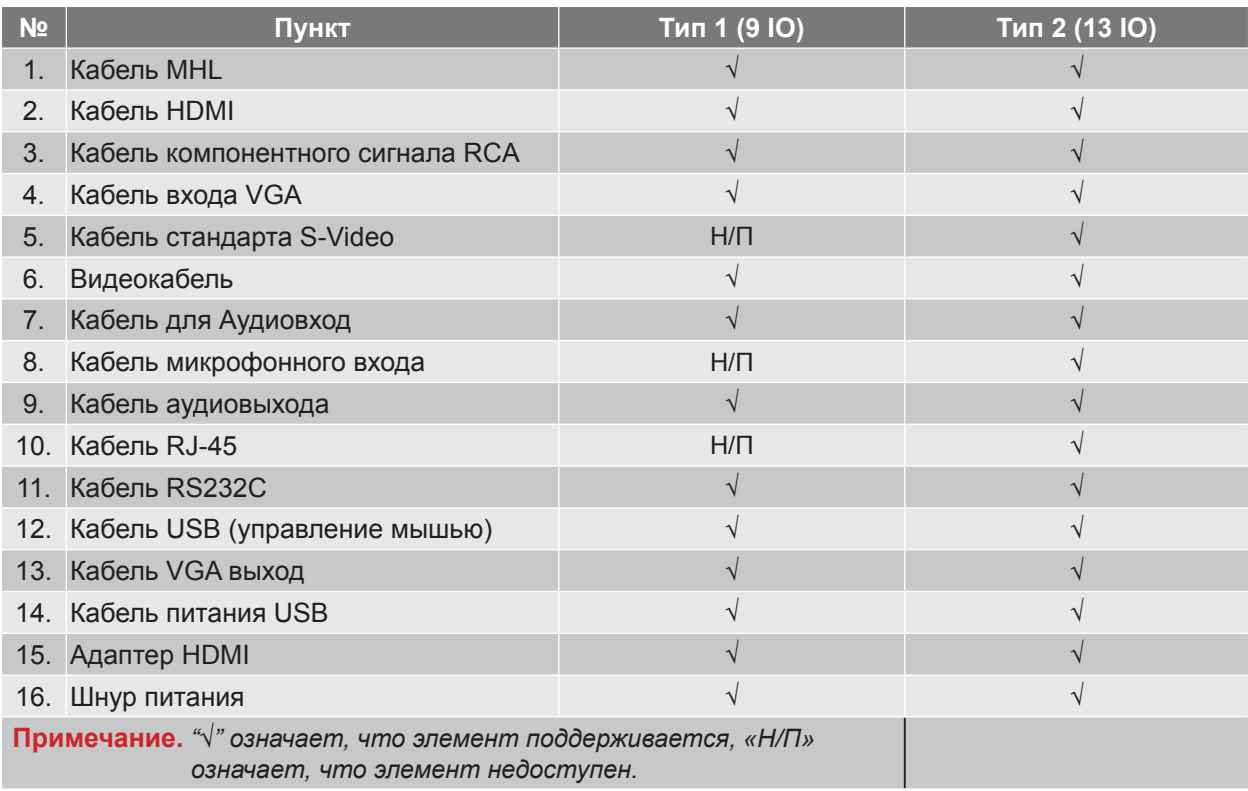

## <span id="page-18-0"></span>**Настройка проецируемого изображения**

### **Высота изображения**

Проектор оснащен подъемными ножками для настройки высоты изображения.

- 1. Найдите нужную регулируемую ножку в нижней части проектора.<br>2. Чтобы полнять или опустить проектор, поверните регулятор по ча
- 2. Чтобы поднять или опустить проектор, поверните регулятор по часовой стрелке или против часовой стрелки.

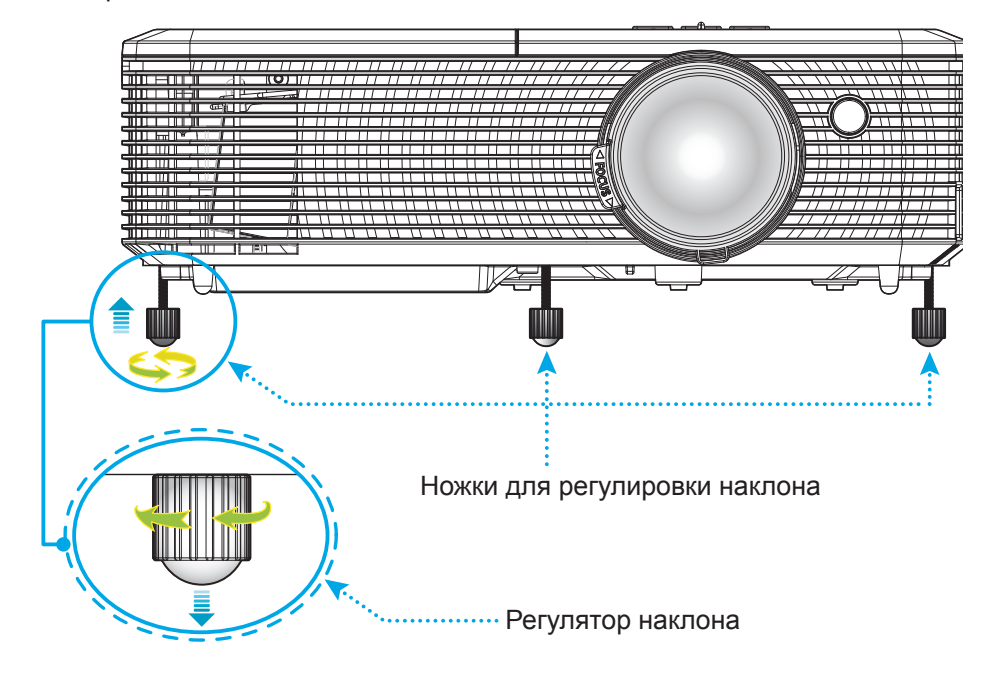

### **Масштаб и фокусировка**

- Чтобы увеличить или уменьшить размер проецируемого изображения, поверните рычаг регулировки масштаба в одну или в другую сторону.
- Для фокусировки изображения вращайте кольцо фокусировки до тех пор, пока изображение не станет четким и резким.

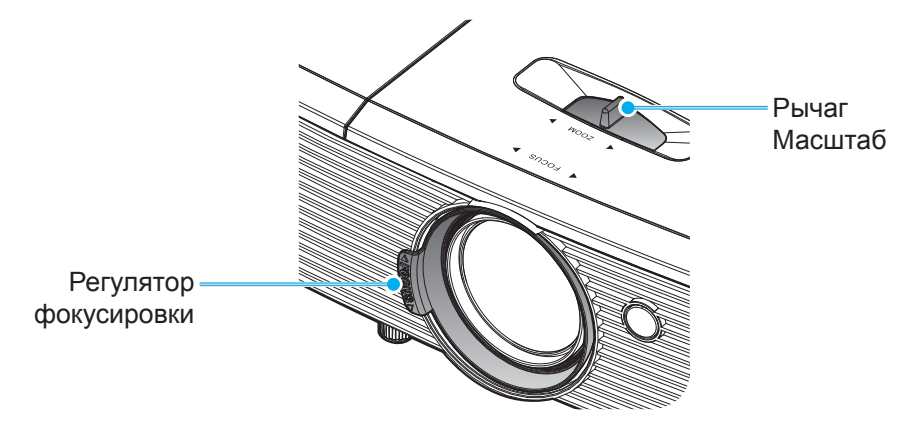

 **Примечание.** *Проектор фокусируется на расстоянии от 1 до 10 метров.*

• Не роняйте пульт ДУ.

Используйте батарею типа CR2025.

 Если в пульте ДУ обнаружена утечка электролита из батареи, тщательно протрите корпус и установите новую батарею.

Не подвергайте пульт дистанционного управления воздействию влажности или тепла.

**ПРЕДУПРЕЖДЕНИЕ!** Для безопасной работы необходимо соблюдать следующие меры предосторожности:

Если установите батарею неправильного типа, она может взорваться.

• Не допускайте попадания на нее воды или другой жидкости.

Отработавшие батареи необходимо утилизировать в соответствии с инструкциями.

**20 Русский**

3. Установите на место крышку.

- 2. Вставьте новую батарею в отсек. Извлеките старую батарею и «+» обрашена вверх.
- 1. Нажмите на крышку батарейного отсека и сдвиньте ее.
- установите новую (CR2025). Убедитесь, что сторона со знаком

# **УСТАНОВКА И НАСТРОЙКА**

<span id="page-19-0"></span>**Установка / замена батареек**

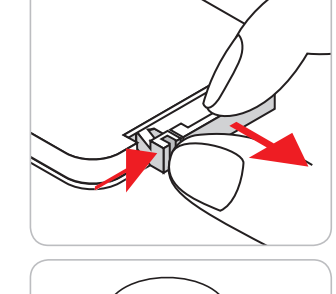

CR2025

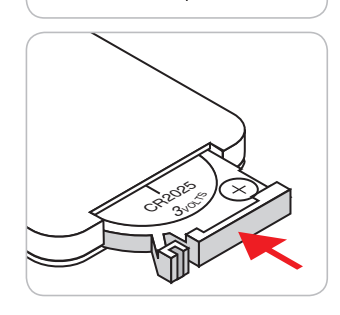

### **Зона действия ПДУ**

Инфракрасный (ИК) датчик пульта ДУ находится на верхней стороне проектора. Для правильной работы пульта ДУ держите его относительно перпендикуляра к верхнему ИК-датчику проектора под углом не более 30 градусов в обе стороны. Расстояние между пультом ПДУ и датчиком не должно превышать 6 метров (~20 футов).

 **Примечание.** *Если пульт ДУ направлен прямо на ИК-датчик (под углом 0 градусов), расстояние между пультом ДУ и датчиком не должно превышать 8 метров. (~26 футов)*

- Убедитесь, что между ними нет препятствий, затрудняющих прохождение ИК-луча.
- Проверьте, что на ИК-передатчик пульта ПДУ не падают солнечные лучи или прямой свет от флуоресцентных ламп.
- Чтобы пульт ДУ работал правильно, расстояние от него до флуоресцентных ламп не должно быть менее 2 метров.
- Нарушение работы пульта наблюдается и в том случае, когда он находится рядом с флуоресцентными лампами инверторного типа.
- Если расстояние между пультом ДУ и проектором слишком короткое, работоспособность пульта также падает.
- Когда вы направляете пульт на экран, эффективное расстояние между ними меньше 6 м, а ИК-лучи отражаются обратно в проектор. Однако эффективное расстояние можно изменить в зависимости от экранов.

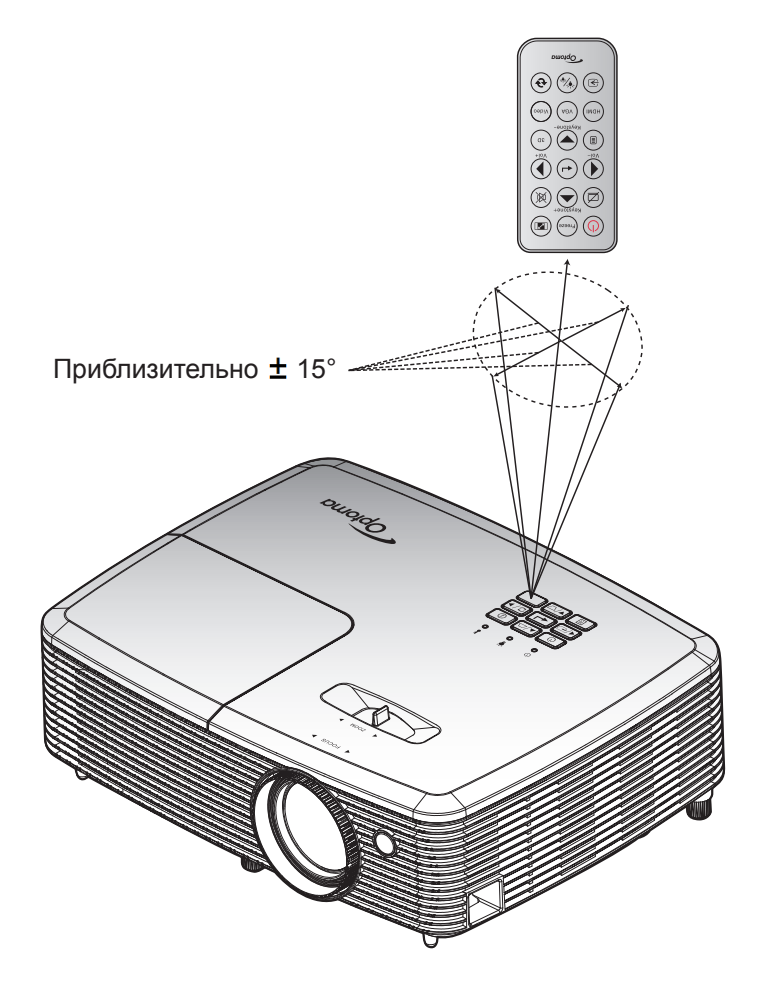

### <span id="page-21-0"></span>**Включение и выключение проектора**

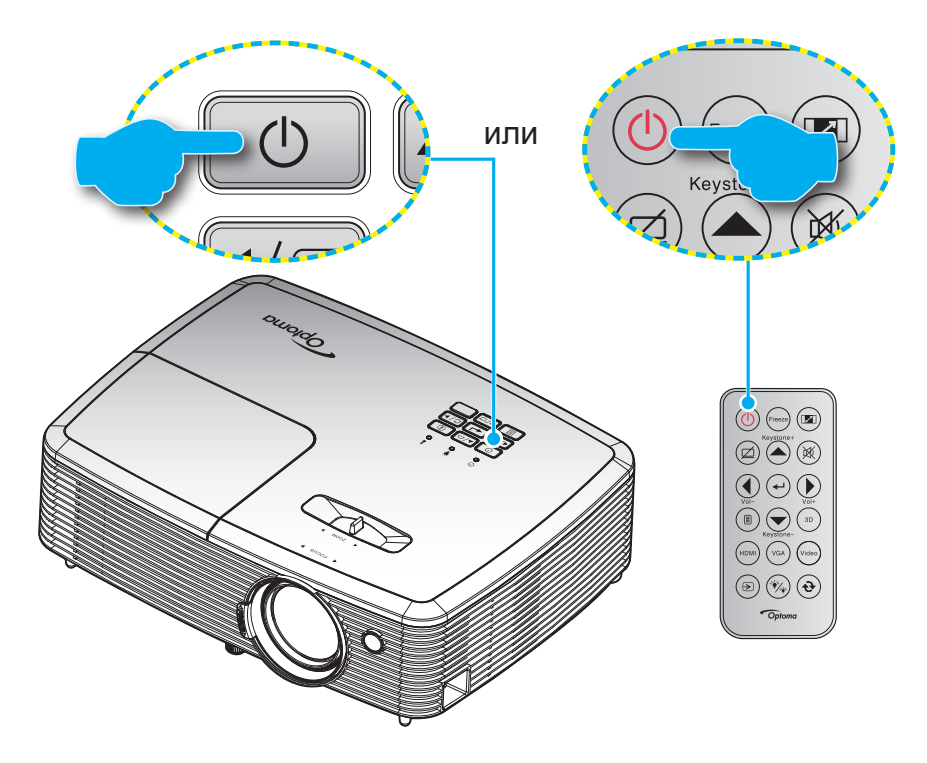

### **Питание включено**

- 1. Надежно подсоединяйте шнур питания и сигнальный кабель или кабель источника сигнала. После подключения индикатор Вкл./Ожидание загорается красный цветом.
- 2. Включите проектор, нажав на кнопку « $\psi$ », расположенную на клавиатуре проекторе или на пульте ДУ.
- 3. Приблизительно через 10 секунд появляется начальный экран, а светодиод «Вкл./ожидание» начинает мигать зеленый или синим цветом.

 **Примечание.** *При первом использовании проектора следует выбрать нужный язык меню, ориентацию проектора и прочие параметры.*

### **Выключить**

- 1. Выключите проектор, нажав кнопку " $\bigcup$ ", расположенную либо на проекторе, либо на пульте ДУ.
- 2. Появится следующее сообщение:

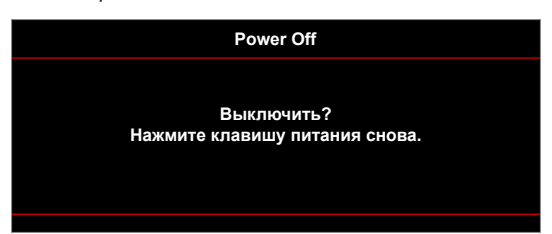

- 3. Повторно нажмите на кнопку "**"** для подтверждения, иначе данное сообщение удаляется с экрана через 15 секунд. При повторном нажатии на кнопку « $\omega$ » проектор отключается.
- 4. Вентиляторы охлаждения продолжают работу около 10 секунд для цикла охлаждения, при этом светодиод «Вкл./ожидание» мигает зеленый или синим цветом. После перехода проектора в режим ожидания индикатор Вкл./Ожидание загорается ровным красный цветом. Если нужно снова включить проектор, дождитесь завершения цикла охлаждения и перехода устройства в режим ожидания. Если проектор находится в режиме ожидания, для включения снова нажмите на кнопку "Ш".
- 5. Отсоедините шнур питания от электрической розетки и проектора.

 **Примечание.** *Не рекомендуется включать проектор сразу же после выключения питания.*

## <span id="page-22-0"></span>**Выбор источник входного сигнала**

Включите подключенный источник входного сигнала, который будет отображаться на экране , например, компьютер, ноутбук, видеопроигрыватель и т.д. Проектор автоматически обнаруживает источник. При подключении нескольких источников нажмите на кнопку Источник входного сигнала на проекторе или пульте ДУ для выбора нужного сигнала.

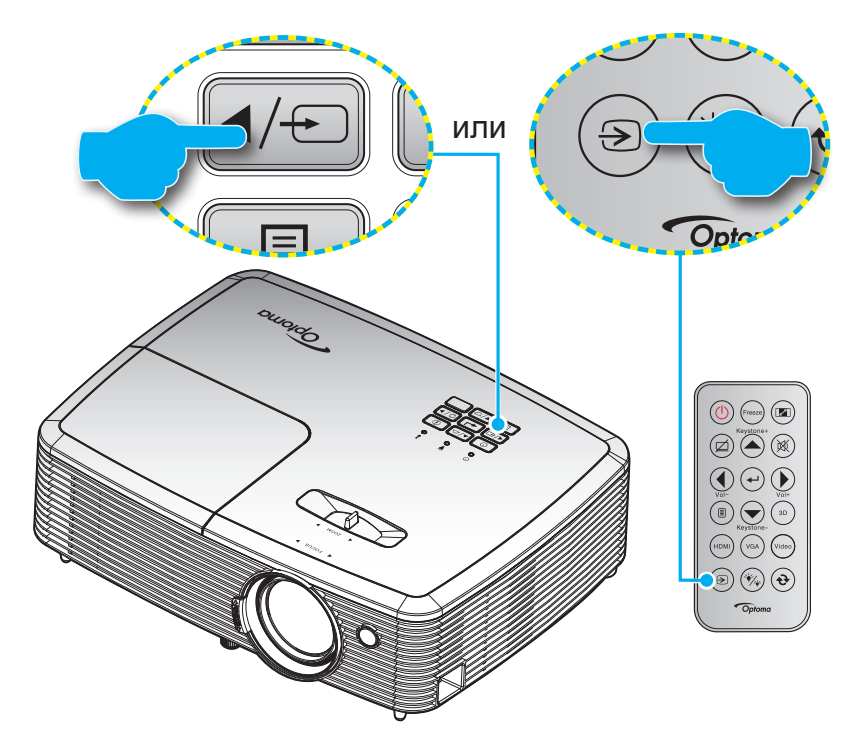

## <span id="page-23-0"></span>**Меню навигации и функции**

Проектор имеет многоязычные экранные меню, позволяющие настраивать изображение и изменять настройки. Проектор автоматически обнаружит источник.

- 1. Для открытия экранного меню нажмите  $\equiv$  на пульте дистанционного управления или клавиатуре проектора.
- 2. После отображения экранного меню выбирайте любые элементы главного меню с помощью клавиш ▲ ▼. Выбрав определенную страницу, нажмите → или клавишу ► для перехода в подменю.
- 3. Выбор необходимый пункт подменю клавишами  $\blacktriangleleft$  и нажмите на клавишу  $\blacktriangleleft$  или  $\blacktriangleright$  для просмотра дополнительных параметров. Настройте параметры клавишами .
- 4. Выбор в подменю следующий элемент, который требуется отрегулировать, и измените значение указанным выше способом.
- 5. Нажмите  $\leftrightarrow$  или  $\blacktriangleright$  для подтверждения, и экран возвратится в основное меню.
- 6. Чтобы выйти, нажмите < или **В** еще раз. И проектор автоматически сохранит новые настройки.

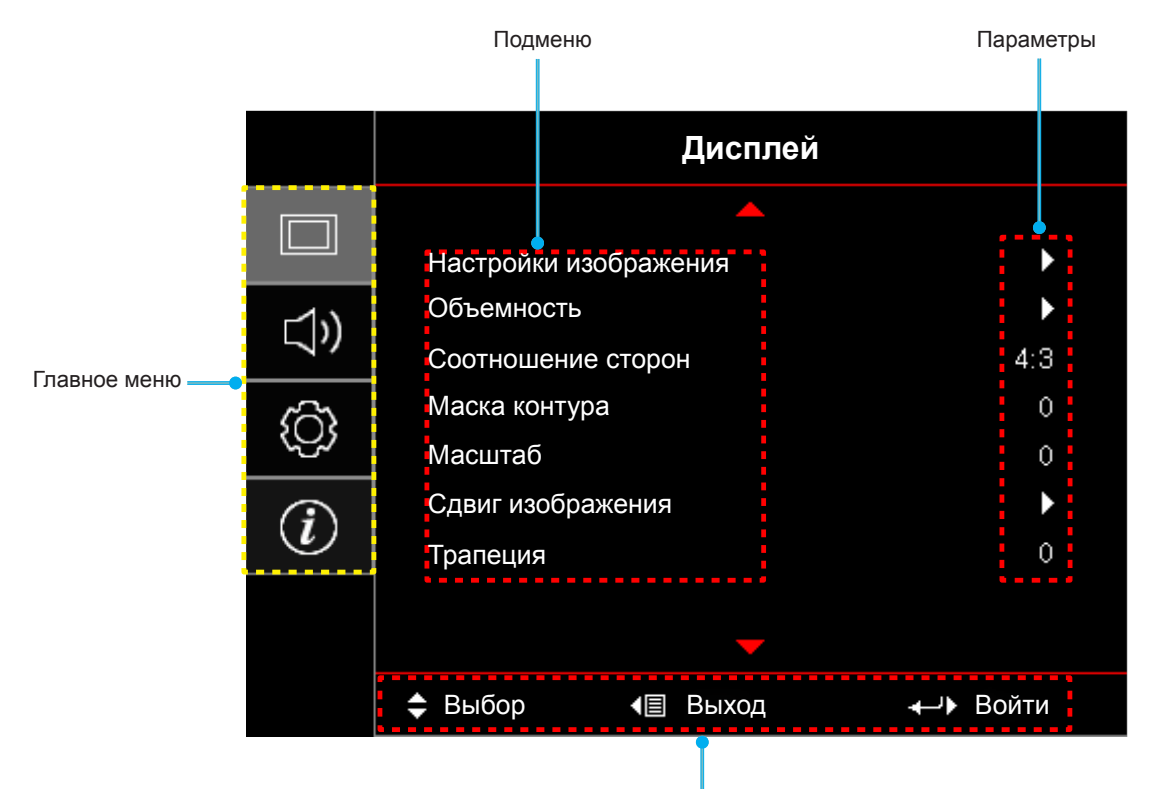

Руководство по навигации

## <span id="page-24-0"></span>**Дерево экранного меню (Тип 1)**

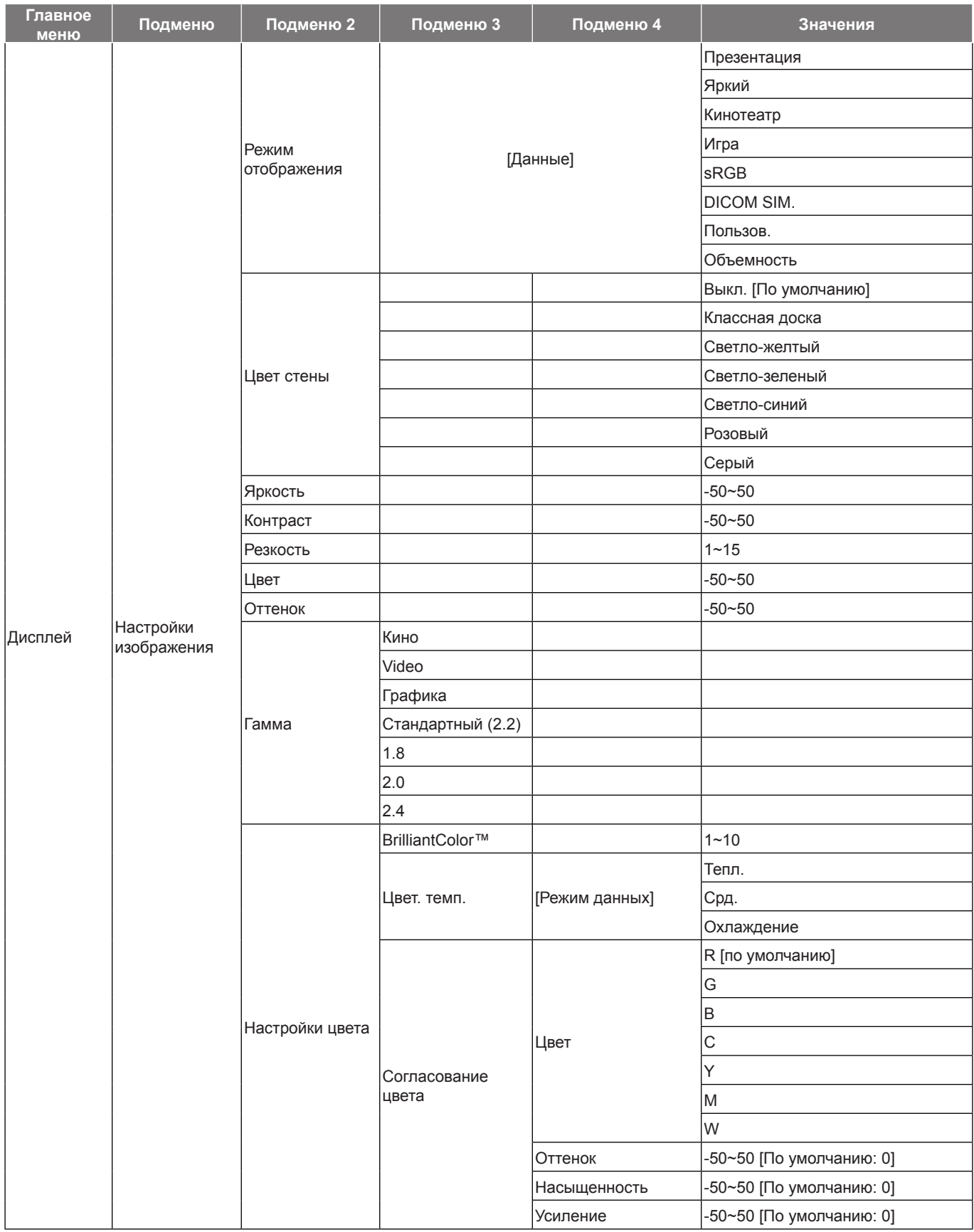

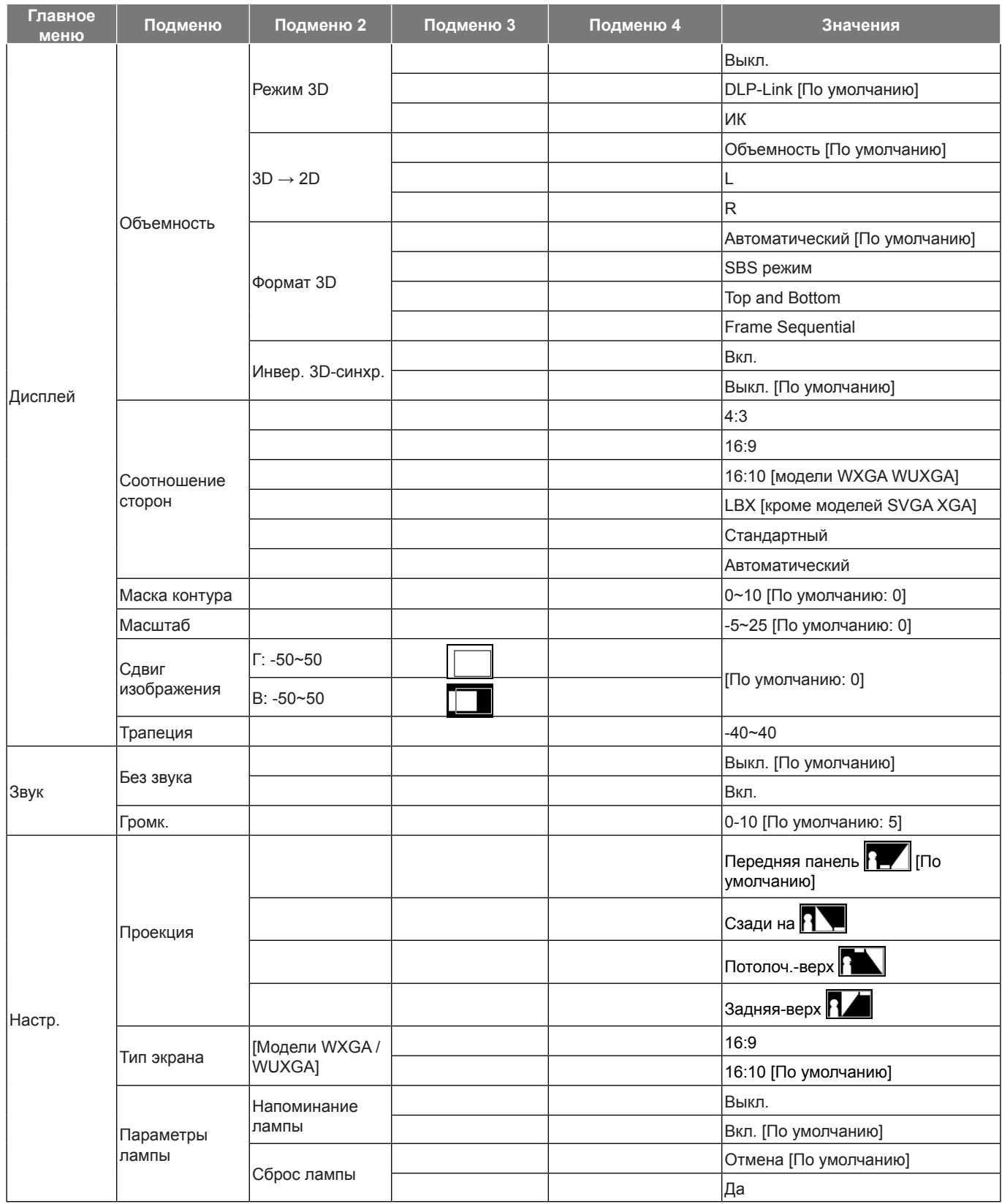

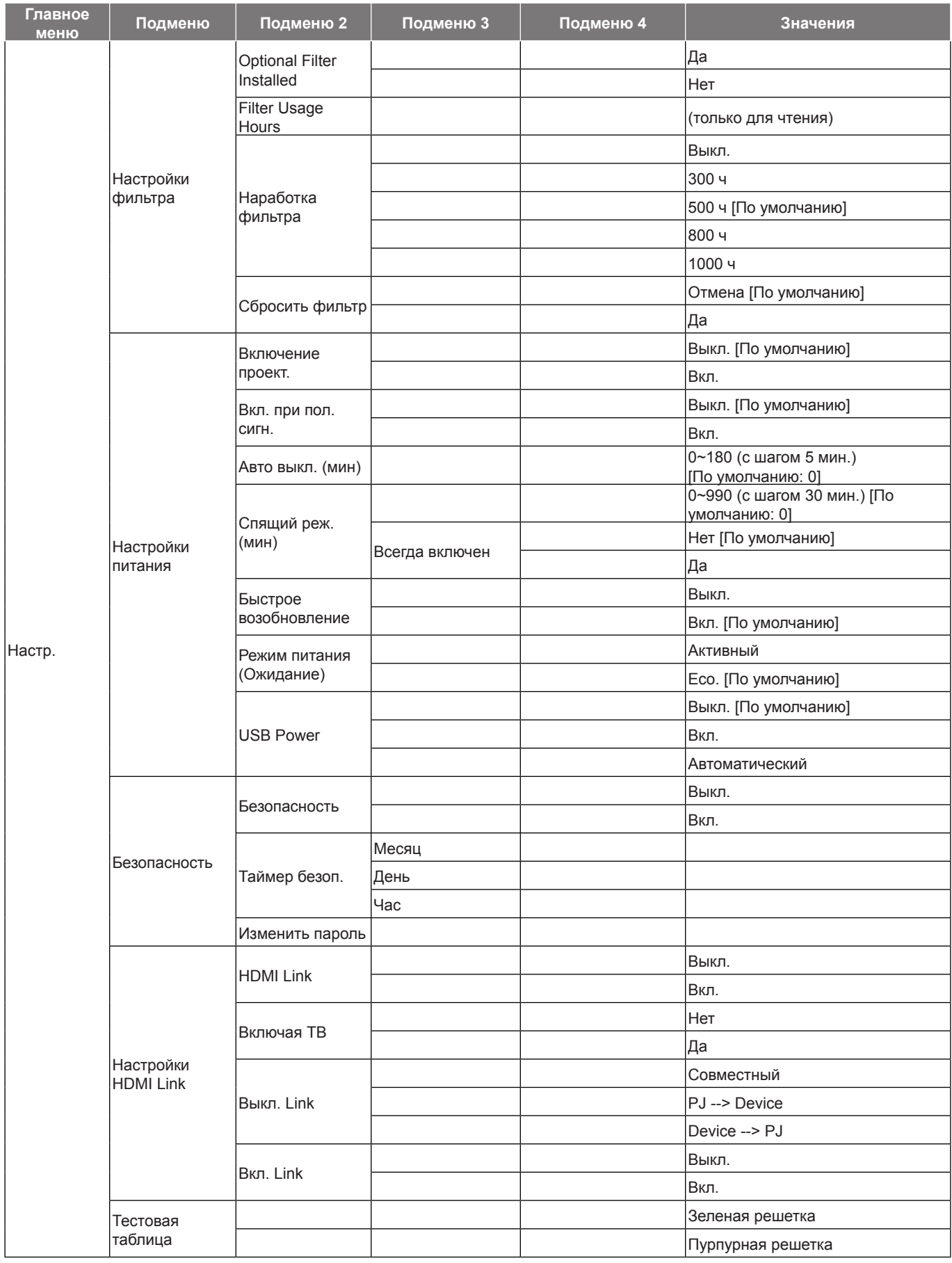

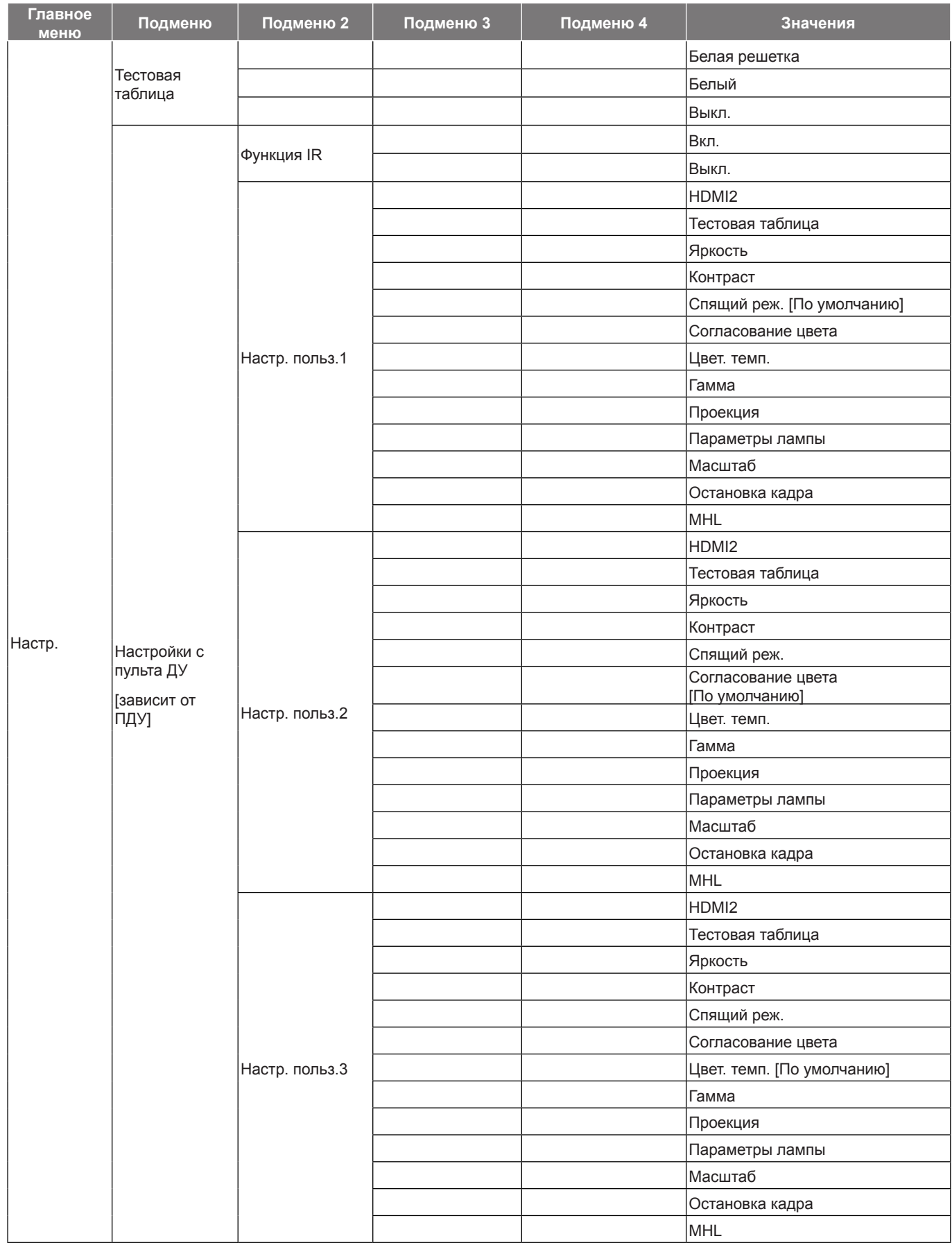

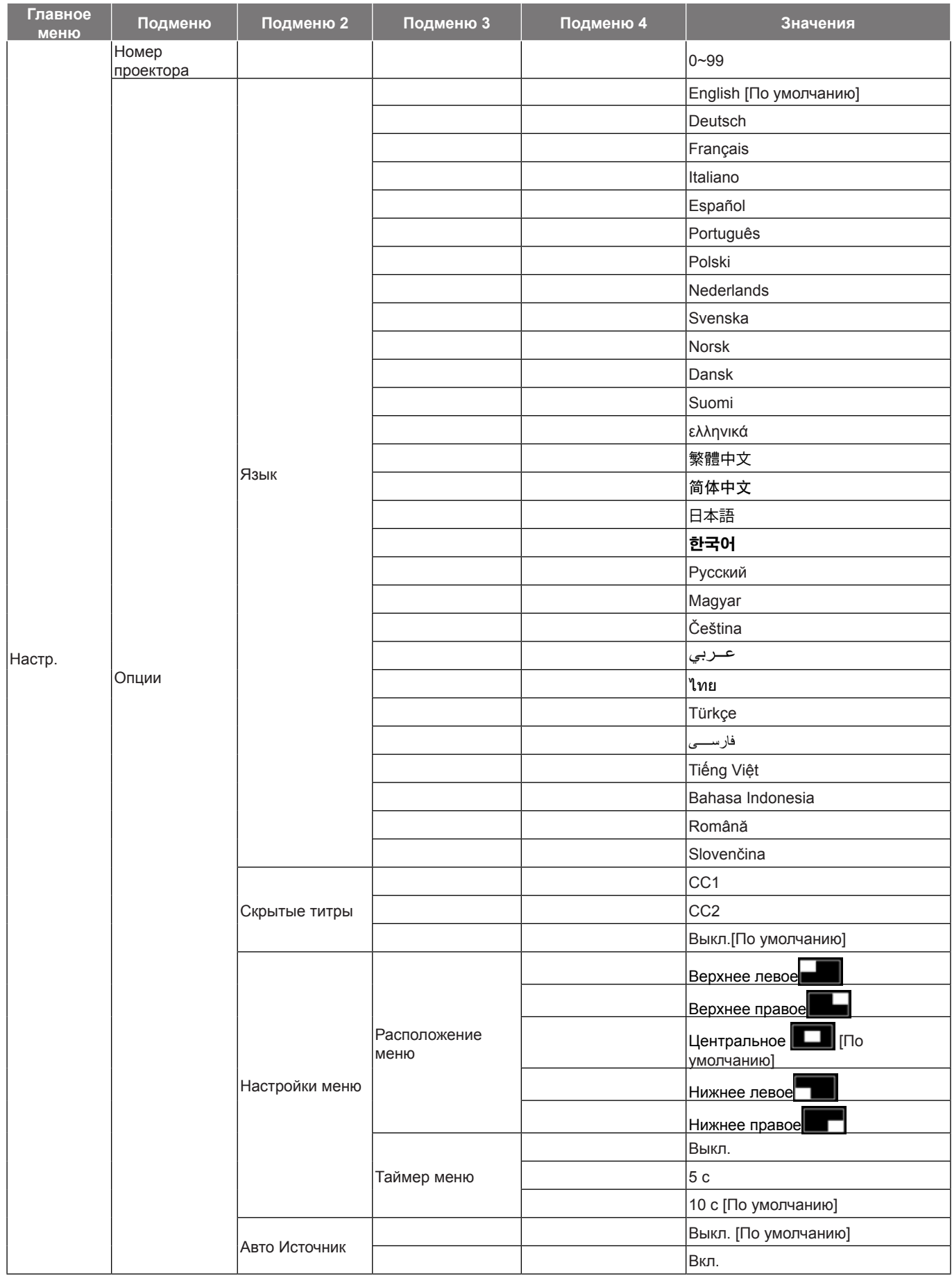

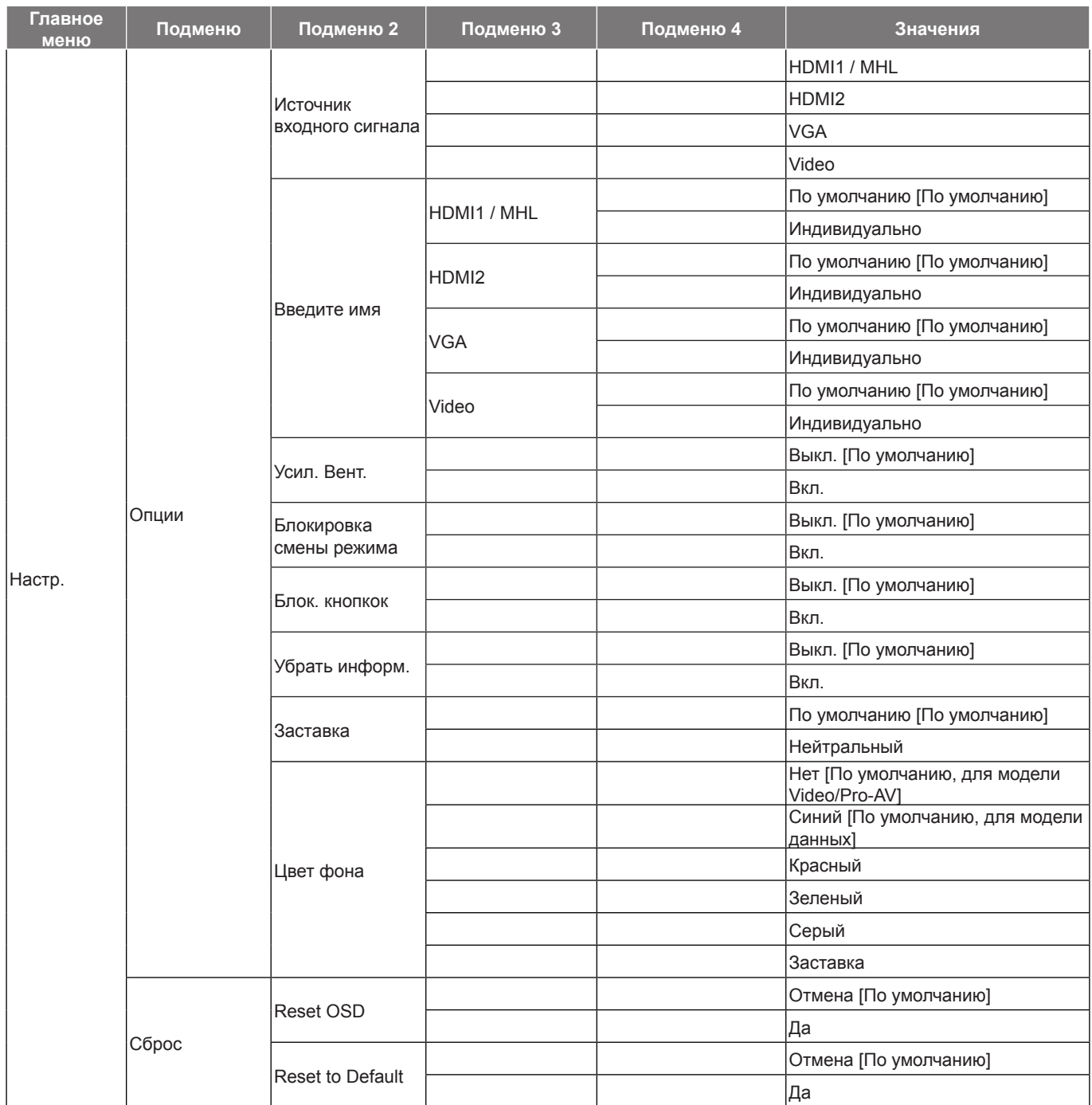

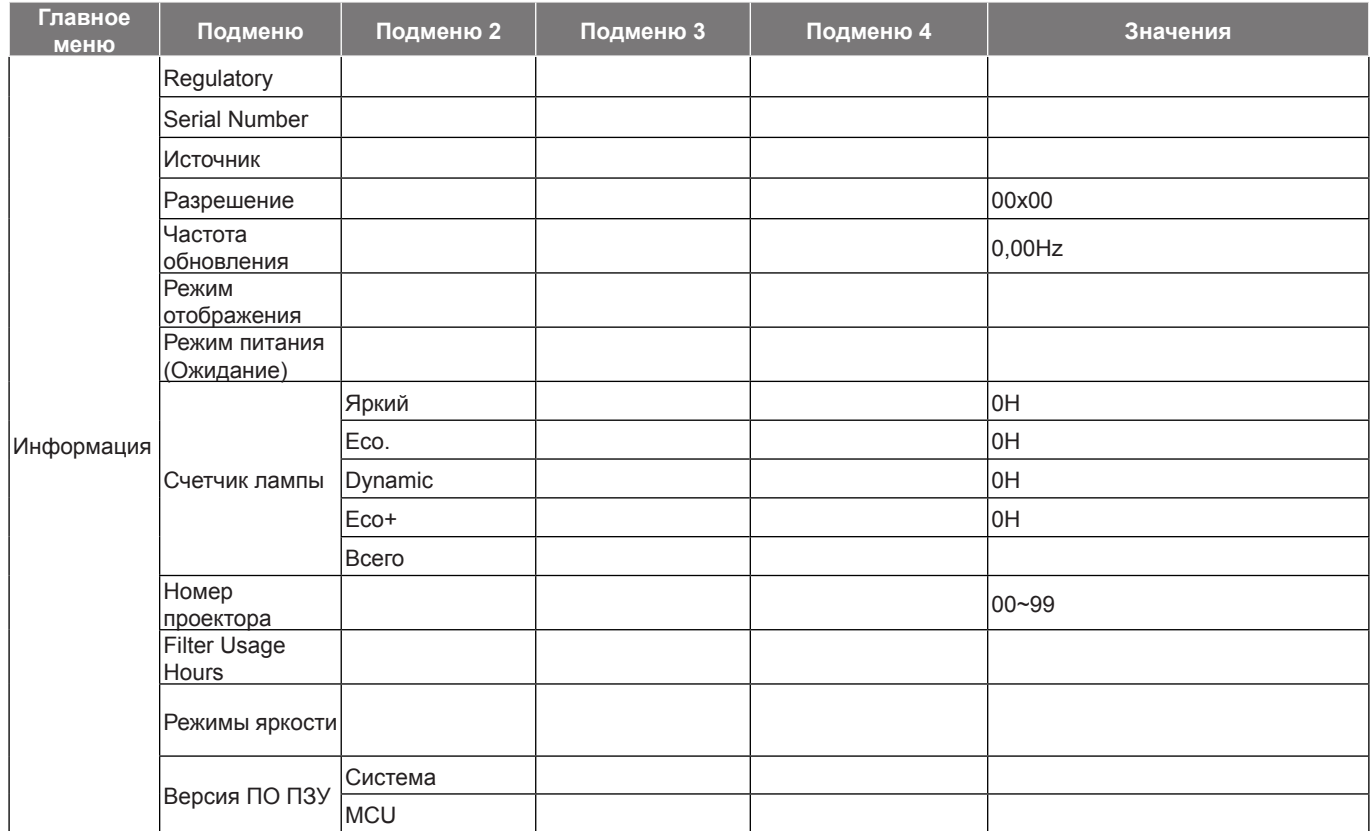

### **Примечание.**

- *Элемент «Сброс лампы» в экранном меню служит только для сброса значений Счетчика лампы в экранном меню и в режиме обслуживания. Значения Счетчика работы проектора в режиме обслуживания не сбрасываются.*
- *Каждый режим отображения предполагает настройку и сохранение параметров.*
- *В режиме 3D-синхронизации Масштаб/ маска контура отключены для предупреждения пробелов в изображении.*

## <span id="page-32-0"></span>**Дерево экранного меню (Тип 2)**

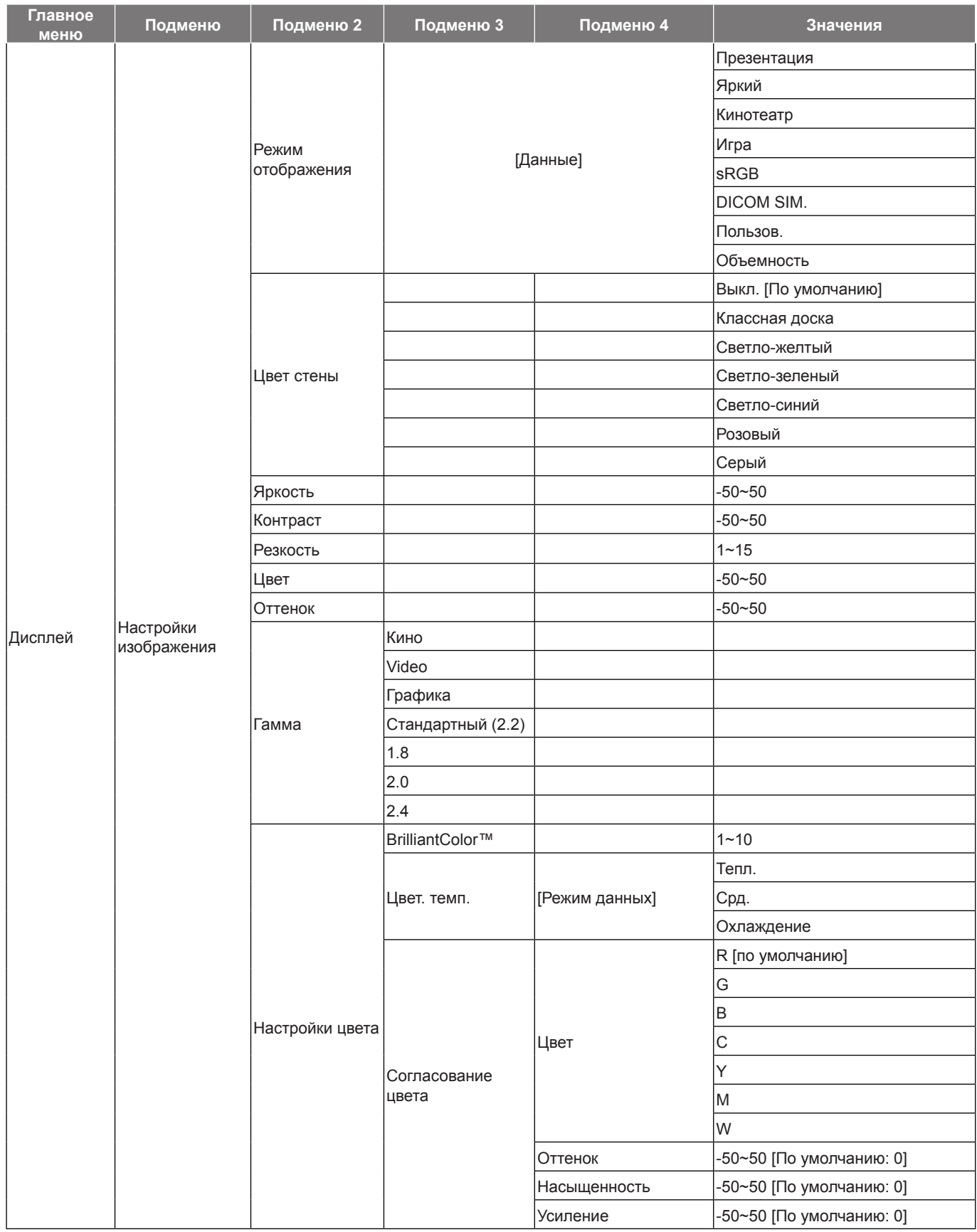

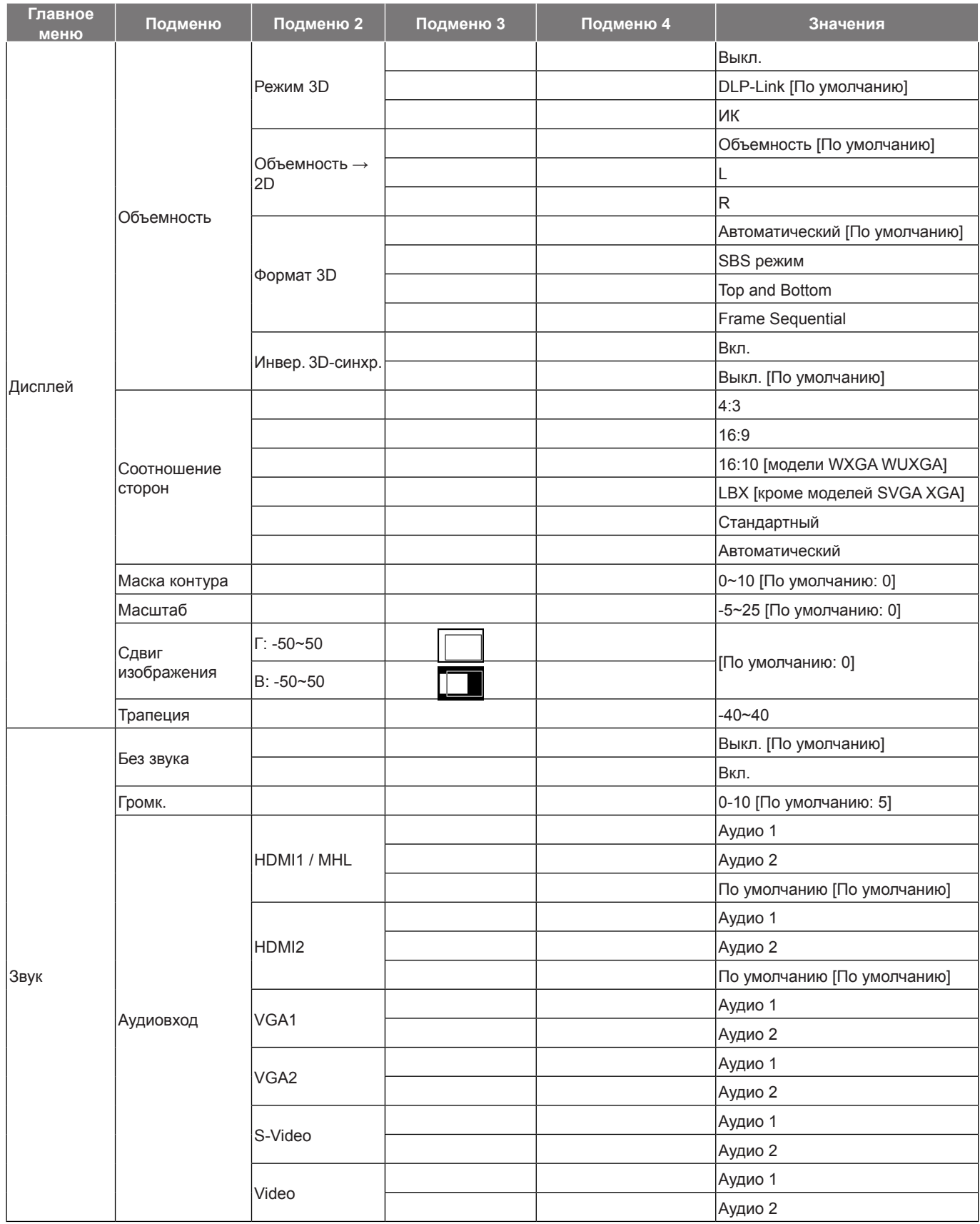
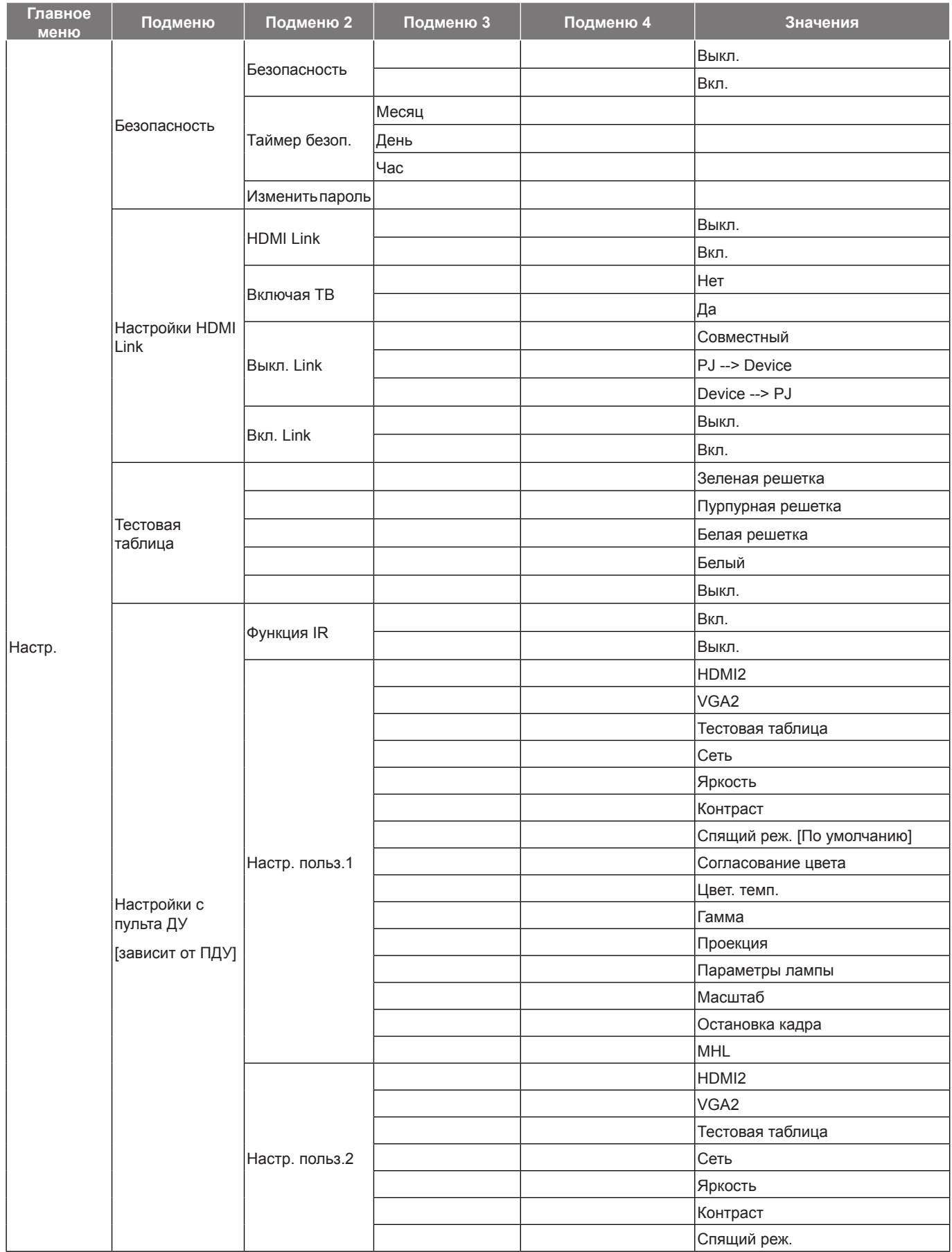

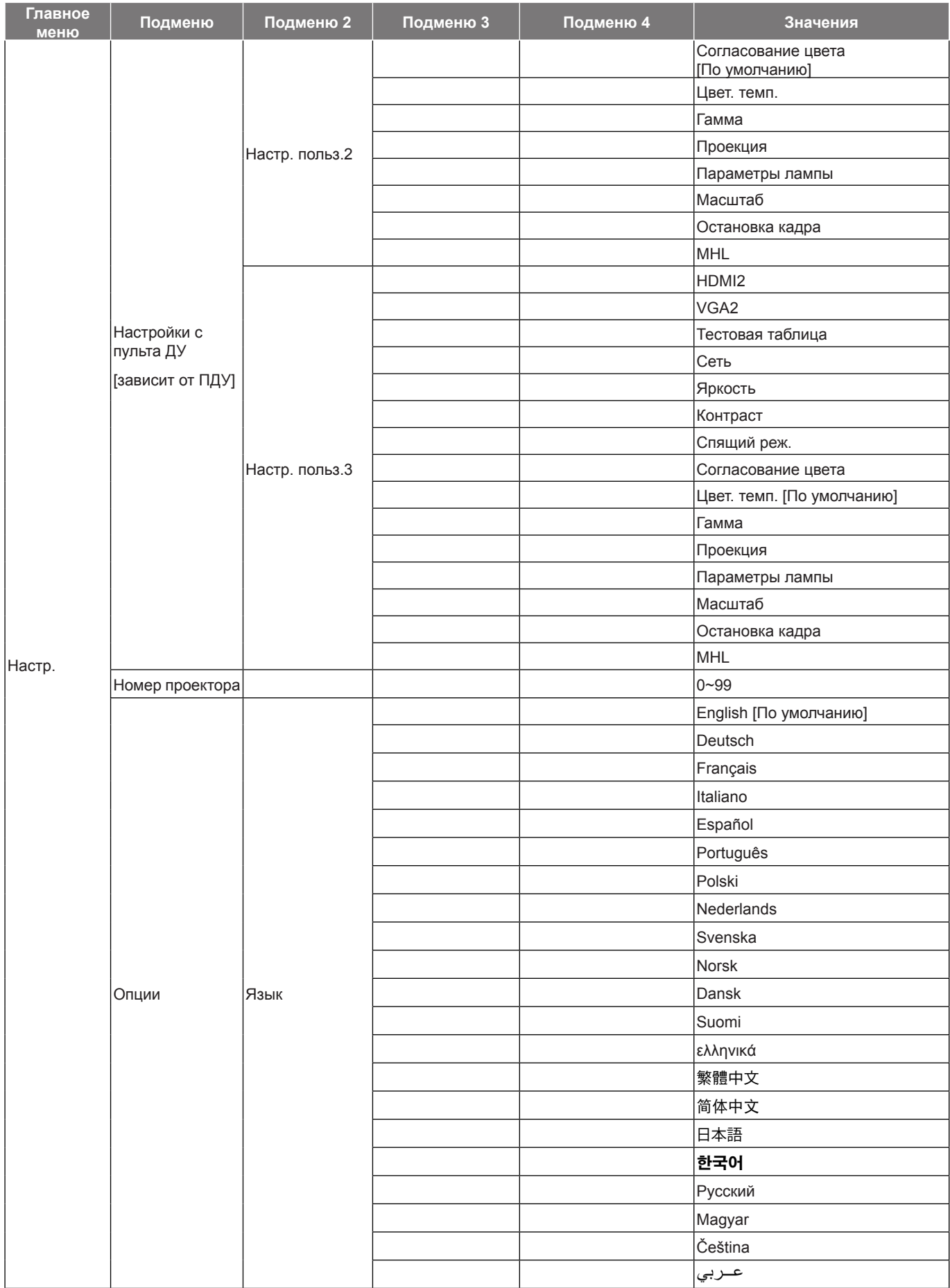

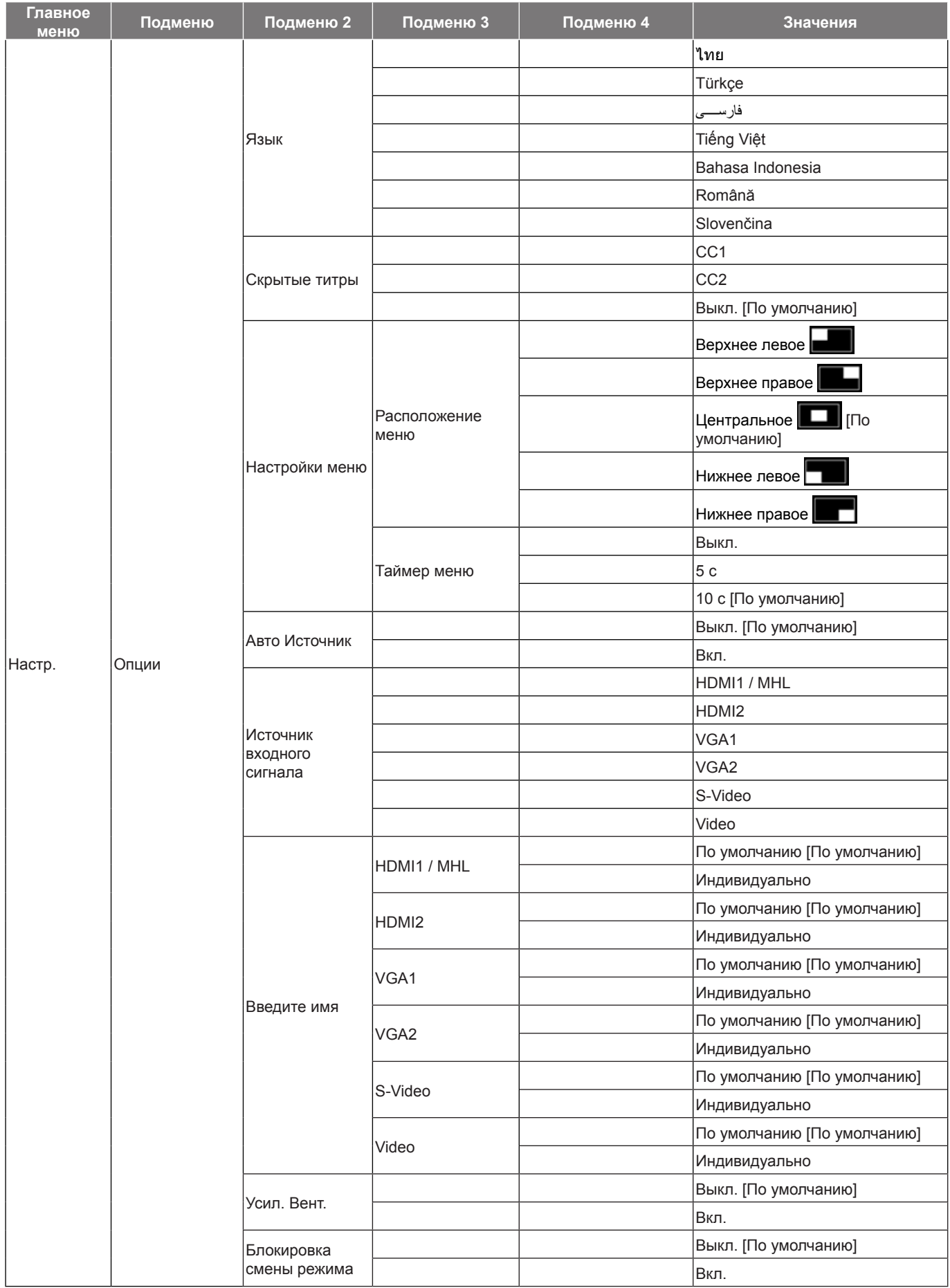

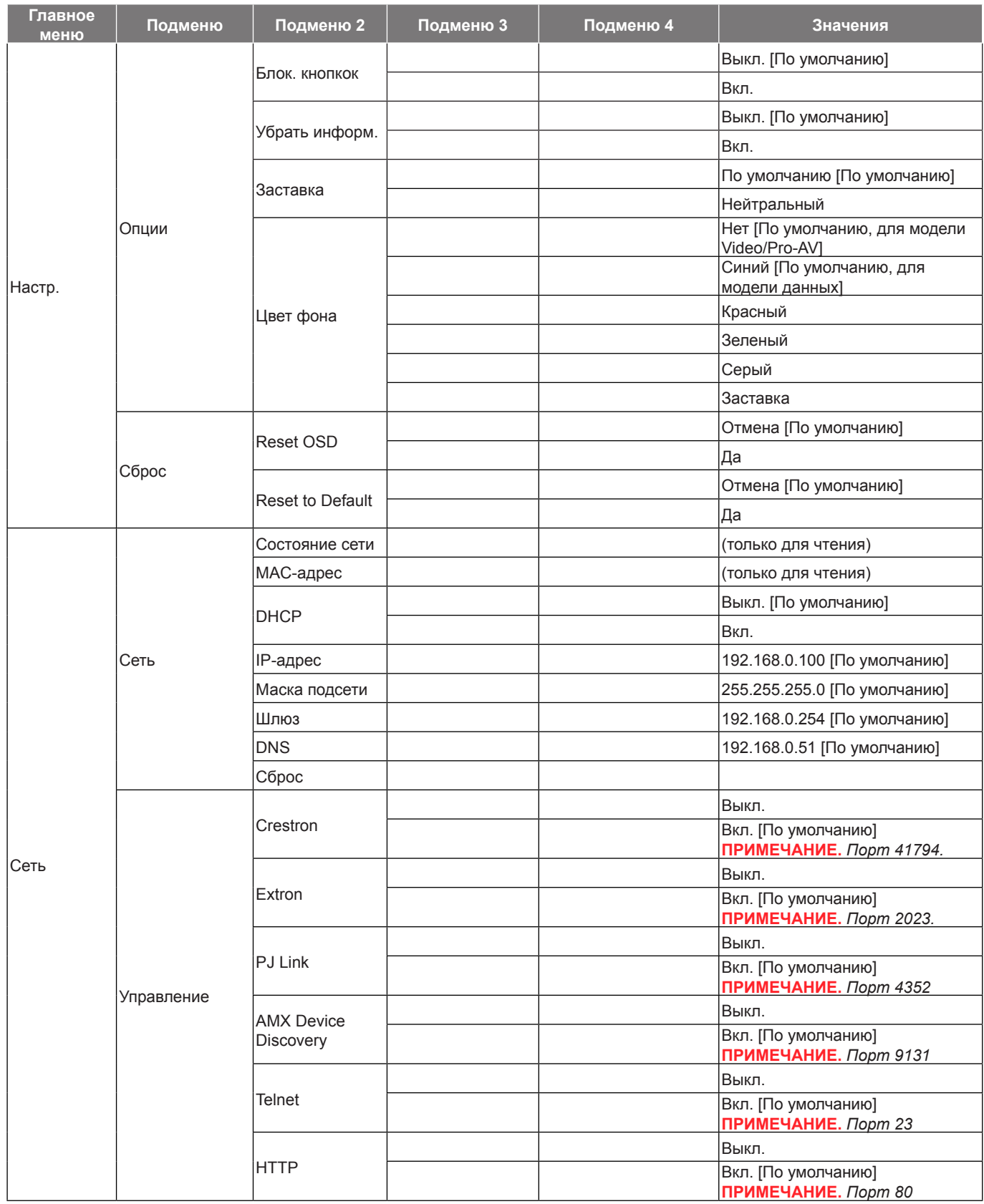

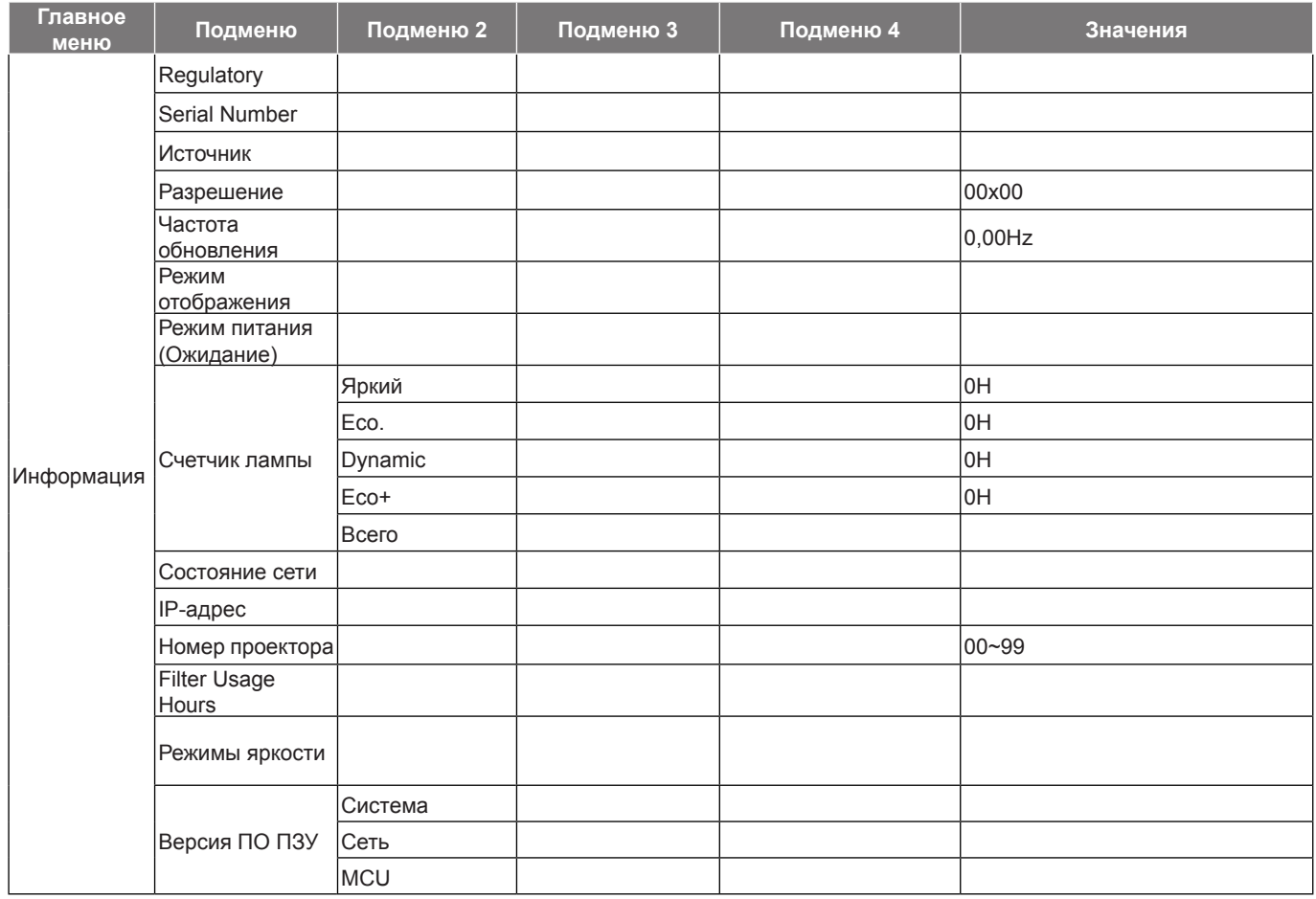

#### **Примечание.**

- *Элемент «Сброс лампы» в экранном меню служит только для сброса значений Счетчика лампы в экранном меню и в режиме обслуживания. Значения Счетчика работы проектора в режиме обслуживания не сбрасываются.*
- *Каждый режим отображения предполагает настройку и сохранение параметров.*
- *В режиме 3D-синхронизации Масштаб/ маска контура отключены для предупреждения пробелов в изображении.*

## *Меню Дисплей*

### **Меню Дисплей/Настройки изображения**

#### **Режим отображения (Режим данных)**

Существует много заводских установок, оптимизированных для разных видов изображений.

- **Презентация**: Данный режим подходит для демонстрации презентаций PowerPoint с подключенного к проектору ПК.
- **Яркий**: Максимальная яркость при поступлении сигнала с ПК.
- **Кинотеатр**: Выбор этот режим для домашнего кинотеатра.
- **Игра**: Выбор этот режим, чтобы повысить яркость и время отклика для улучшения отображения видеоигр.
- **sRGB**: Стандартный точный цвет.
- **DICOM SIM.**: В данном режиме проецируются монохромные медицинские изображения, такие как рентгеновские снимки, результаты МРТ и пр.
- **Пользов.**: Сохранение настроек пользователя.
- **Объемность**: Для просмотра с эффектом объемности потребуются 3D очки. Убедитесь, что в ПК (портативном устройстве) установлена видеокарта с четырехуровневой буферизацией и выводом сигнала 120 Гц, а также 3D плеер.

#### **Цвет стены**

Используйте эту функцию для настройки соответствия экранного изображения цвет стены. Выберите: выкл., классная доска, светло-желтый, светло-зеленый, светло-синий, розовый и серый.

#### **Яркость**

Используется для регулировки яркость изображения.

#### **Контраст**

Контраст регулирует разницу между самыми светлыми и самыми темными участками изображения.

#### **Резкость**

Используется для регулировки резкости изображения.

#### **Цвет**

Используется для регулировки насыщенности видеоизображения от черно-белого до полностью насыщенного цвета.

#### **Оттенок**

Используется для регулировки баланса красный и зеленый цветов.

#### **Гамма**

Установка типа гамма-кривой. После первоначального запуска и завершения настройки используйте Настройка Гамма для оптимизации выхода видеосигнала.

- **Кино**: Для домашнего театра.
- **Video**: Для источника видеосигнала: Видео или TV.
- **Графика**: Для источника видеосигнала: ПК или Фото.
- **Стандартный (2.2)**: Для стандартной настройки.
- **1.8/ 2.0/ 2.4**: Для специального источника видеосигнала: ПК или Фото.

#### **Настройки цвета**

Настройка параметров цвета.

 **BrilliantColor™**: Данная настраиваемая функция использует новый алгоритм обработки цветов и систему улучшения уровней цветов для отображения более яркость изображения с достоверными и более насыщенными цветами.

- **Цвет. темп. (Режим данных)**: Выбор цветовой температуры: Тепл., Средний или Хол.
- **Согласование цвета**: Выбор следующих параметров:
	- ± Цвет: Регулировка цвета изображения: красный (R), зеленый (G), черный (B), голубой (C), желтый (Y), пурпурный (M) и белый (W).
	- Оттенок: Используется для регулировки баланса красный и зеленый цветов.
	- Насыщенность: Используется для регулировки насыщенности видеоизображения от черно-белого до полностью насыщенного цвета.
	- Усиление: Регулировка яркость изображения.
	- Сброс: Возврат к заводским настройкам по умолчанию для согласования цвета.
	- ± Выход: Выход из меню «Согласование цвета».
- **RGB усиление/сдвиг**: Эти параметры позволяют настроить яркость (усиление) и контрастность (сдвиг) изображения.
	- ± Сброс: Возврат к заводским настройкам по умолчанию для RGB усиление/сдвиг.
	- ± Выход: Выход из меню «RGB усиление/сдвиг».
- **Цвет. простр. (Все входы, кроме HDMI)**: Выбор подходящий тип цветовой матрицы: Автоматический, RGB или YUV.
- **Цвет. простр. (Только входы HDMI)**:выбор подходящего типа цветовой матрицы: Автоматический, RGB(0~255), RGB(16~235), и YUV.
- **Уров. белого**: Позволяет пользователю регулировать параметр Уров. белого при поступлении входных сигналов Видео.

 **Примечание.** *Уровень белого можно отрегулировать только для источников входного сигнала Video/S-Video.*

 **Уров. черн.**: Позволяет пользователю регулировать параметр Уров. черного при поступлении входных сигналов Видео.

 **Примечание.** *Уровень черного можно отрегулировать только для источников входного сигнала Video/S-Video.*

- **IRE**: Позволяет пользователю регулировать значение IRE для входных сигналов Видео.  **Примечание.**
	- *Параметр IRE доступен только для сигнала NTSC.*
		- *IRE можно отрегулировать только для источников входного сигнала Video/S-Video.*

#### **Сигнал**

Установка параметров сигнала.

- **Автоматический**: Автоматическая настройка сигнала (элементы Частота и Фаза неактивны). При отключении режима Автоматический, элементы Частота и Фаза отображаются для точной настройки и сохранения параметров.
- **Частота**: Изменение частоты данных изображения в соответствии с частотой графической карты компьютера. Используйте эту функцию, только если изображение на экране мерцает.
- **Фаза**: Используется для синхронизации сигнала экрана с сигналом графика карты. Если изображение нестабильно или мигает, используйте этот параметр для настройки.
- **Пол. по. гор.**: Регулировка положения изображения по горизонтали.
- **Пол. по верт.**: Регулировка положения изображения по вертикали.

 **Примечание.** *Настройка сигнала возможна только для источников входного сигнала RGB/ Компонентный.*

#### **Режимы яркости (Основные параметры лампы)**

Регулировка параметров режимы яркости для проекторов с лампами.

- **Яркий**: Установите значение «Яркий», чтобы увеличить яркость лампы.
- **Eco.**: Выбор режим «Eco.» для уменьшения яркости лампы проектора с целью снижения потребляемой мощности и продления срока службы лампы.

- **Dynamic**: Выбор «Dynamic», чтобы уменьшить яркость лампы проектора в зависимости от уровня яркости контента и настроить энергопотребление лампы от 100% до 30% в динамическом режиме. Это помогает увеличить срок службы лампы.
- **Eco+**: При включении режима «Eco+» автоматически определяется уровень яркость контента и значительно снижается уровень потребления электроэнергии лампой в периоды бездействия (до 70%).

#### **Сброс**

Возврат к заводским настройкам по умолчанию для настройки цвета.

### **Меню Экран/3D**

#### **Режим 3D**

Данный элемент служит для отключения функции Объемность или выбора соответствующей функции Объемность.

- **Выкл.**: Выбор «Выкл.» для отключения режима 3D.
- **DLP-Link**: Выберите, чтобы воспользоваться оптимальными настройками для очков DLP 3D.
- **ИК**: Выбор параметр «ИК» для использования оптимальных параметров для очков ИК 3D.

#### **3D → 2D**

Данный элемент служит для выбора способа отображения контента в формате 3D на экране.

- **Объемность**: Отображение 3D сигнала.
- **L (Левая)**: Отображение левого кадра 3D материала.
- **R (Правая)**: Отображение правого кадра 3D материала.

#### **Формат 3D**

Данный элемент служит для выбора контента, соответствующего формату 3D.

- **Автоматический**: При обнаружении сигнала 3D идентификации формат 3D выбирается автоматически.
- **SBS режим**: Отображение 3D сигнала в формате «SBS режим».
- **Top and Bottom**: Отображение 3D-сигнала в формате «Top and Bottom».
- **Frame Sequential**: Отображение 3D-сигнала в формате «Frame Sequential».

#### **Инвер. 3D-синхр.**

Этот параметр используется для включения и отключения функции Инвер. 3D-синхр..

### **Меню Дисплей/Соотношение сторон**

#### **Соотношение сторон**

Выбор соотношение сторон отображаемого изображения из следующих значений:

- **4:3**: Этот формат используется для источников входного сигнала с соотношением сторон 4:3.
- **16:9**: Этот формат предназначен для таких источников входного сигнала 16:9, как HDTV и DVD, расширенных для просмотра на широкоэкранном телевизоре.
- **16:10 (только для моделей WXGA WUXGA)**: Этот формат используется с источниками сигнала в формате 16:10, например ноутбуки с широким экраном.
- **LBX (кроме моделей SVGA XGA)**: Этот формат предназначен для источников сигнала LBX (не 16 x 9), и если вы пользуетесь внешним объективом формата 16 x 9 для отображения формата изображения 2,35:1 с максимальным разрешением.
- **Стандартный**: Данный формат отображает исходное изображение без масштабирования.
- **Автоматический**: Автоматический выбор подходящего формата отображения.

#### **Примечание.**

- *Дополнительная информация о режиме LBX:*
	- ± *Изображение некоторых DVD в формате Letter-Box не улучшено для просмотра на телевизорах с соотношением сторон 16x9. В этом случае изображение будет искажено при отображении в режиме 16:9. В этой ситуации для просмотра DVD можно переключиться в режим 4:3. Если сигнал имеет соотноение сторон, отличное от 4:3, на экране с соотношением сторон 16:9 вокруг изображения будут отображаться черные полосы. Для просмотра изображения такого формата можно использовать режим LBX, чтобы растянуть изображение на экране с соотношением сторон 16:9.*
	- ± *При использовании внешнего анаморфотного объектива режим LBX также позволяет просматривать материал с соотношением сторон 2,35:1 (включая анаморфотные DVD и телевидение высокой четкости HDTV), который поддерживает анаморфотную ширину, адаптированный для отображения с соотношением сторон 16x9 в широком изображении с соотношением 2,35:1. Черные полосы вокруг изображения исчезнут. При этом будут полностью использованы мощность лампы и вертикальное разрешение.*
- *Чтобы воспользоваться супершироким форматом, выполните следующие действия:*
	- *a) Установите соотношение сторон экрана 2,0:1.*
	- *b) Выбор формат «Суперширокий».*
	- *c) Отрегулируйте положение проецируемого изображения на экране.*

#### **Таблица масштабирования формата XGA**:

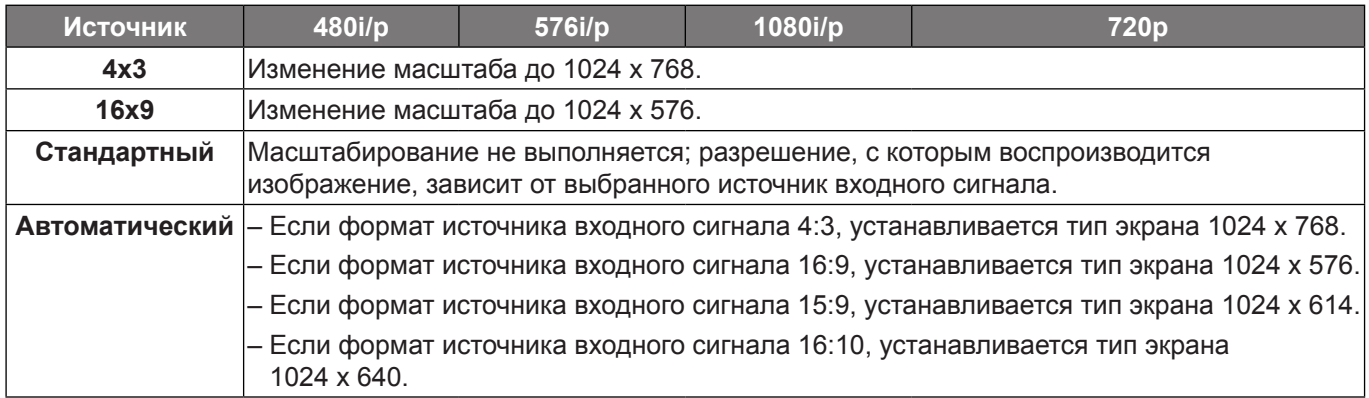

#### **Правило автоматического отображения XGA**:

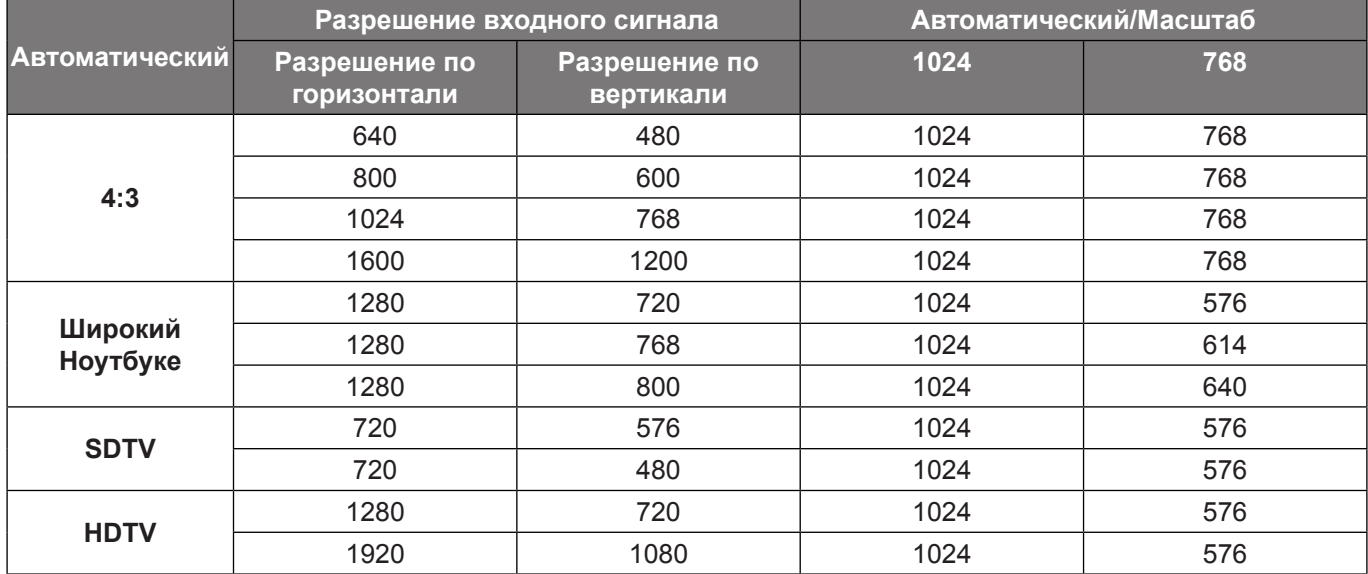

#### **Таблица масштабирования формата WXGA (тип экрана 16:10)**:

#### **Примечание.**

- *Поддерживаемый тип экрана 16:9 (1280x720), 16:10 (1280x800).*
- *Если тип экрана 16:9, формат 16x10 становится недоступным.*
- *Если тип экрана 16:10, формат 16x9 становится недоступным.*
- *Если выбрано значение авто, то режим отображения также будет изменен автоматически.*

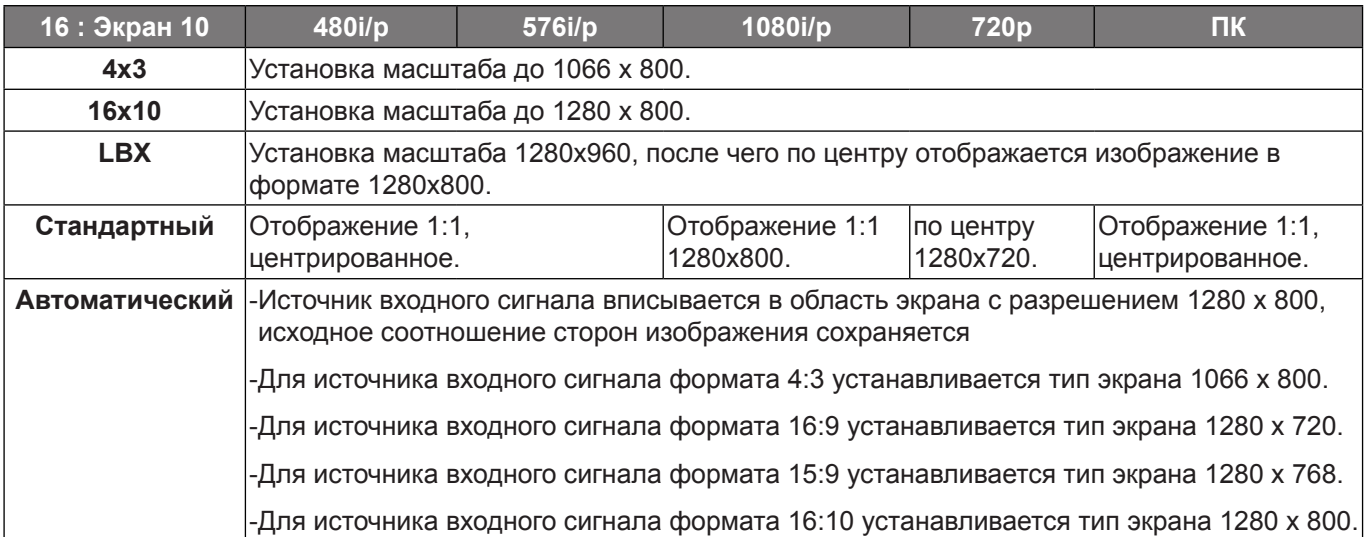

#### **Правило автоматического отображения WXGA (тип экрана 16:10)**:

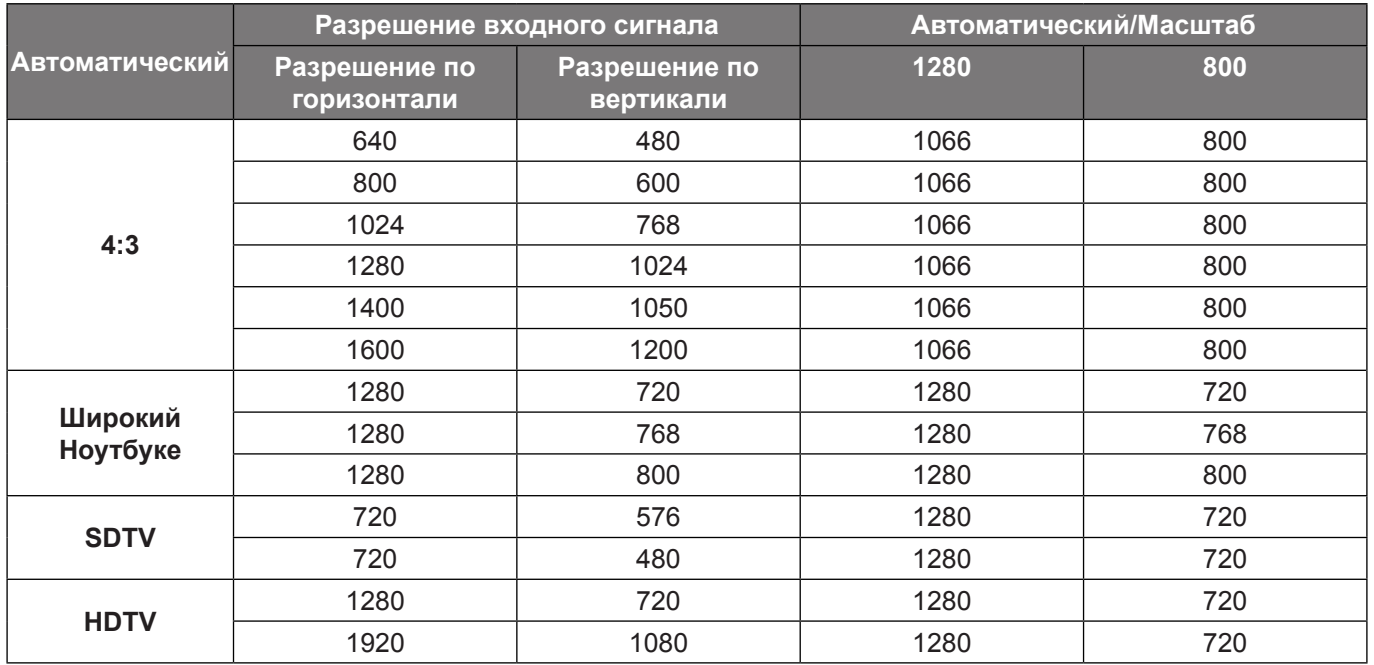

#### **Таблица масштабирования формата WXGA (тип экрана 16:9)**:

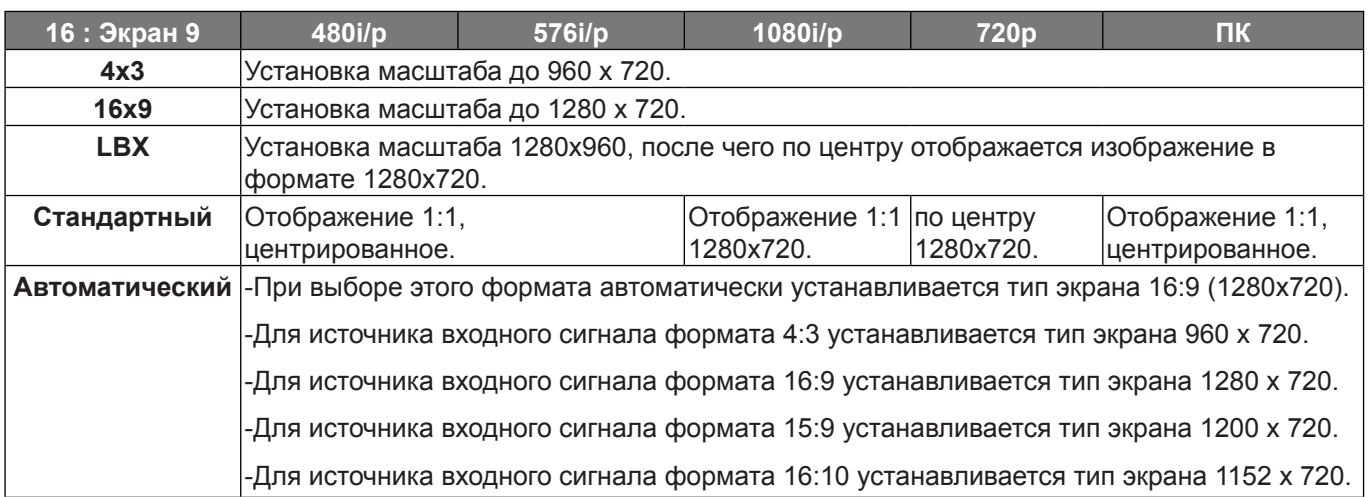

#### **Правило автоматического отображения WXGA (тип экрана 16:9)**:

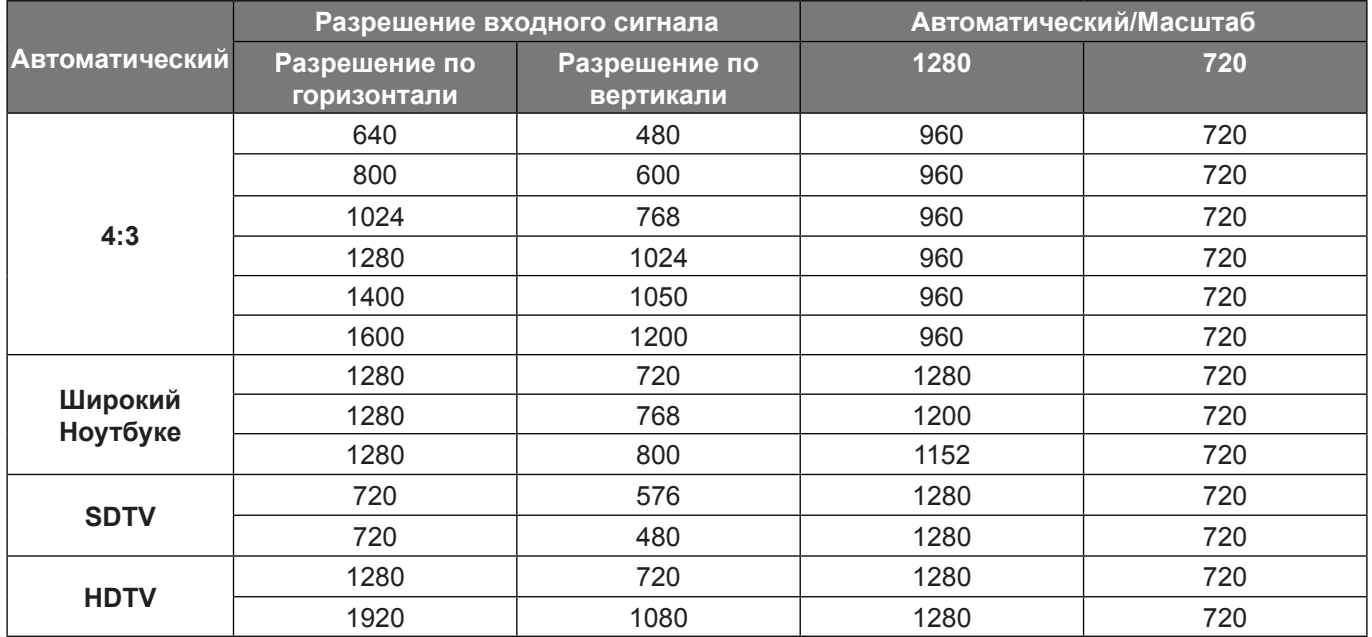

#### **Таблица масштабирования формата 1080P**:

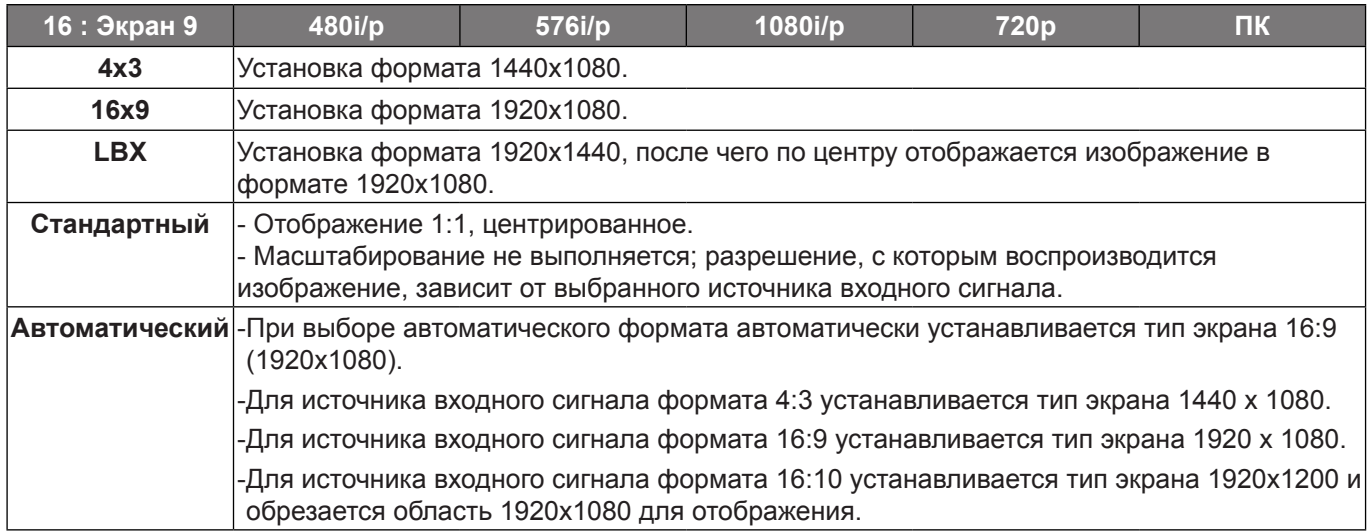

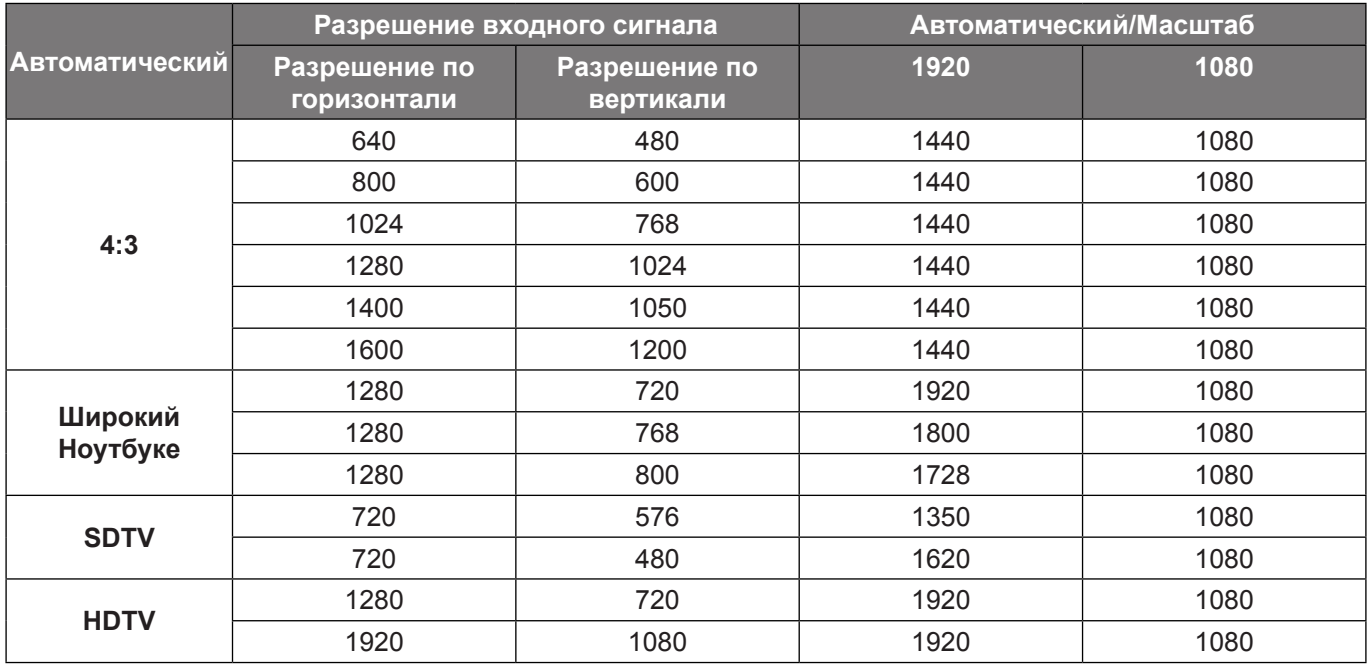

#### **Правило автоматического отображения 1080P:**

### **Меню Дисплей/Маска контура**

#### **Маска контура**

Эта функция применяется для удаления помех кодирования видеосигнала по контуру источника видео.

### **Меню Дисплей/Масштаб**

#### **Масштаб**

Используется для уменьшения или увеличения изображения на проецируемом экране.

## **Меню Экран/Сдвиг изображения**

#### **Сдвиг изображения**

Позволяет регулировать положение проецируемого изображения по горизонтали (Н) или по вертикали (В).

### **Меню Дисплей/Трапеция**

#### **Трапеция**

Регулирует искажения изображения, вызванные наклоном проектора.

## *Меню Звук*

### **Меню Звук/Без звука**

#### **Без звука**

Этот параметр используется для временного отключения звука.

- **Вкл.**: Выберите «Вкл.» для отключения звука.
- **Выкл.**: Выбор «Выкл.» для включения звука.

 **Примечание.** *Функция «Без звука» действительна как для встроенного, так и для внешнего динамика.*

### **Меню Звук/Громк.**

#### **Громк.**

Используется для регулировки громкости звука.

### **Аудио меню аудиовхода (Тип 2)**

#### **Аудиовход**

Выберите входной аудиоразъем для источников видеосигнала:

- **HDMI1 / MHL**: Аудио 1, Аудио 2 или По умолчанию.
- **HDMI2**: Аудио 1, Аудио 2 или По умолчанию.
- **VGA1**: Аудио 1 и Аудио 2.
- **VGA2**: Аудио 1 и Аудио 2.
- **S-Video**: Аудио 1 и Аудио 2.
- **Video**: Аудио 1 и Аудио 2.

## *Меню Настр.*

### **Меню Настр./Проекция**

#### **Проекция**

Позволяет выбрать предпочтительную проекцию: переднюю, заднюю, потолочную сверху и заднюю сверху.

### **Меню Настр./Тип экрана**

#### **Тип экрана (только для моделей WXGA/WUXGA)**

Выбор тип экрана 16:9 или 16:10.

### **Меню Настр./Параметры лампы**

#### **Напоминание лампы**

Выбор эту функцию, чтобы показать или скрыть предупреждение, когда отображается сообщение про замену лампы. Уведомление появится за 30 часов до предусмотренного срока замены лампы.

#### **Сброс лампы**

Сброс счетчика работы лампы при ее замене.

### **Меню Настр./Настройки фильтра**

#### **Optional Filter Installed**

Установка параметров предупреждающего сообщения.

- **Да**: Отображение предупреждающего сообщения после 500 часов использования.
- **Примечание.** *«Filter Usage Hours / Наработка фильтра / Сбросить фильтр» отображается только при выборе для «Optional Filter Installed» значения «Да».*
	- **Нет**: Отключение вывода предупреждающего сообщения.

#### **Filter Usage Hours**

Отображение времени использования фильтра.

#### **Наработка фильтра**

Выбор эту функцию, чтобы показать или скрыть предупреждение, когда отображается сообщение о замене фильтра. Доступные значения: 300 ч, 500 ч, 800 ч и 1000 ч.

#### **Сбросить фильтр**

Сброс счетчика пылеулавливающего фильтра после замены или очистки фильтра.

### **Меню Настр./Настройки питания**

#### **Включение проект.**

Выбор «Вкл.» для активации режима прямого включения. Проектор будет включаться автоматически при подаче напряжения переменного тока без нажатия кнопки «Питание» на панели управления проектора или на пульте ДУ.

#### **Вкл. при пол. сигн.**

Выбор «Вкл.», чтобы активировать режим включения питания по сигналу. Проектор будет включаться автоматически при обнаружении сигнала без нажатия кнопки «Питание» на панели управления проектора или на пульте ДУ.

 **Примечание.** *Если для параметра «Вкл. при пол. сигн.» установлено значение «Вкл.», потребление электроэнергии проектором в режиме ожидания составляет более 3 Вт.*

#### **Авто выкл. (мин)**

Позволяет установить интервал отсчета таймера. Счетчик начнет отсчитывать время, когда прекратится подача сигнала на проектор. Проектор автоматически выключится после окончания отсчета (значение счетчика задается в минутах).

#### **Спящий реж. (мин)**

Настройка спящий реж.

 **Спящий реж. (мин)**: Позволяет установить интервал отсчета таймера. Счетчик времени начнет отсчитывать время независимо от того, прекратится ли подача сигнала на проектор. Проектор автоматически выключится после окончания отсчета (значение счетчика задается в минутах).

 **Примечание.** *Значение таймера спящий реж. будет сбрасываться на ноль после каждого выключения проектора.*

**Всегда включен**: Проверьте, чтобы таймер спящий реж. был всегда включен.

#### **Быстрое возобновление**

Установка параметра Быстрое возобновление.

- **Вкл.**: При случайном выключении проектора данная функция позволяет сразу же включить проектор в течение 100 секунд.
- **Выкл.**: Через 10 секунд после выключения проектора запускается вентилятор системы охлаждения.

#### **Режим питания (Ожидание)**

Установка значения режима питания.

- **Активный**: Выбор «Активный», чтобы вернуться в обычный режим ожидания.
- **Eco.**: Для дальнейшего сохранения энергии выберите «Eco.» < 0,5 Вт.

 **Примечание.** *В режиме ожидания вентиляторы все еще будут работать, если включен «Вкл. при пол. сигн.».*

#### **USB Power**

Установка значений режима питания по USB.

- **Вкл.**: Проектор всегда получает питание от источника по USB.
- **Выкл.**: Функция «Питание по USB» выключена.
- **Автоматический**: Проектор автоматически получает питание от источника по USB.

#### **Беспроводной (Тип 2)**

Установите для функции «Вкл.» (Вкл.), чтобы разрешить включение проектора по беспроводной сети.

### **Меню Настр./Безопасность**

#### **Безопасность**

Данная функция служит для отображения окна ввода пароля перед использованием проектора.

- **Вкл.**: Выбор «Вкл.», чтобы задействовать проверку безопасности при включении проектора.
- **Выкл.**: Установите значение «Выкл.», чтобы включать проектор без запроса пароля.

#### **Таймер безоп.**

Вы можете использовать функцию установки времени (Месяц/День/Час) для установки количества часов, в течение которых можно использовать проектор. По истечении этого времени потребуется снова ввести пароль.

#### **Изменить пароль**

Используйте, чтобы задать или изменить пароль, ввод которого предлагается при включении проектора.

### **Меню Настр./Настройки HDMI Link**

#### **Примечание.**

 *При подключении к проектору устройств, совместимых со стандартом HDMI CEC, с помощью HDMI-кабелей, их можно включать или выключать с помощью функции управления режима HDMI Link из экранного меню проектора. Это позволяет включать или выключать одно или несколько устройств в группе с помощью функции HDMI Link. В типовой конфигурации DVD-плеер можно подключать к проектору через усилитель или систему домашнего кинотеатра.*

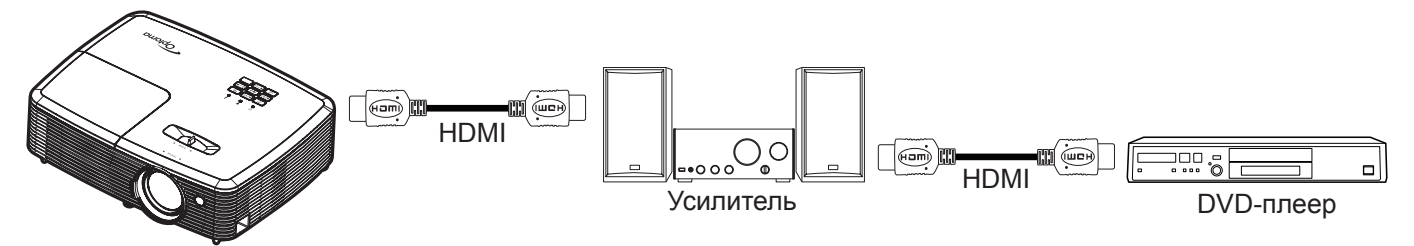

#### **HDMI Link**

Включение и отключение режима HDMI Link. Функции «Включить ТВ», «Выкл. Link» и «Вкл. Link» доступны только при установке значения «Вкл.».

#### **Включая ТВ**

Установите значение «Да», если необходимо, чтобы ТВ и проектор выключались автоматически одновременно. Для предотвращения одновременного выключения обоих устройств установите значение «Нет».

#### **Выкл. Link**

Команда включения CEC-устройства.

- **Совместный**: проектор и CEC-устройство включаются одновременно.
- **PJ --> Device**: CEC-устройство включается только после включения проектора.
- **Device --> PJ**: Проектор включается только после включения CEC-устройства.

#### **Вкл. Link**

Включите эту функцию, чтобы HDMI Link и проектор автоматически выключались одновременно.

### **Меню Настр./Тестовая таблица**

#### **Тестовая таблица**

Выбор тип тестовой таблицы: зеленая сетка, пурпурная сетка, белая сетка, белый цвет или выкл. (отключить эту функцию).

### **Меню Настр./Настройки с пульта ДУ**

#### **Функция IR**

Установка Функция IR.

- **Вкл.**: Выберите «Вкл.», проектором можно управлять с пульта ДУ с использованием верхнего ИК-приемника.
- **Выкл.**: При выборе «Выкл.» управление проектором с помощью пульта ДУ невозможно. При выборе «Выкл.» вы сможете использовать кнопки клавиатуры.

#### **Настр. польз.1/ Настр. польз.2/ Настр. польз.3 (Тип 1)**

Назначьте функцию по умолчанию Настр. польз.1, Настр. польз.2 или Настр. польз.3 из следующих: HDMI 2, тестовая таблица, яркость, контраст, спящий реж., согласование цвета, цветовая температура, гамма, проекция, параметры лампы, масштаб, стоп-кадр и MHL.

#### **Настр. польз.1/ Настр. польз.2/ Настр. польз.3 (Тип 2)**

Назначьте функцию по умолчанию Настр. польз.1, Настр. польз.2 или Настр. польз.3 из следующих: HDMI 2, VGA 2, тестовая таблица, LAN, яркость, контраст, спящий реж., согласование цвета, цветовая температура, гамма, проекция, настройки лампы, масштаб, остановка кадра и MHL.

### **Меню Настр./Номер проектора**

#### **Номер проектора**

Чтобы управлять проектором по интерфейсу RS232, необходимо присвоить проектору номер в диапазоне от 0 до 99, используя меню.

### **Меню Настр./Параметры**

### **Язык**

Выбор язык экранного меню: английский, немецкий, французский, итальянский, испанский, португальский, польский, голландский, шведский, норвежский/датский, финский, греческий, традиционный китайский, упрощенный китайский, японский, корейский, русский, венгерский, чехословацкий, арабский, таиландский, турецкий, фарси, вьетнамский, индонезийский, румынский и словацкий.

#### **Скрытые титры**

Скрытые титры - это текстовая версия звукового сопровождения программы и другой информации, отображаемой на экране. Если входной сигнал содержит скрытые титры, можно включить эту функцию для просмотра каналов. Доступные значения: «Выкл.», «CC1» и «CC2».

#### **Настройки меню**

Задайте расположение меню на экране и установите параметры таймера меню.

- **Расположение меню**: Выбор расположение меню на экране.
- **Таймер меню**: Задайте продолжительность отображения экранного меню на экране.

#### **Авто Источник**

Установите для этого параметра значение «Вкл.» и нажмите на кнопку  $\bigoplus$  на клавиатуре проектора или кнопку  $(\circledast)$  на пульте дистанционного управления для автоматического выбора следующего доступного источника входного сигнала. Установите значение «Выкл.» для отключения функции Авто источник.

#### **Источник входного сигнала (Тип 1)**

Выберите источник входного сигнала: HDMI1 / MHL, HDMI2, VGA или Video.

#### **Источник входного сигнала (Тип 2)**

Выберите источник входного сигнала: HDMI1 / MHL, HDMI2, VGA1, VGA2, S-Video или Video.

#### **Имя входа (Тип 1)**

Используйте для переименования функции входного сигнала для удобства распознавания. Доступные значения: HDMI1 / MHL, HDMI2, VGA и Video.

#### **Имя входа (Тип 2)**

Используйте для переименования функции входного сигнала для удобства распознавания. Доступные значения: HDMI1 / MHL, HDMI2, VGA1, VGA2, S-Video и Video.

#### **Усил. Вент.**

Если выбрано «Вкл.», вентиляторы вращаются быстрее. Эту функцию следует использовать в высотных районах, где воздух разреженный.

#### **Блокировка смены режима**

Выбор «Вкл.» или «Выкл.», чтобы заблокировать или разблокировать настройки режима отображения.

#### **Блок. кнопкок**

Если функция блокировки клавиатуры установлена в значение «Вкл.», клавиши клавиатуры неактивны. В этом случае управление проектором осуществляется пультом ДУ. При выборе «Выкл.» вы сможете снова использовать клавиатуру.

#### **Убрать информ.**

Включите данную функцию, чтобы скрыть информационное сообщение.

- **Вкл.**: Установите значение «Вкл.», чтобы скрыть информационные сообщения.
- **Выкл.**: Выберите «Выкл.» для отображения сообщения «поиск".

#### **Заставка**

Данная функция используется для выбора необходимой заставки. Внесенные изменения вступают в силу только при следующем включении проектора.

- **По умолчанию**: Экранная заставка по умолчанию.
- **Нейтральный**: Изображение не отображается на экранной заставке.

#### **Цвет фона**

Используйте данную функцию для отображения экрана «Синий», «Красный», «Зеленый», «Серый» при отсутствии сигнала.

 **Примечание.** *При установке для цвета фона значения «Нет» (Нет), отображается черный цвет фона.*

### **Настройка меню сброса**

#### **Reset OSD**

Возврат к заводским значениям параметров экранного меню.

#### **Reset to Default**

Возврат к заводским значениям параметров Настройки меню.

## *Меню Сеть (Тип 2)*

### **Меню Сеть ЛВС**

#### **Состояние сети**

Отображается состояние сетевого подключения (только для чтения).

#### **MAC-адрес**

Отображается MAC-адрес (только для чтения).

#### **DHCP**

Эта функция используется для включения и отключения функции DHCP.

- **Вкл.**: Проектор получает IP-адрес автоматически от сети.
- **Выкл.**: Назначение IP-адреса, маски подсети, шлюза и конфигурации DNS вручную.

 **Примечание.** *При выходе из экранного меню автоматически применяются введенные значения.*

#### **IP-адрес**

Отображается IP-адрес.

#### **Маска подсети**

Отображается маска подсети.

#### **Шлюз**

Отображается шлюз по умолчанию для сети, к которой подключен проектор.

#### **DNS**

Отображается адрес сервера DNS.

#### **Использование обозревателя Интернета для управления проектором**

- 1. Включите «Вкл.» параметр DHCP на проекторе, чтобы разрешить серверу DHCP автоматически присваивать IP-адрес.
- 2. Откройте веб-браузер на ПК и введите IP-адрес проектора («Сеть > Сеть > IP-адрес»).
- 3. Введите имя пользователя и пароль, нажмите «Вход». Откроется веб-интерфейс настройки проектора.

#### **Примечание.**

- *По умолчанию используется имя пользователя и пароль «admin».*
- *Шаги в данном разделе приводятся для операционной системы Windows 7.*

#### **При прямом подключении компьютера к проектору\***

- 1. Выключите «Выкл.» параметр DHCP в проекторе.
- 2. Настройте IP-адрес, маску подсети, шлюз и DNS на проекторе («Сеть > Сеть»).
- 3. Откройте страницу *Сеть и Центр общего доступа* на ПК и назначьте своему ПК те же параметры сети, что установлены на проекторе. Нажмите на кнопку «ОК» для сохранения параметров.

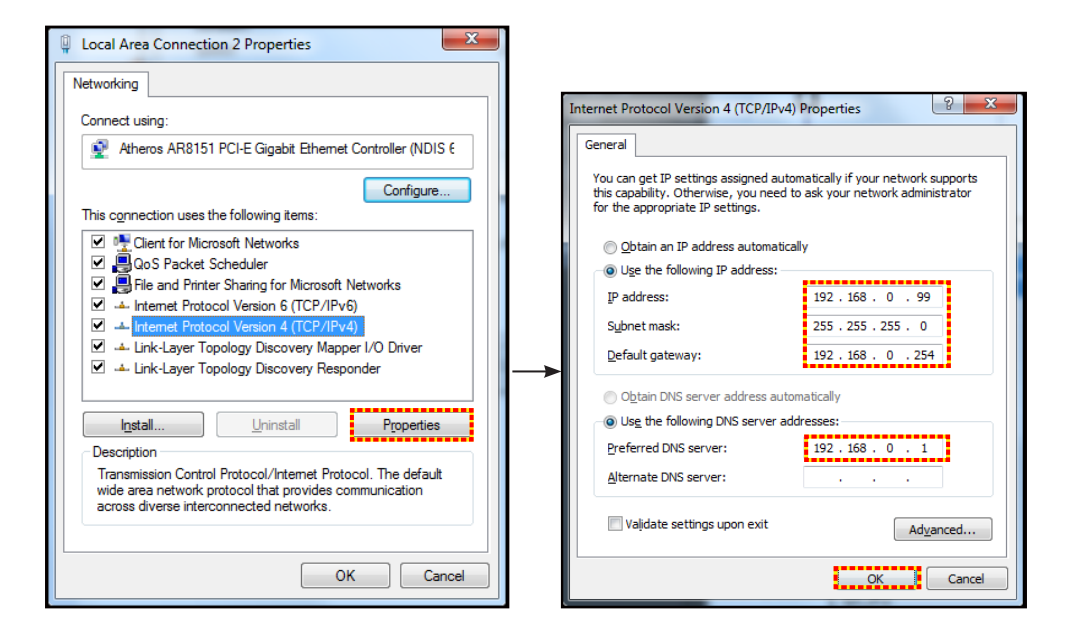

4. Откройте веб-браузер на ПК и введите в поле URL IP-адрес, присвоенный в шаге 3. Затем нажмите на кнопку «Enter».

#### **Сброс**

Сброс всех значений параметров Сеть.

### **Меню «Сетевое управление»**

#### **Crestron**

Данная функция используется для выбора сетевой функции (порт: 41794).

Подробную информацию см. на веб-сайте http://www.crestron.com и [www.crestron.com/getroomview.](www.crestron.com/getroomview)

#### **Extron**

Данная функция используется для выбора сетевой функции (порт: 2023).

#### **PJ Link**

Данная функция используется для выбора сетевой функции (порт: 4352).

#### **AMX Device Discovery**

Данная функция используется для выбора сетевой функции (порт: 9131).

#### **Telnet**

Данная функция используется для выбора сетевой функции (порт: 23).

### **HTTP**

Данная функция используется для выбора сетевой функции (порт: 80).

### **Меню Настр./Сеть: настройки управления**

#### **Функция Сеть\_RJ45**

Для удобства и упрощения работы в проекторе используются функции удаленного управления и управления по сети. Функция LAN/RJ45 проектора работы в сети, например, удаленное управление: Питание вкл./ выкл., яркость и контрастность. Кроме того, можно просмотреть сведения о состоянии проектора, например: Источник видеосигнала, отключение звука и т.д.

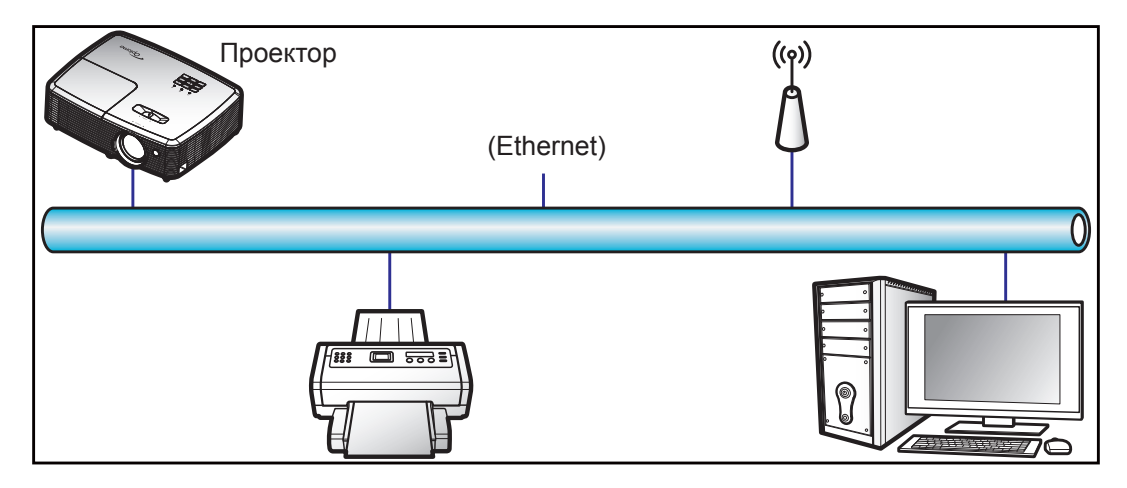

#### **Функции терминала проводной Сеть**

Проектором можно управлять с компьютера (ноутбука) или с другого внешнего устройства через порт LAN/ RJ45 и с помощью систем Crestron / Extron / AMX (Обнаружение устройств) / PJLink.

- Crestron является зарегистрированным товарным знаком компании Crestron Electronics, Inc. в США.
- Extron является зарегистрированным товарным знаком компании Extron Electronics, Inc. в США.
- AMX является зарегистрированным товарным знаком компании AMX LLC в США.
- PJLink применяется для товарного знака и регистрации логотипа в Японии, США и других странах с помощью компании JBMIA.

Проектор поддерживается специальными командами контроллера Crestron Electronics и специальным программным обеспечением, например, RoomView®.

<http://www.crestron.com/>

Данный проектор поддерживает устройства Extron для справки.

<http://www.extron.com/>

Проектор поддерживается AMX (обнаружение устройства).

<http://www.amx.com/>

Проектор поддерживает все команды протокола PJLink Class1 (версия 1.00).

<http://pjlink.jbmia.or.jp/english/>

Для получения дополнительных сведений о различных типах внешних устройств, которые можно подключить к порту LAN/RJ45 и ПДУ/управления, а также о поддерживаемых командах для этих внешних устройств, обращайтесь непосредственно в службу поддержки.

#### **Сеть RJ45**

1. Подключите кабель RJ45 к портам RJ45 на проекторе и компьютере (ноутбуке).

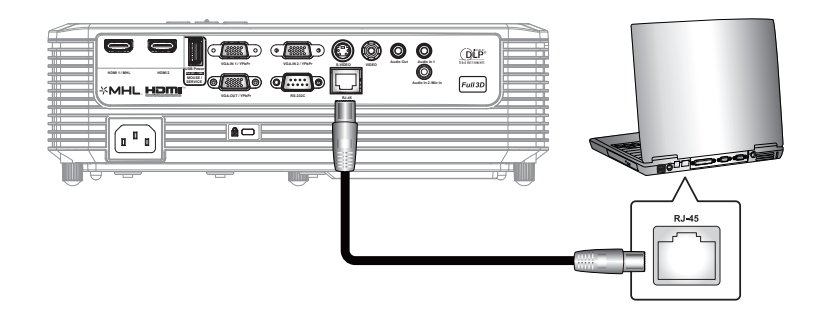

2. На компьютере (ноутбуке), выберите **Start (Пуск)** > **Control Panel (Панель управления)** > **Network Connections (Сетевые подключения)**.

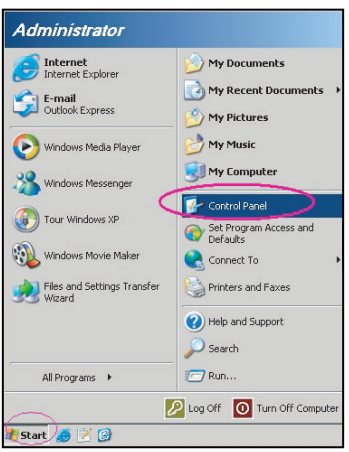

3. Щелкните правой кнопкой мыши значок **Local Area Connection (Подключение по локальной сети)** и выберите **Property (Свойства)**.

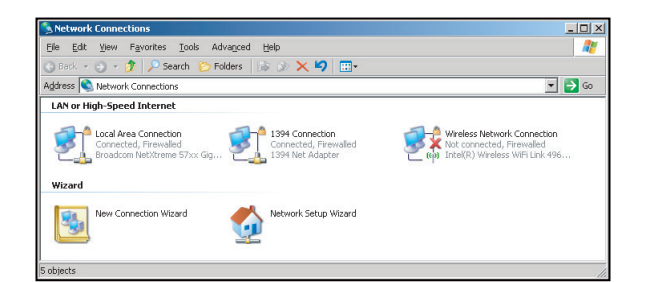

4. В окне **Property (Свойства)** выберите вкладку **General (Общие)** и **Internet Protocol (TCP / IP) (Протокол Интернета (TCP/IP))**.

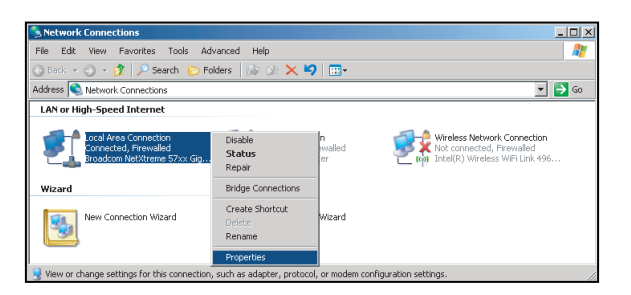

5. Нажмите на кнопку «Свойства».

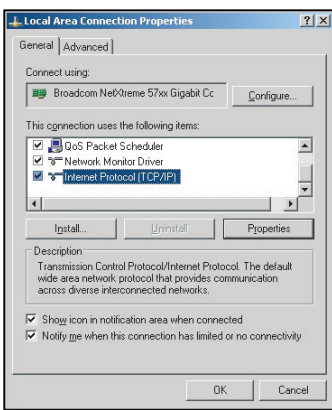

6. Введите IP-адрес и маску подсети, затем нажмите на кнопку «ОК».

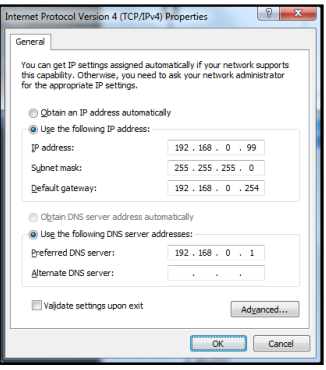

- 7. Нажмите на кнопку «Menu» на проекторе.
- 8. Откройте на проекторе **Сеть** > **Сеть**.
- 9. Введите следующие параметры подключения:
	- ± DHCP: Выкл.
	- ± IP-адрес: 192.168.0.100
	- Маска подсети: 255.255.255.0
	- ± Шлюз: 192.168.0.254
	- ± DNS: 192.168.0.1
- 10. Для подтверждения настроек нажмите «Enter».
- 11. Откройте браузер, например, Microsoft Internet Explorer, с установленным Adobe Flash Player версии 9.0 или выше.
- 12. В адресной строке введите IP-адрес проектора: 192.168.0.100.

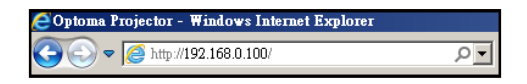

13. Нажмите «Enter».

Теперь проектор настроен для удаленного управления. Функция Сеть/RJ45 отображается в виде окна:

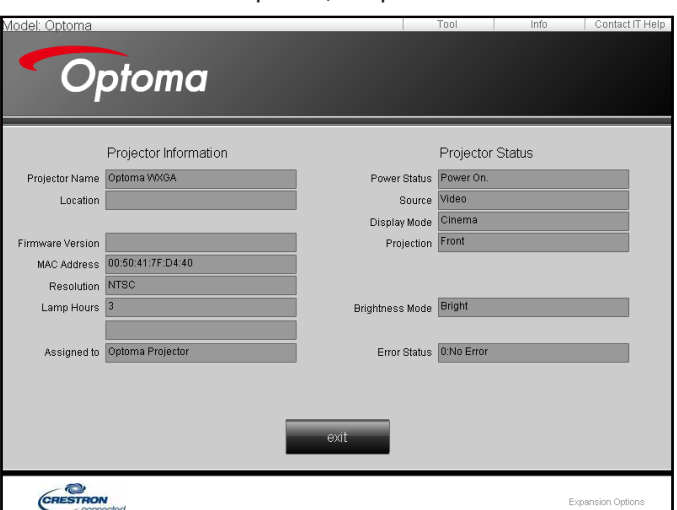

Страница справки

### Главная страница

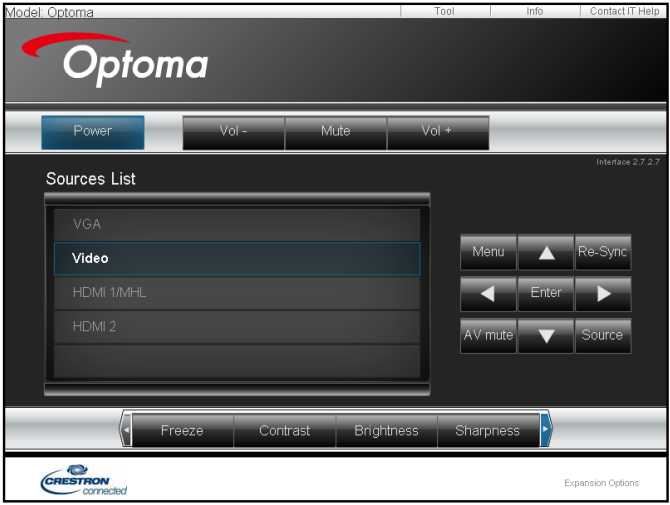

Страница инструментов

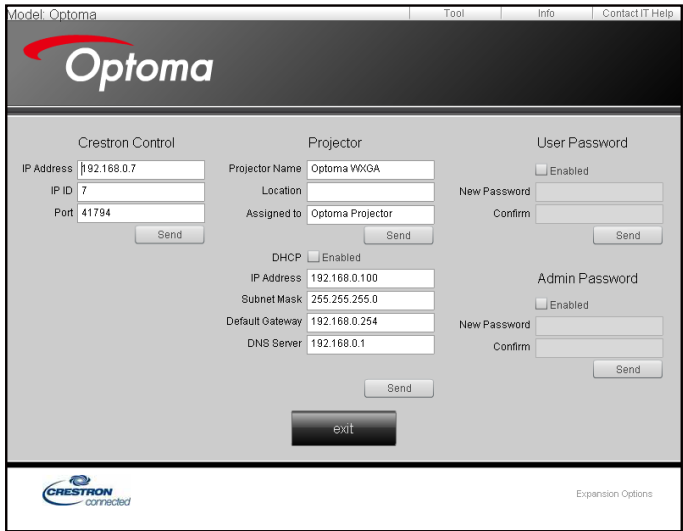

Контактная информация для обращения в службу поддержки клиентов

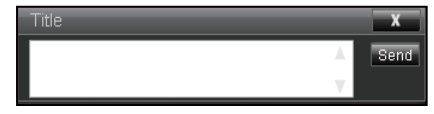

#### **Функция «RS232 по Telnet»**

.

Существует альтернативный способ управления с помощью команд RS232, который в проекторе называется «RS232 by TELNET» для интерфейса LAN/RJ45.

#### **Краткое руководство по началу работы для функции «RS232 by Telnet»**

- Проверьте и введите IP-адрес в экранном меню проектора.
- Убедитесь, что на компьютере/ноутбуке можно открыть веб-страницу проектора.
- Проверьте, что служба «Брандмауэр Windows» на компьютере/ ноутбуке не запрещает работу функции «TELNET».

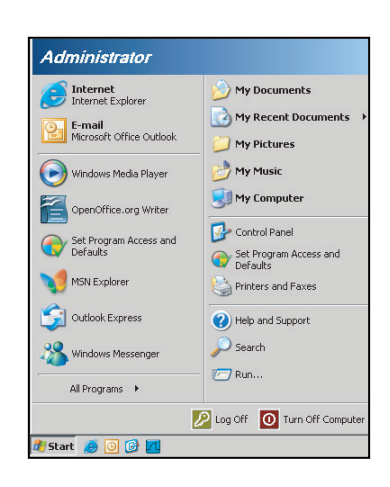

1. Выберите **Start (пуск)** > **All Programs (Все программы)** > **Accessories (Стандартные)** > **Command Prompt (Командная строка)**.

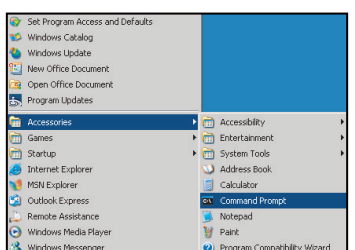

- 2. Введите команду в формате:
	- telnet ttt.xxx.yyy.zzz 23 (нажмите клавишу «Enter»)
	- (ttt.xxx.yyy.zzz: IP-адрес проектора)
- 3. Если соединение Telnet установлено, и пользователь может вводить команды RS232, то при нажатии на клавишу «Enter» команды RS232 будут выполняться.

#### **Технические требования для функции «RS232 by TELNET»**:

- 1. Telnet: TCP.
- 2. Порт Telnet: 23 (для получения подробных сведений обратитесь к сервисному агенту или в отдел по обслуживанию).
- 3. Утилита Telnet: Windows «TELNET.exe» (режим командной строки).
- 4. Нормальное отключение функции «RS232-по-Telnet»: Закрыть
- 5. Утилита Windows Telnet готова после к работе после подключения.
	- ± Ограничение 1 для управления по Telnet: для успешной работы в сети по протоколу telnet необходимо не более 50 байт.
	- ± Ограничение 2 для управления по Telnet: для выполнения одной команды RS232 по Telnet требуется 26 байт.
	- ± Ограничение 3 для управления по Telnet: Максимальная задержка для следующей команды RS232 должна быть не больше 200 мс.

## *Меню Информация*

### **Меню Информация (Тип 1)**

Содержание меню:

- Regulatory
- Serial Number
- Источник
- Разрешение
- Частота обновления
- Режим отображения
- Режим питания (Ожидание)
- Счетчик лампы
- Номер проектора
- Filter Usage Hours
- Режимы яркости
- Версия ПО ПЗУ

### **Меню Информация (Тип 2)**

Содержание меню:

- Regulatory
- Serial Number
- Источник
- Разрешение
- Частота обновления
- Режим отображения
- Режим питания (Ожидание)
- Счетчик лампы
- Состояние сети
- IP-адрес
- Номер проектора
- Filter Usage Hours
- Режимы яркости
- Версия ПО ПЗУ

# **ТЕХНИЧЕСКОЕ ОБСЛУЖИВАНИЕ**

### **Замена лампы**

Проектор автоматически определяет срок службы лампы. По истечении срока службы лампы на экран выводится предупреждающее сообщение.

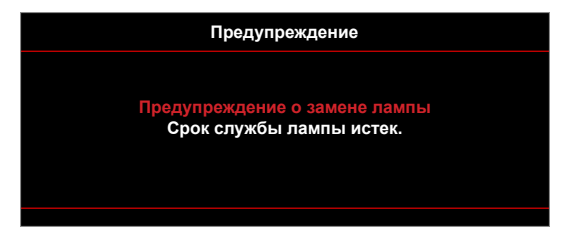

В случае появления этого сообщения как можно быстрее обратитесь к региональному посреднику или в сервисный центр для замены лампы. Перед заменой лампы необходимо охладить проектор в течение 30 минут и более.

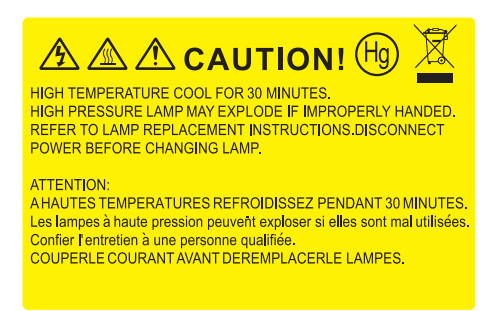

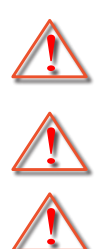

Предупреждение: Если лампа подвешена к потолку, осторожно открывайте панель доступа к лампе. Если проектор закреплен под потолком, наденьте защитные очки при замене лампы. Будьте осторожны, чтобы не допустить выпадения из проектора незакрепленных деталей.

Предупреждение: В отсеке для лампы высокая температура! Перед заменой лампы оставьте устройство охлаждаться!

Предупреждение: Во избежание риска получения травм не бросайте модуль лампы и не дотрагивайтесь до лампы. Лампа накаливания может разбиться и привести к травме.

## **ТЕХНИЧЕСКОЕ ОБСЛУЖИВАНИЕ**

### **Замена лампы (продолжение)**

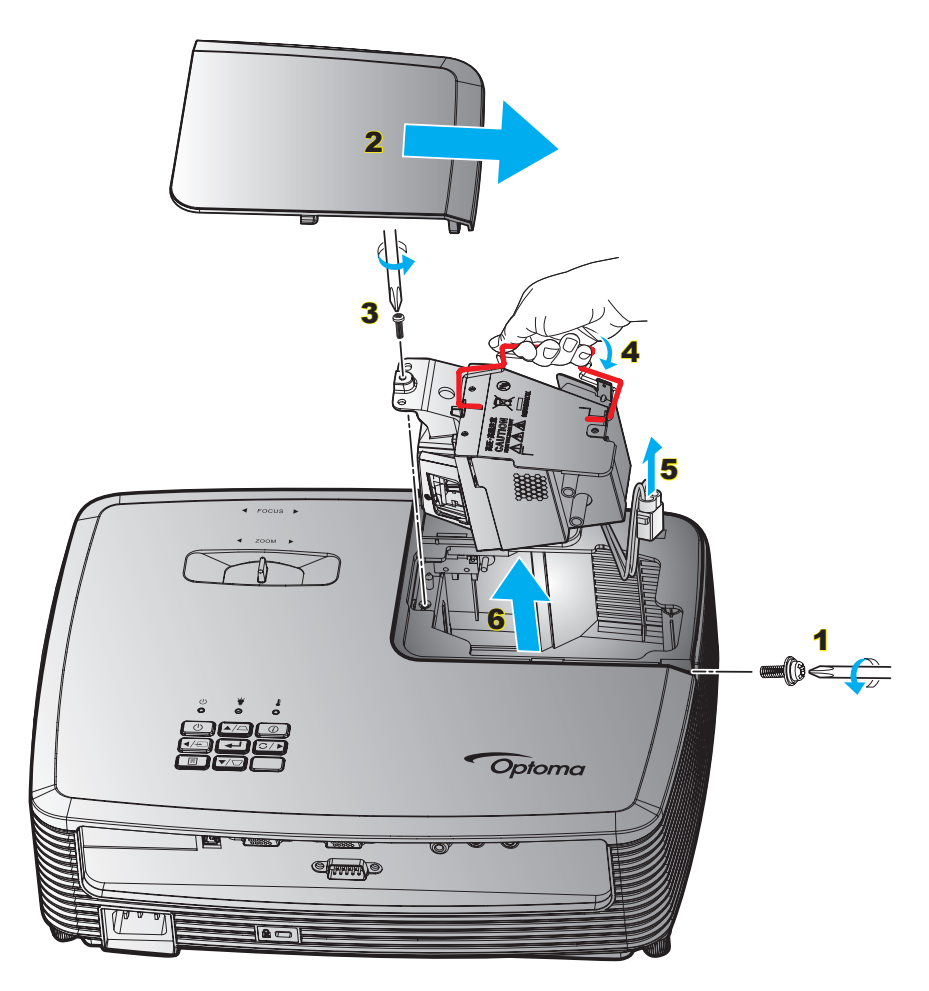

#### Процедура:

- 1. Для выключения проектора нажмите на кнопку « $\Phi$ » на пульте ДУ или клавиатуре проектора.
- 2. Дайте проектору остыть в течение не менее 30 минут.
- 3. Отсоедините шнур питания.
- 4. Отверните винт на крышке. 1
- 5. Открыть крышку. 2
- 6. Извлеките винт из модуля лампы. 3
- 7. Поднимите ручку лампы. 4
- 8. Отсоединить кабель лампы. 5
- 9. Аккуратно извлечь блок лампы. 6
- 10. Установка модуля лампы выполняется в обратном порядке.
- 11. Включите проектор и обнулите счетчик лампы.
- 12. Сброс лампы: (i) Нажать «Меню»  $\rightarrow$  (ii) Выбрать «Настр.»  $\rightarrow$  (iii) Выбрать «Параметры лампы»  $\rightarrow$ (iv) Выбрать «Сброс лампы»  $\rightarrow$  (v) Выбрать «Да».

#### **Примечание.**

- *Винт на крышке лампы и на лампе не вынимается.*
- *Проектор не включается, если крышка лампы не установлена на место.*
- *Не прикасайтесь к стеклянным частям лампы. Жир на руках может привести к разрушению колбы лампы. Используйте сухую ткань для чистки модуля лампы, если к ней случайно прикоснулись.*

# **ТЕХНИЧЕСКОЕ ОБСЛУЖИВАНИЕ**

### **Установка и очистка пылеулавливающего фильтра**

**Установка пылеулавливающего фильтра**

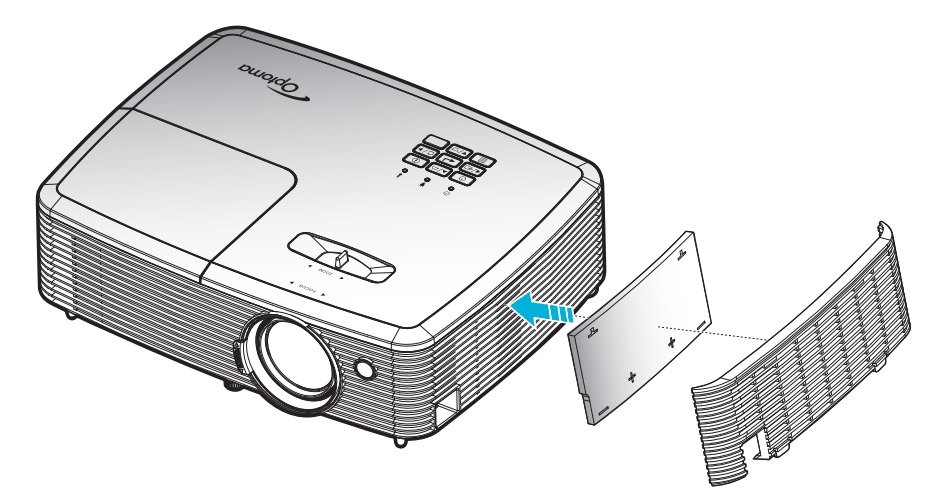

 **Примечание.** *Пылеулавливающие фильтры требуются/поставляются только в регионах с избыточным содержанием пыли в воздухе.*

#### **Очистка пылеулавливающего фильтра**

Рекомендуется выполнять очистку пылеулавливающего фильтра через каждые три месяца. При эксплуатации проектора в помещениях с избыточным содержанием пыли очистку следует производить чаще.

Процедура:

- 1. Для выключения проектора нажмите на кнопку « $\Phi$ » на пульте ДУ или клавиатуре проектора.
- 2. Отсоедините шнур питания.
- 3. Аккуратно извлеките пылеулавливающий фильтр. 1
- 4. Очистите или замените пылеулавливающий фильтр. 2
- 5. Для выполнения установки пылеулавливающего фильтра выполняется в обратном порядке.

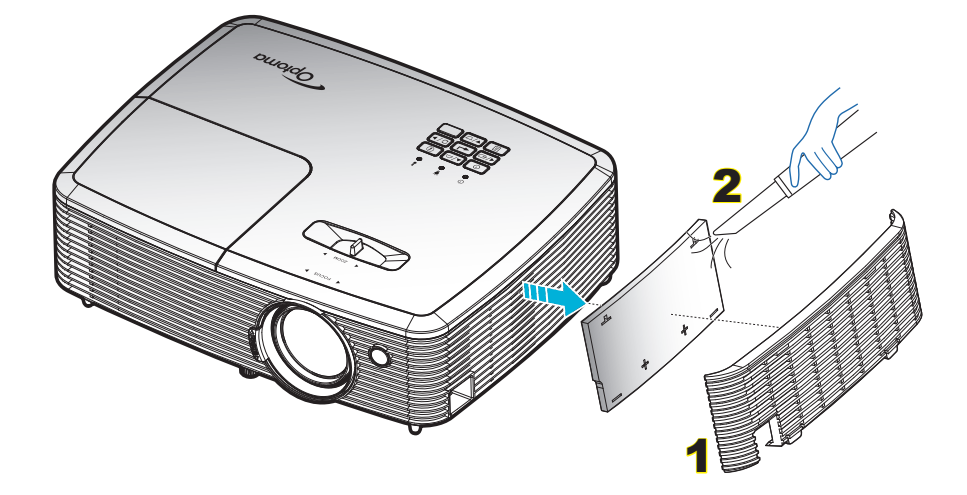

### **Совместимые разрешения**

#### *Совместимость с цифровыми стандартами:*

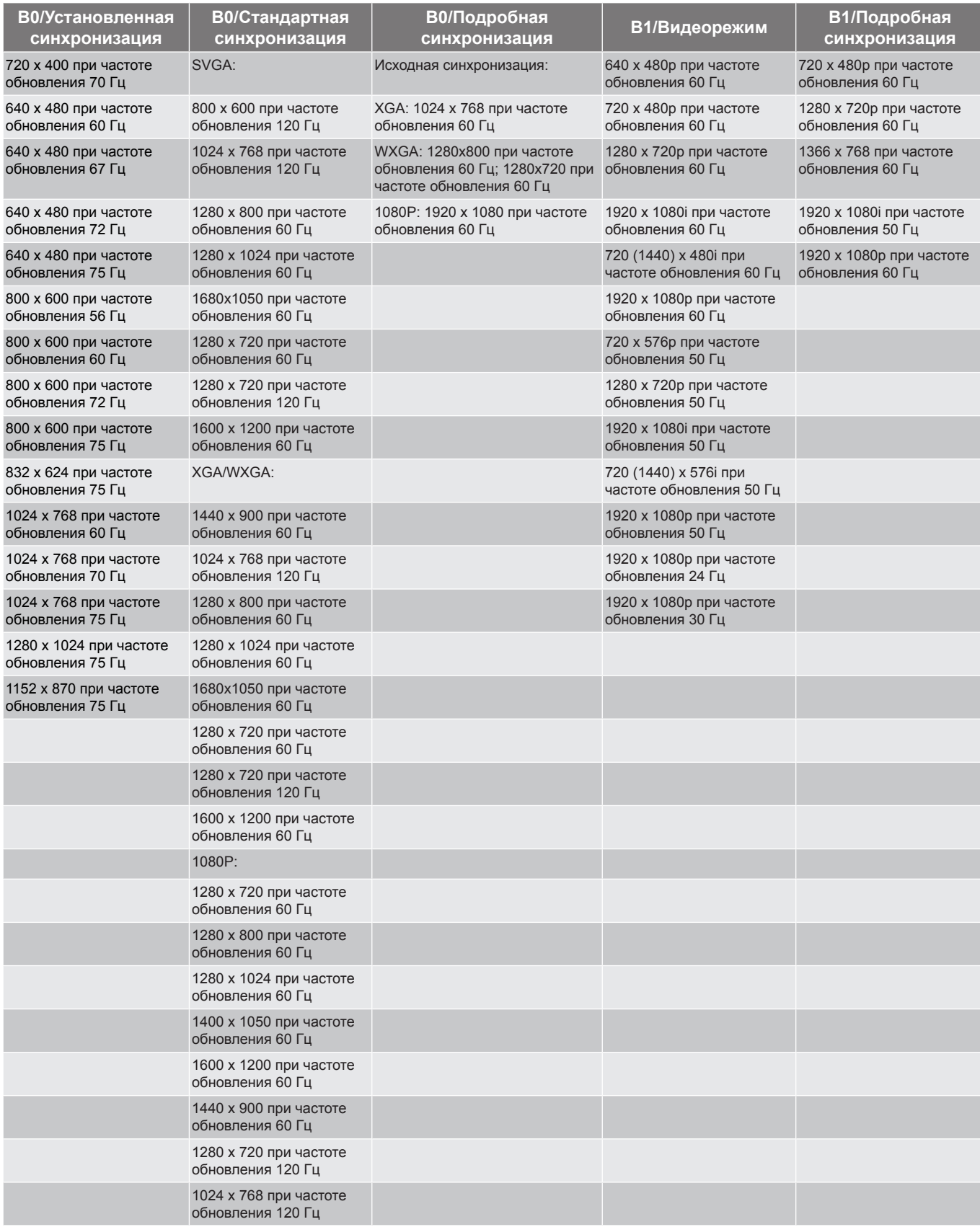

#### *Совместимость с аналоговыми стандартами:*

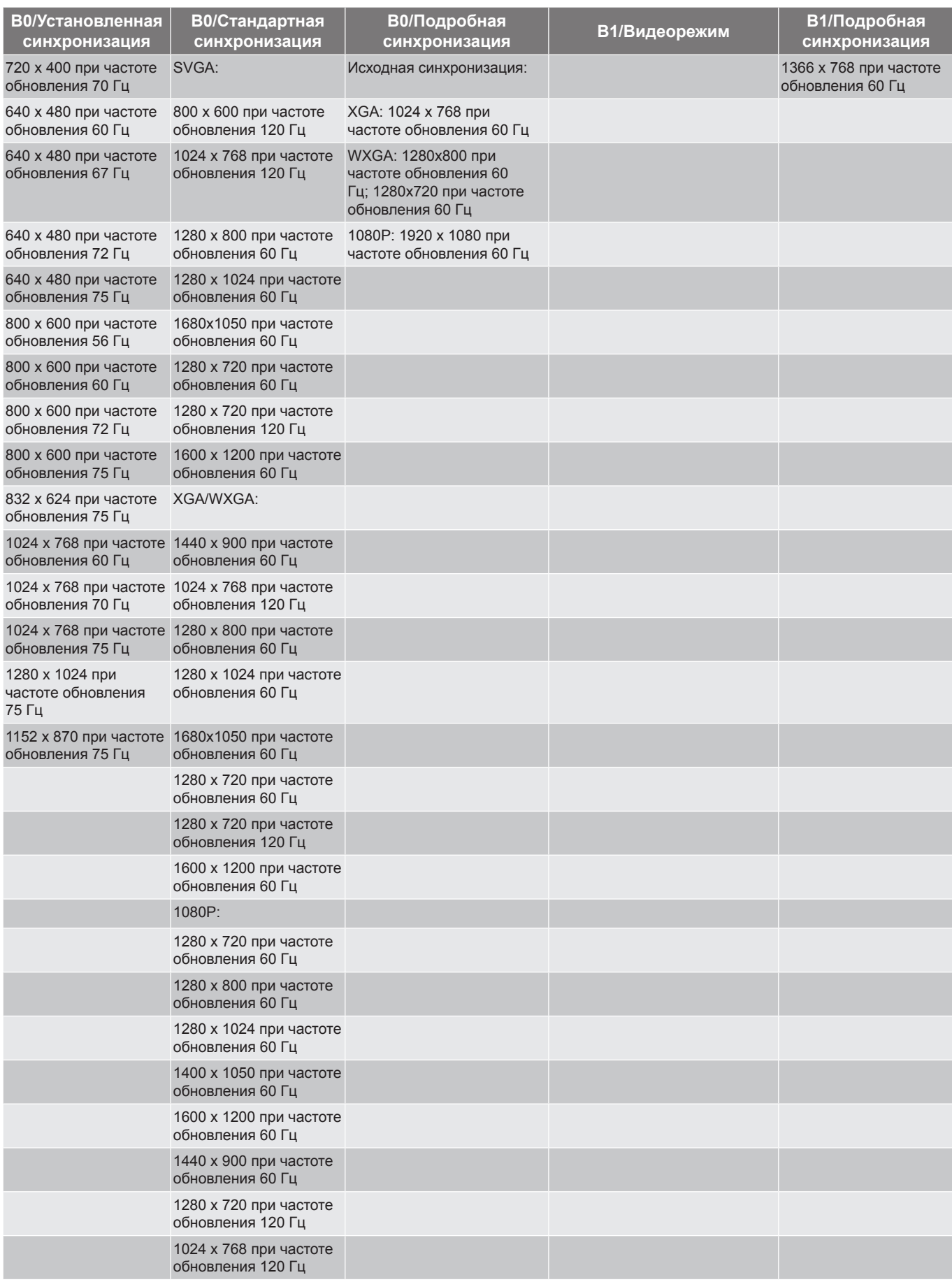

#### *Совместимость с видеосигналом True 3D*

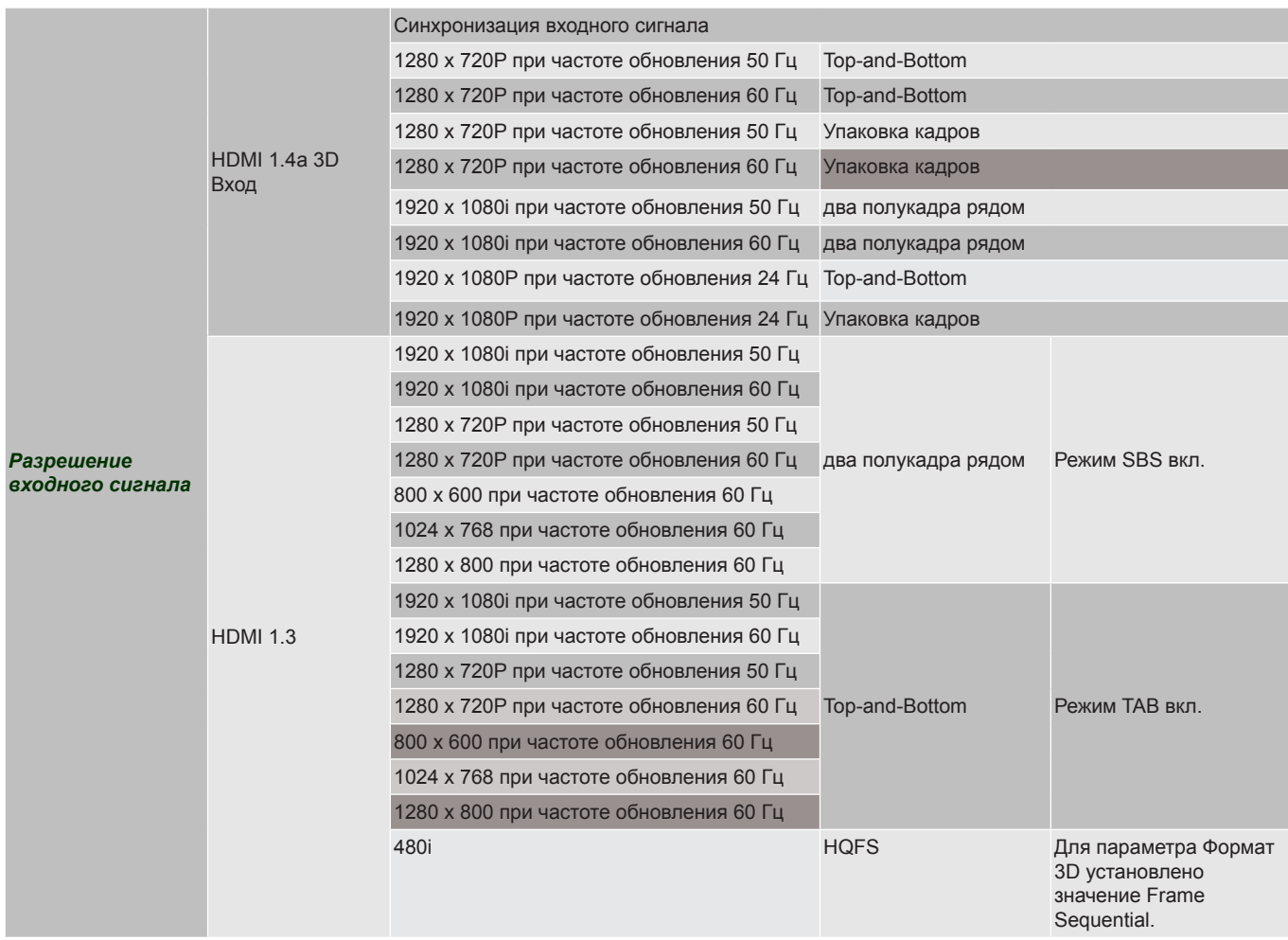

#### **Примечание.**

- *Если для входного 3D сигнала установлено разрешение 1080p при частоте обновления 24 Гц, DMD повторяется кратно режиму 3D.*
- *Поддерживается NVIDIA 3DTV Play при отсутствии патентных сборов со стороны Optoma. 1080i при 25 Гц и 720p при 50 Гц работают с частотой 100 Гц; другая синхронизация 3D будет работать при частоте 120 Гц.*
- *1080p при частоте 24 Гц работает с частотой 144 Гц.*

### **Размер изображения и расстояние проецирования**

### **Тип 1:**

### *XGA*

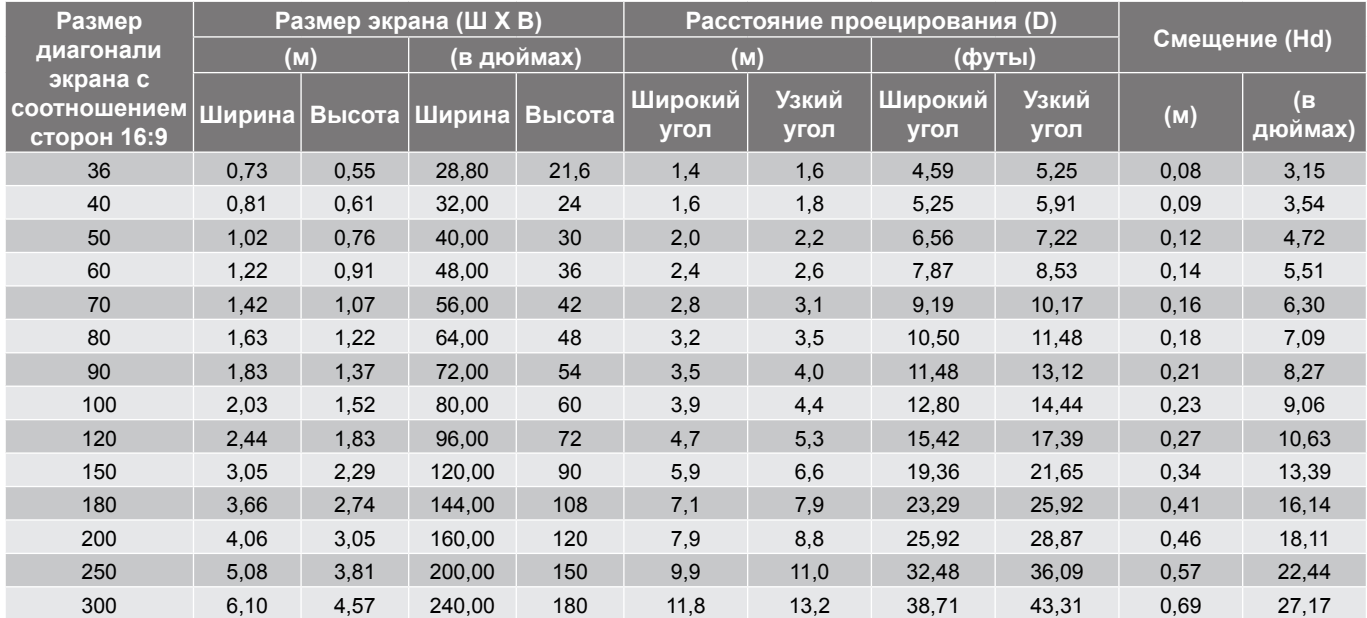

#### **Примечание.** *Коэффициент Масштаб: 1,1x.*

#### *WXGA*

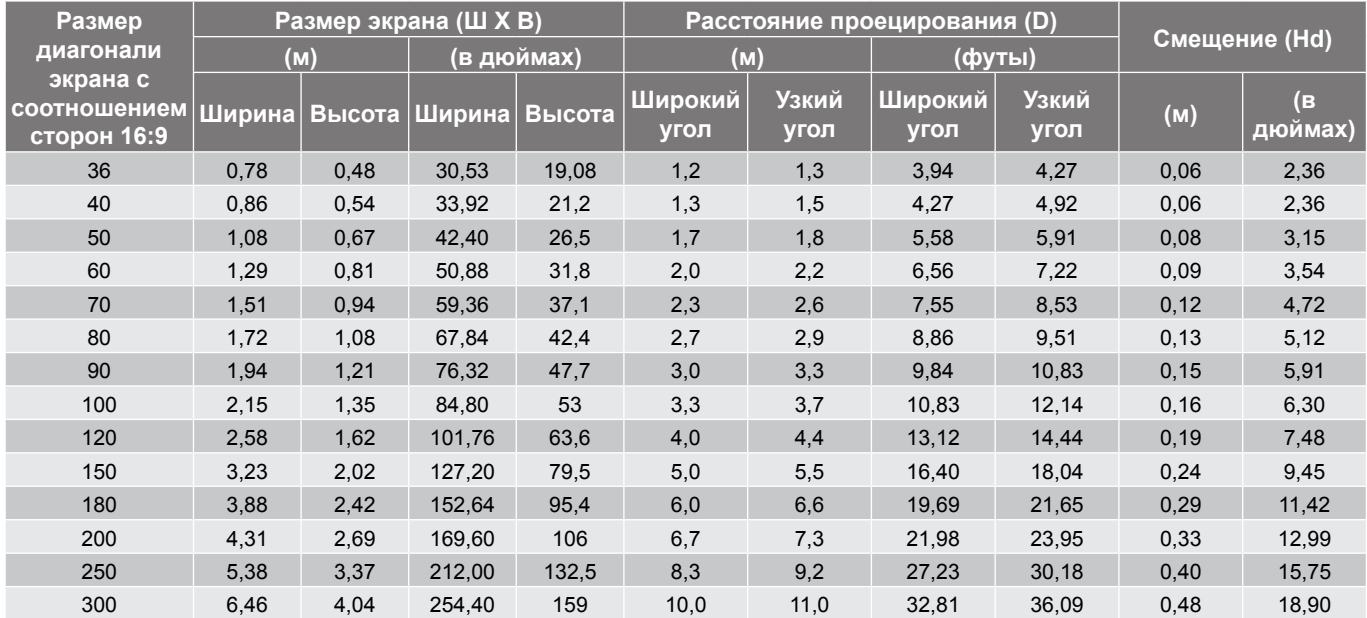

 **Примечание.** *Коэффициент Масштаб: 1,1x.*

*1080P*

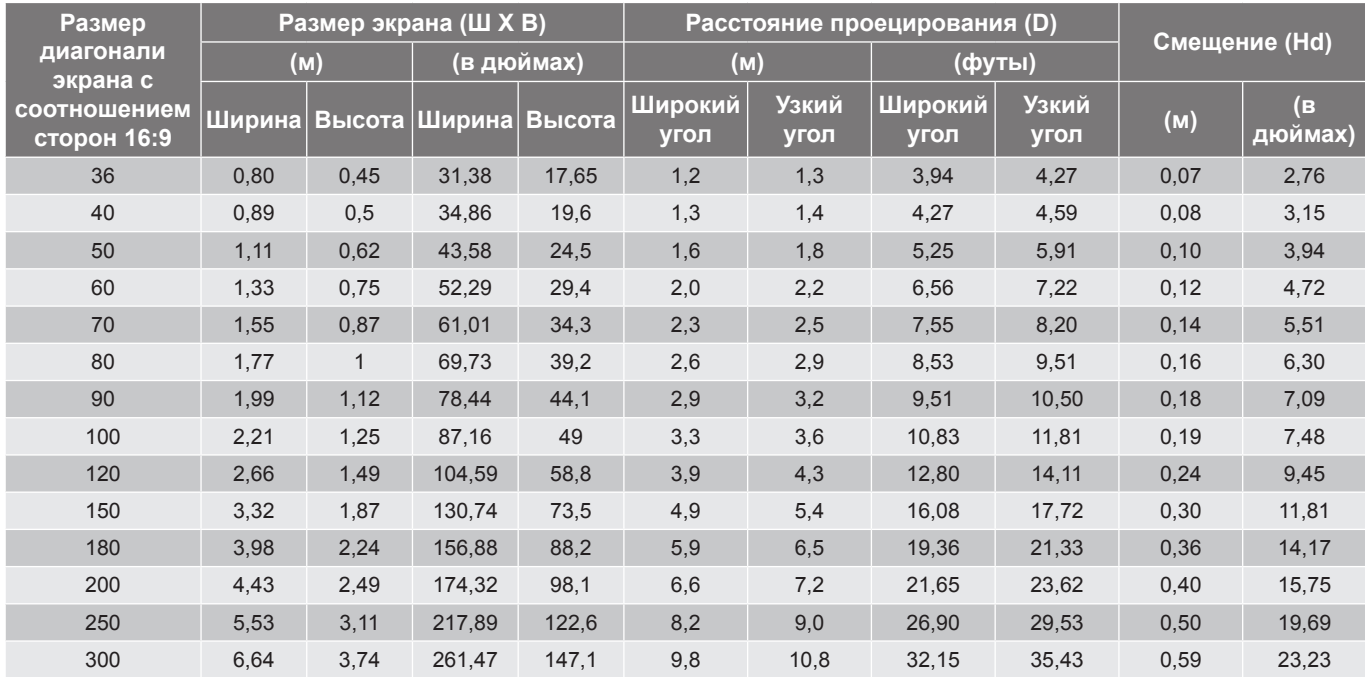

 **Примечание.** *Коэффициент Масштаб: 1,1x.*

### **Тип 2:**

*XGA*

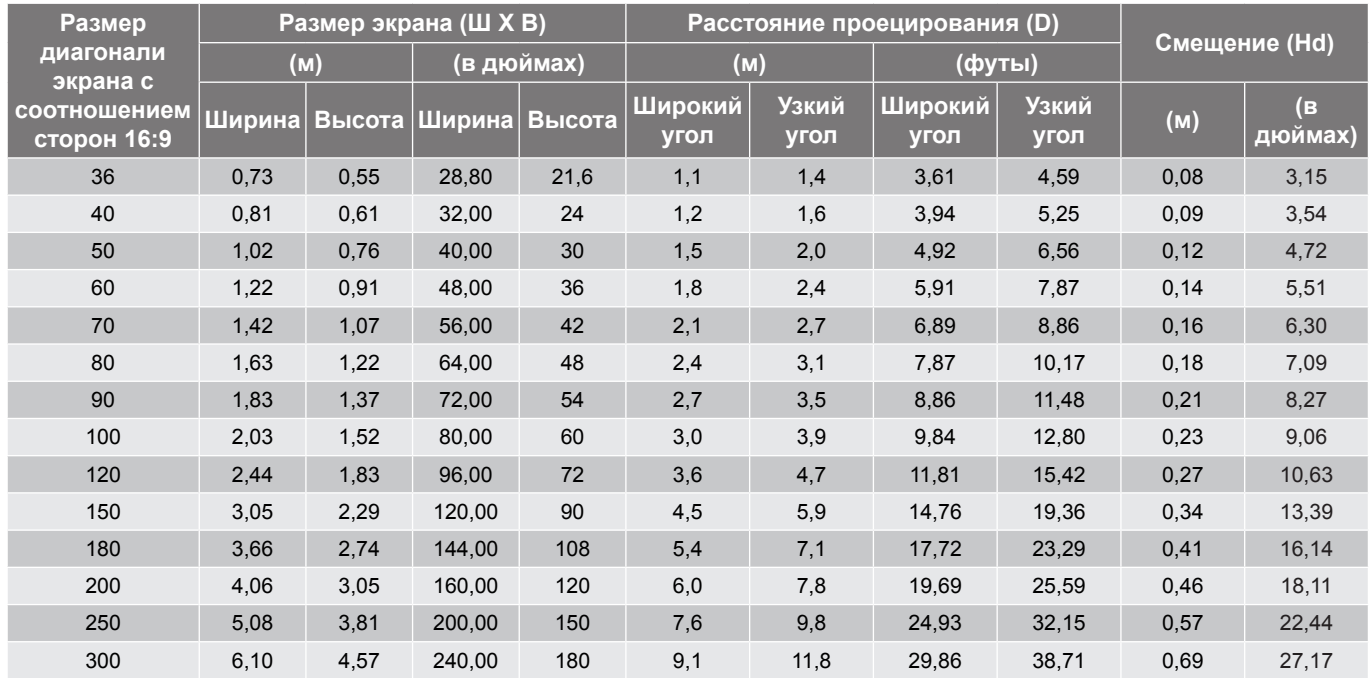

 **Примечание.** *Коэффициент масштабирования: 1,3x.*

#### *WXGA*

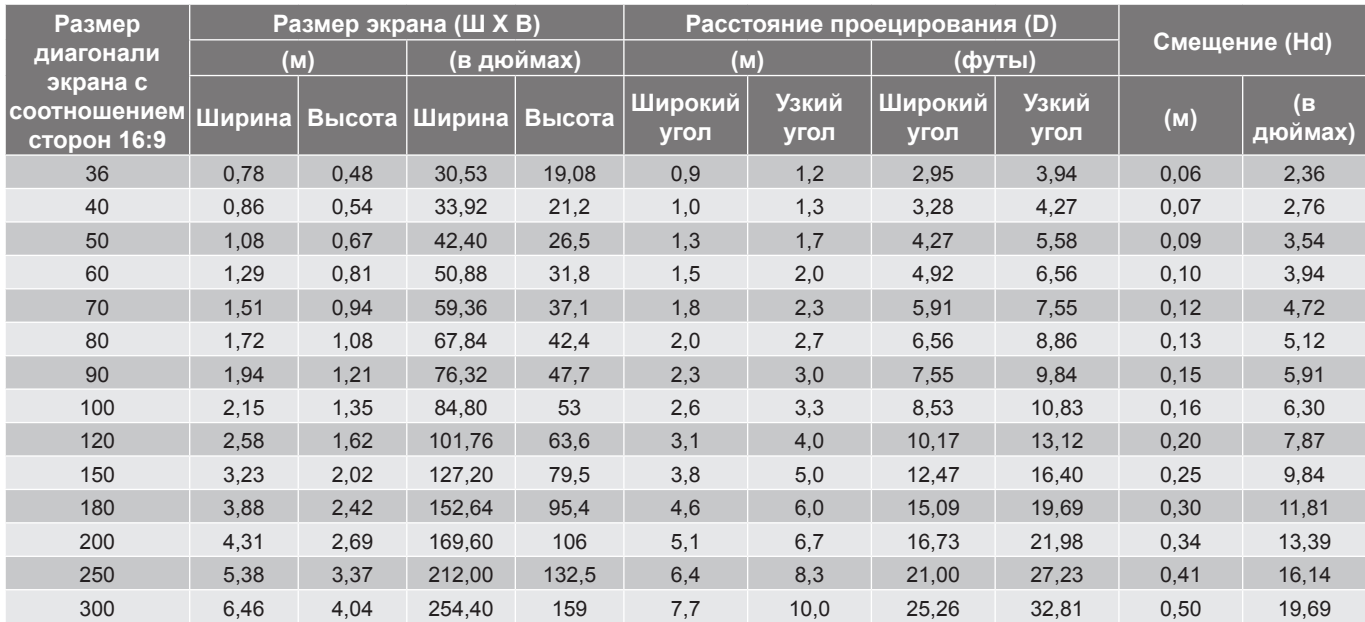

 **Примечание.** *Коэффициент масштабирования: 1,3x.*

#### *1080P*

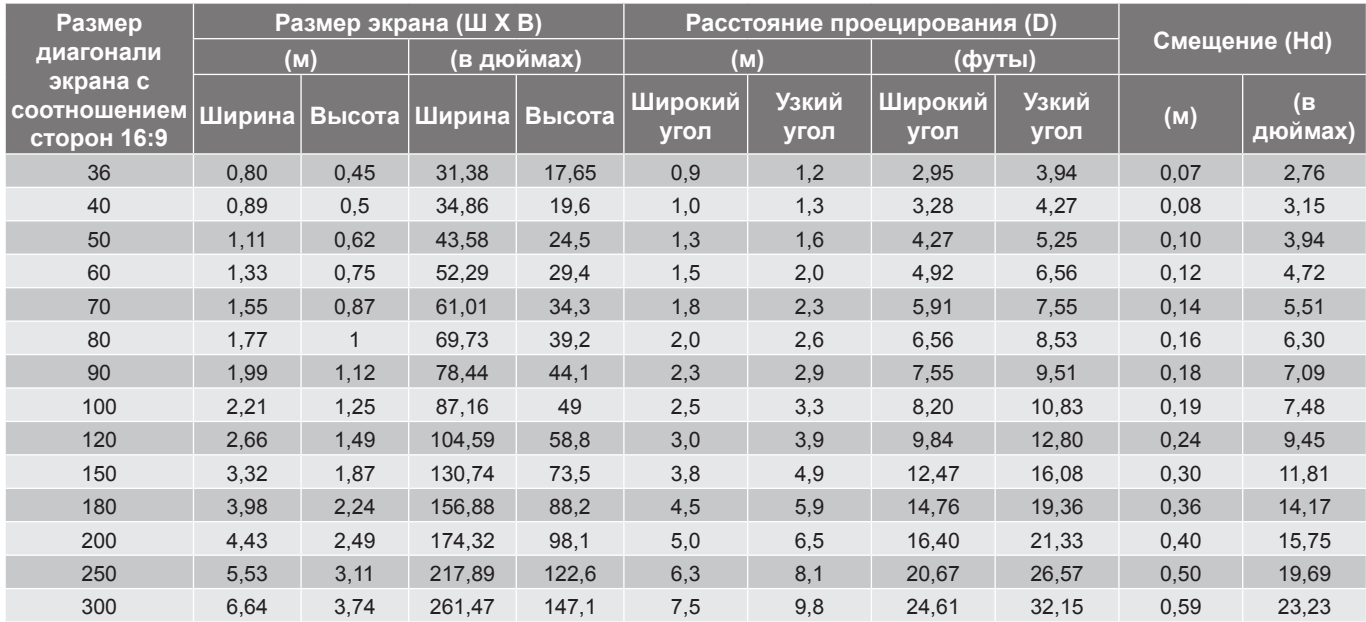

 **Примечание.** *Коэффициент масштабирования: 1,3x.*

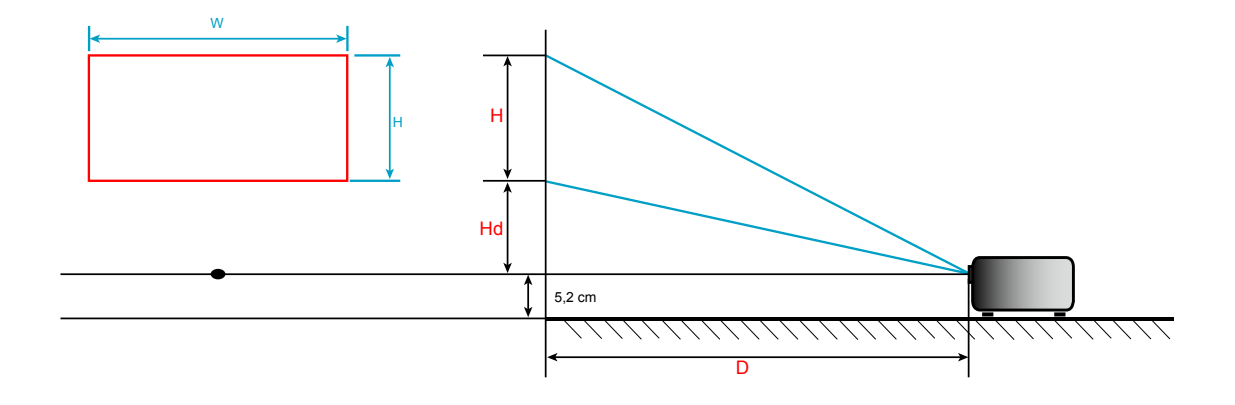

### **Размеры проектора и потолочная установка**

- 1. Используйте потолочное крепление компании Optoma, чтобы избежать повреждений проектора.
- 2. Если используется крепление стороннего производителя, убедитесь, что винты для крепления проектора отвечают следующим требованиям:
- Тип винта: M4\*3
- Минимальная длина винта: 10mm

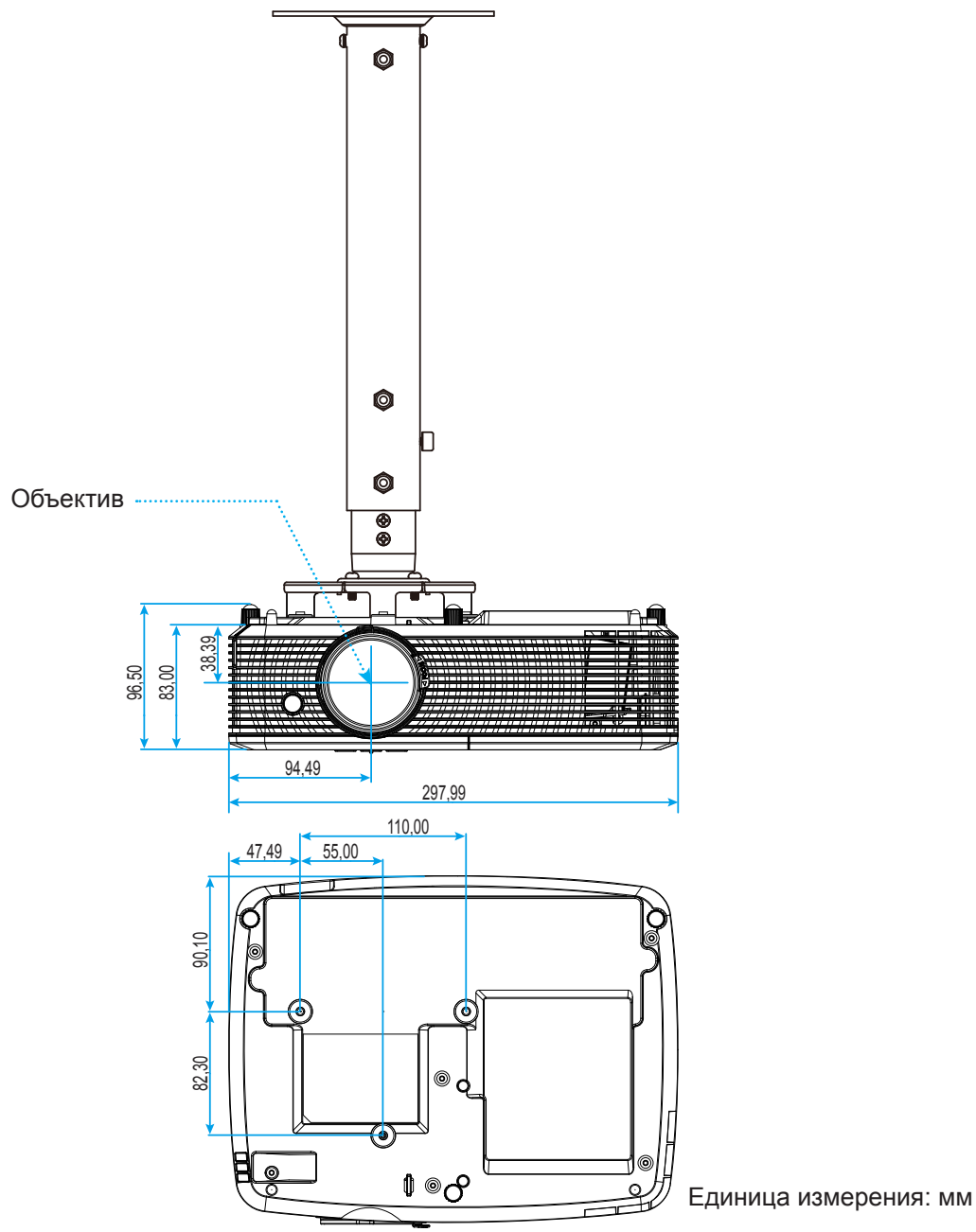

 **Примечание.** *Следует учитывать, что гарантия не распространяется на повреждения, вызванные неправильной установкой.*

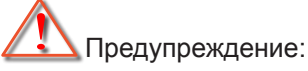

- В случае приобретения потолочного крепления стороннего производителя, убедитесь в том, что выбраны винты правильного размера. Размер винтов может меняться в зависимости от толщины монтажной пластины.
- Оставьте между потолком и проектором расстояние не менее 10 см.
- Не устанавливайте проектор рядом с источниками тепла.
### **Коды ИК пульта ДУ 1**

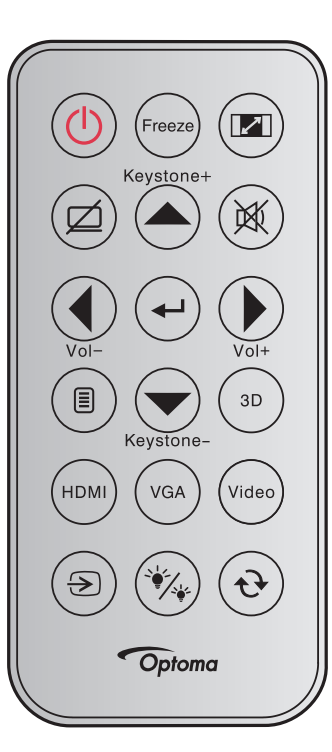

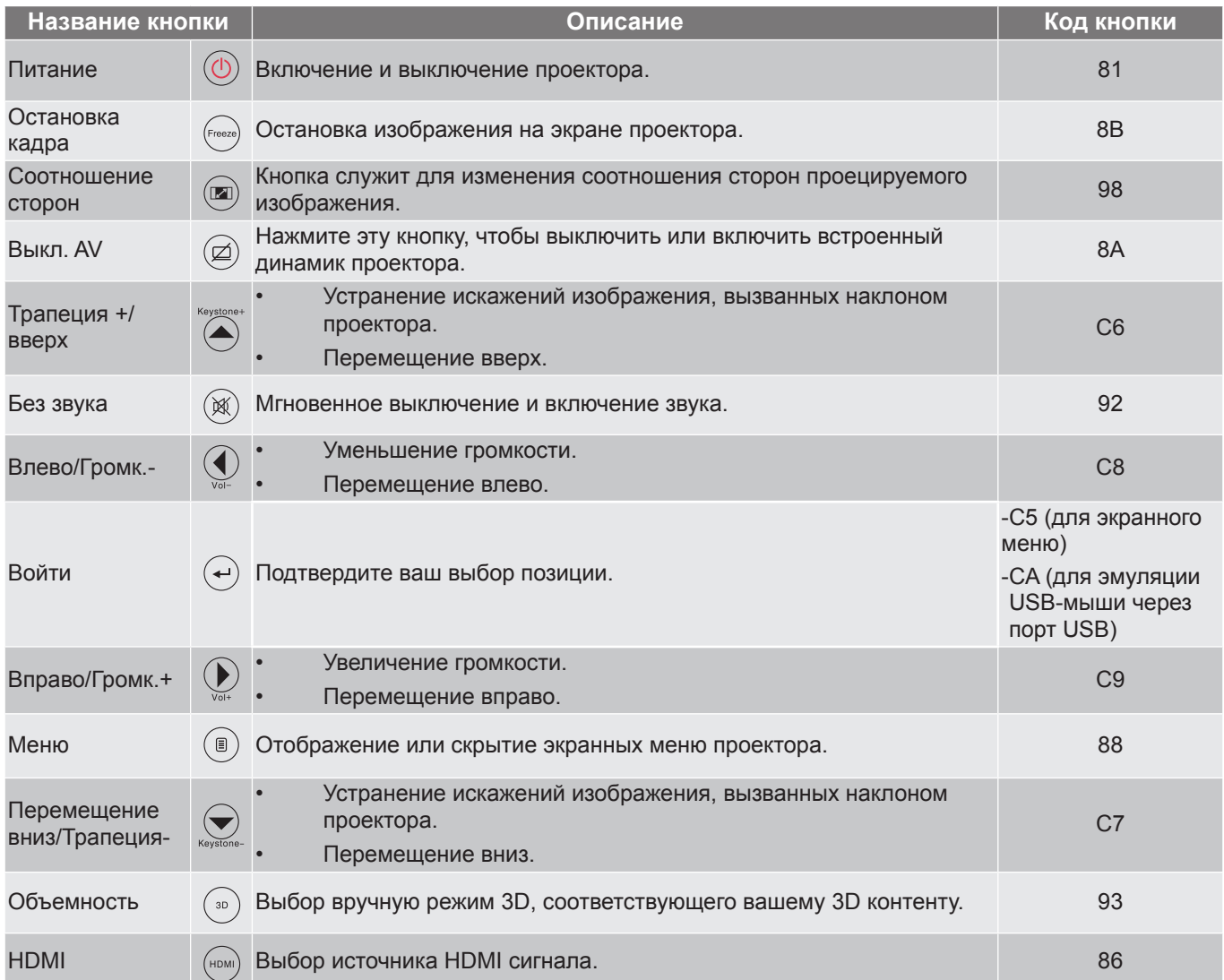

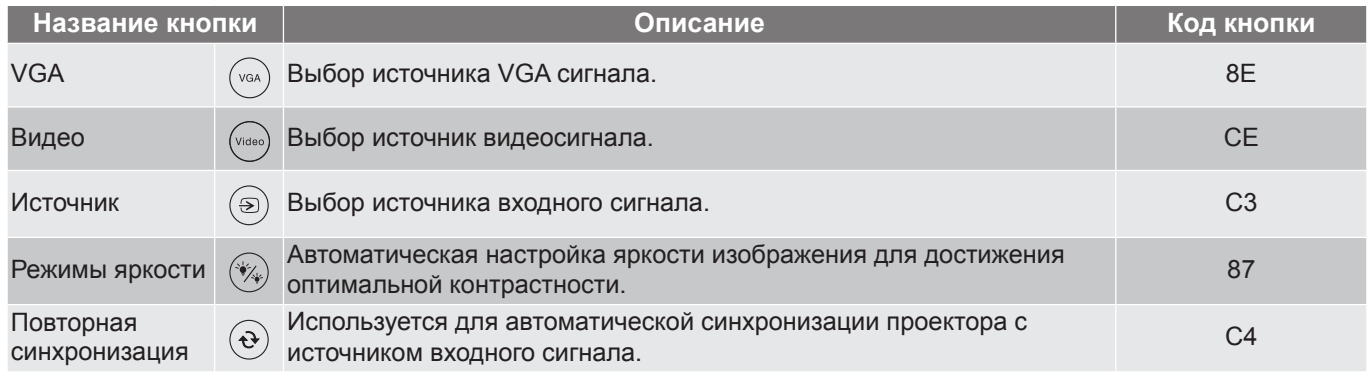

### **Коды ИК пульта ДУ 2**

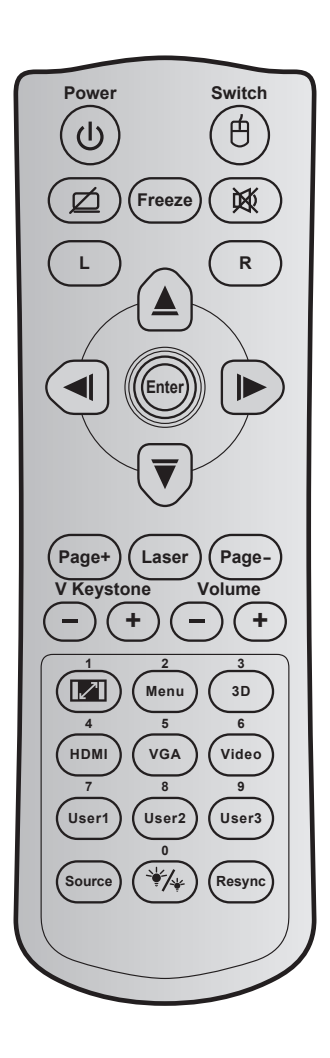

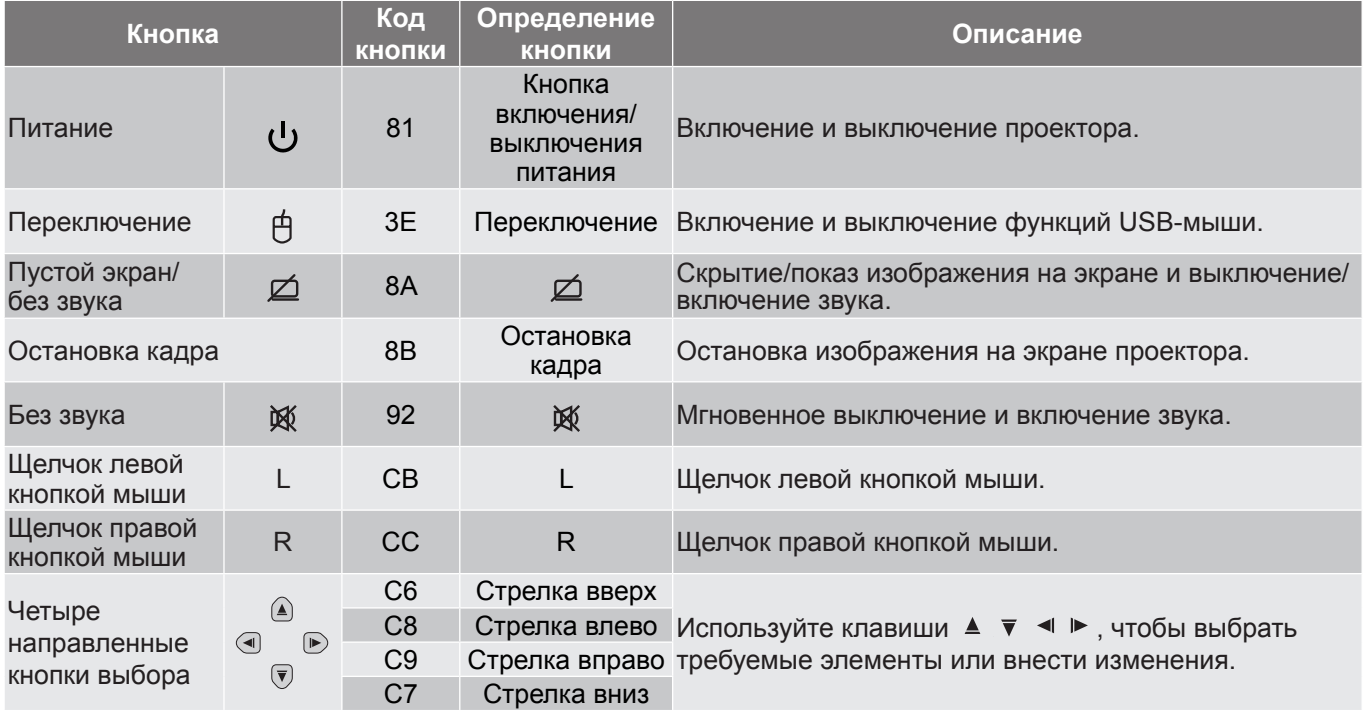

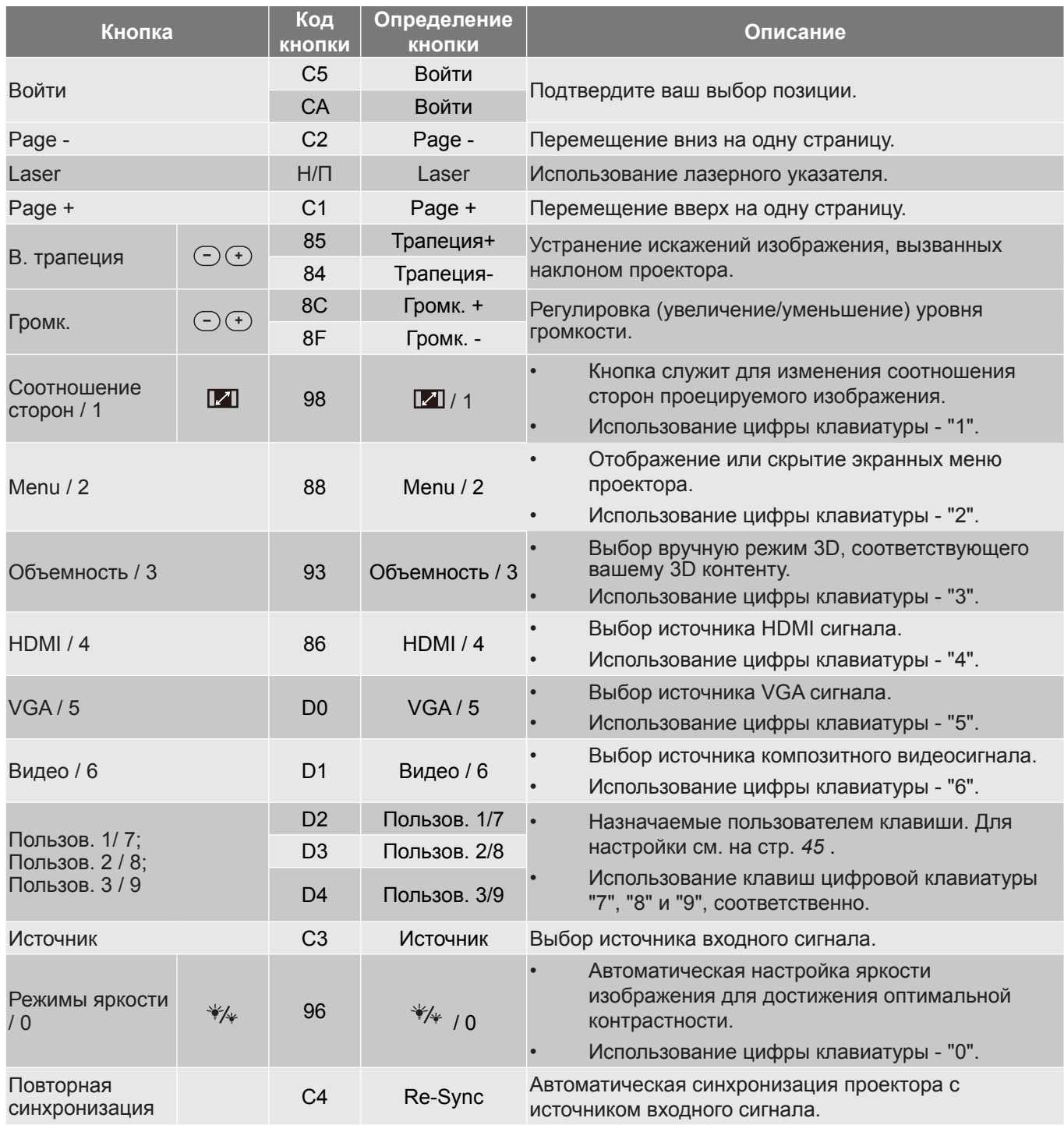

### **Устранение неисправностей**

При возникновении неисправностей устройства ознакомьтесь с приведенной ниже информацией. Если проблему устранить не удалось, следует обратиться к продавцу или в сервисный центр.

#### **Проблемы с изображением**

 $\boxed{?}$ 

*На экране не отображается изображение*

- Убедитесь, что кабель и подключение к электросети выполнено так, как описано в разделе «Установка».
- Убедитесь, что контакты разъемов не согнуты и не сломаны.
- Убедитесь, что лампа проектора надежно установлена. Смотрите раздел «Замена лампы».
- Проверьте, не включена ли функция «Выкл. AV».
- $\boxed{?}$ *Изображение расфокусировано*
	- Используйте регулятор фокусировки на объективе проектора.
	- Убедитесь, что экран проектора находится на нужном расстоянии от проектора. (см. стр. *[68](#page-67-0)-[71](#page-70-0)*).

 $\boxed{?}$ *Изображение растягивается во время отображения DVD 16:9.*

- При просмотре анаморфотного DVD или DVD формата 16:9 наилучшее качество изображения будет достигнуто в режиме проектора 16: 9 со стороны проектора.
- При просмотре DVD формата LBX необходимо установить формат LBX в экранном меню проектора.
- При просмотре DVD формата 4:3 необходимо установить формат 4:3 в экранном меню проектора.
- Установите формат отображения на DVD-проигрывателе: 16:9 (широкоэкранный) формат изображения.
- $\boxed{?}$ *Изображение слишком маленькое или слишком большое.*
	- Отрегулируйте рычаг масштаб на верхней панели проектора.
	- Переместите проектор ближе или дальше от экрана.
	- Нажмите кнопку «Меню» на панели управления проектора, затем перейдите «Дисплей-- >Соотношение сторон». Попробуйте установить разные настройки.
- $\boxed{?}$ *Стороны изображения перекошены.*
	- По возможности установите проектор так, чтобы он центрировался на экране и под ним.
	- Для настройки используйте подменю экранного меню «Дисплей --> Трапеция».
- $\boxed{?}$ *Изображение перевернуто*
	- Выберите пункт «НАСТР.--> Проекция» в экранном меню и измените направление проекции.
- $\boxed{?}$ *Смазанное двойное изображение*
	- Для устранения размытого двойного изображения при просмотре обычного 2D-изображения нажмите на кнопку «3D» и отключите «Выкл.» данный режим.

#### $\boxed{?}$ *Два изображения, расположенные рядом*

 Если входной сигнал поступает в формате HDMI 1.3 2D 1080i два изображения рядом, нажмите на кнопку «3D» и переключитесь на режим «SBS».

 $\boxed{?}$ *Изображение не отображается в формате 3D*

- Убедитесь, что батарея 3D-очков не разряжена.
- Убедитесь, что 3D-очки включены.
- Если входной сигнал поступает в формате HDMI 1.3 2D (1080i два полукадра рядом), нажмите кнопку «3D» и переключитесь на режим «SBS».

#### **Другие проблемы**

 $\boxed{?}$ *Проектор перестает реагировать на все команды*

- По возможности, выключите проектор, затем отсоедините кабель питания и подождите, по крайней мере, 20 секунд перед повторным включением питания.
- $\boxed{?}$ *Лампа перегорает или издает щелчки*
	- Когда истекает срок действия лампы, она перегорает и издает громкий звук, похожий на лопание. В этом случае проектор не включится, пока модуль лампы не будет заменен. Для замены лампы следуйте указаниям в разделе «Замена лампы» на [страницах](#page-62-0) *[62](#page-61-0)[-63](#page-62-1)*.

#### **Проблемы с пультом дистанционного управления**

 $\boxed{?}$ *Если пульт дистанционного управления не работает*

- Убедитесь, что пульт ДУ действует под углом ±15° как по горизонтали, так и по вертикали от ИКприемника на проекторе.
- Проверьте, нет ли между пультом дистанционного управления и проектором препятствий. Подойдите на расстояние до 6 м (20 футов) от проектора.
- Проверьте правильность установки батарей.
- Замените батареи, если срок их службы истек.

### **Предупреждающий индикатор**

Если загораются или мигают предупреждающие индикаторы (см. ниже), проектор автоматически отключается:

- Индикатор «ЛАМПА» загорается красным цветом, а индикатор «Вкл./Ожидание» мигает красным цветом.
- Индикатор «Температура» загорается красным цветом, а индикатор «Вкл./Ожидание» мигает красным цветом. Это указывает на перегрев проектора. В нормальных условиях проектор можно снова включить.
- Индикатор «Температура» загорается красным цветом, а индикатор «Вкл./Ожидание» мигает красным цветом.

Выньте сетевой шнур из проектора, выждите 30 секунд и повторите попытку. Если предупреждающий индикатор загорается или начинает мигать снова, обратитесь за помощью в ближайший сервисный центр.

#### **Расшифровка показаний светодиодов**

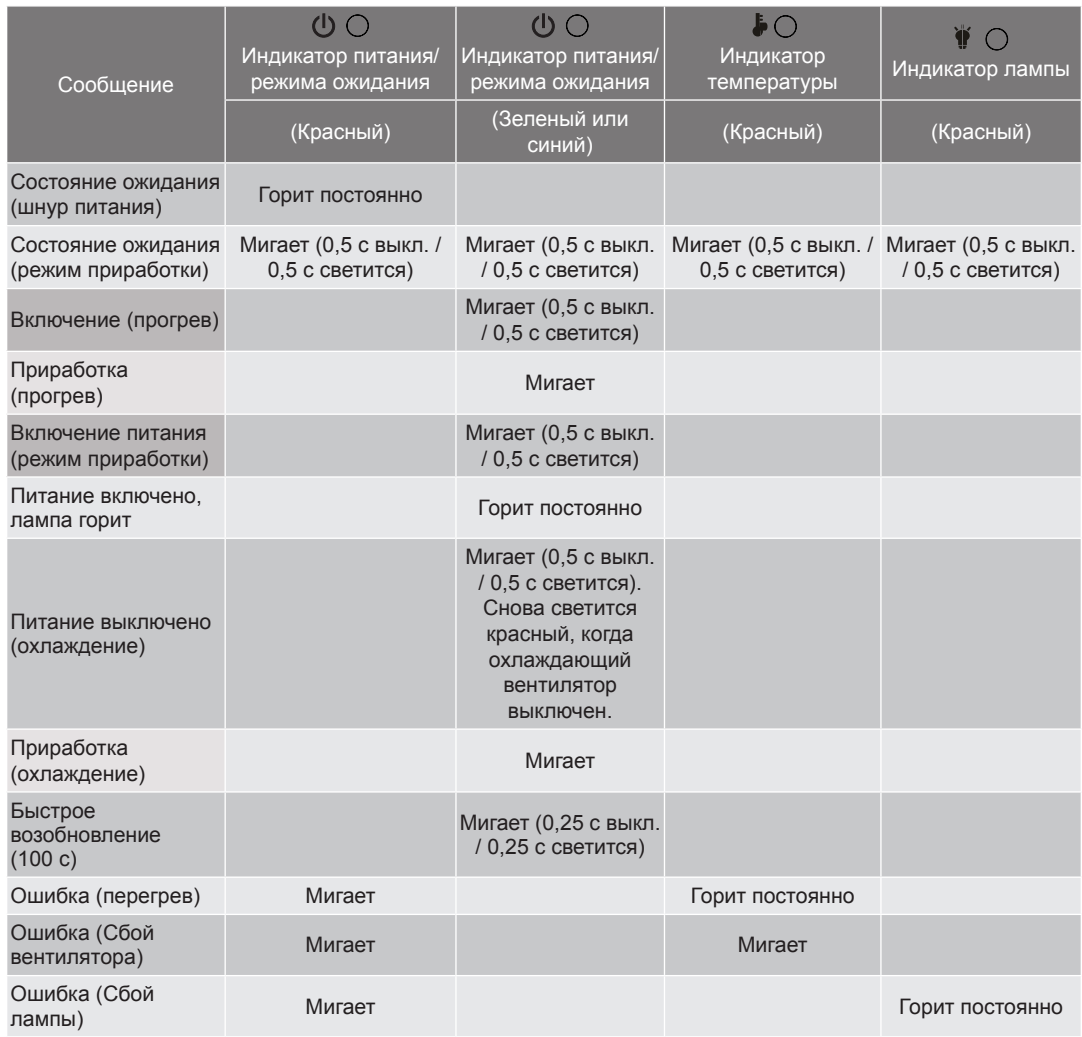

#### • Питание выключено:

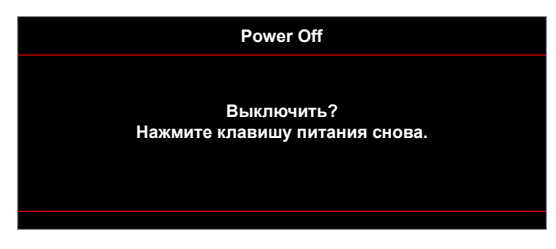

• Предупреждение о замене лампы:

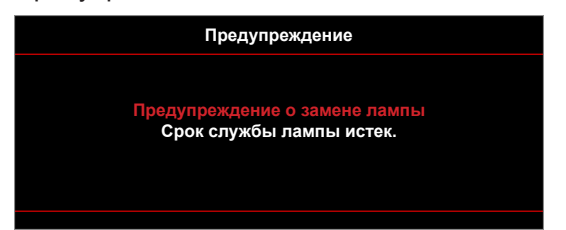

• Предупреждение о температуре:

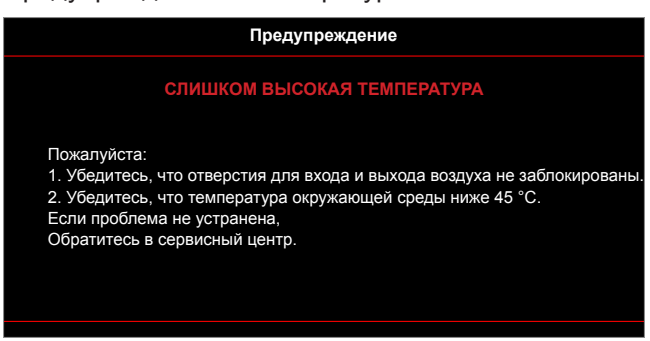

• Предупреждение о неисправности вентилятора:

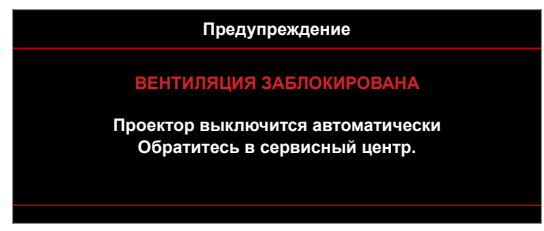

Режим не поддерживается:

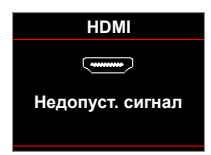

• Предупреждение о выключении питания:

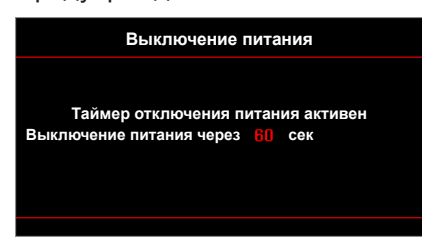

• Сигнал защитного таймера:

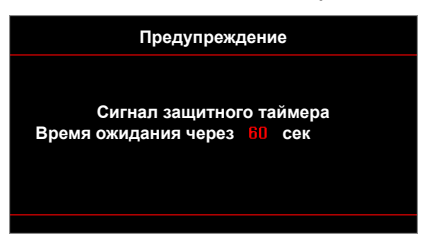

## **ИСПОЛЬЗОВАНИЕ ПРОЕКТОРА**

### **Технические характеристики**

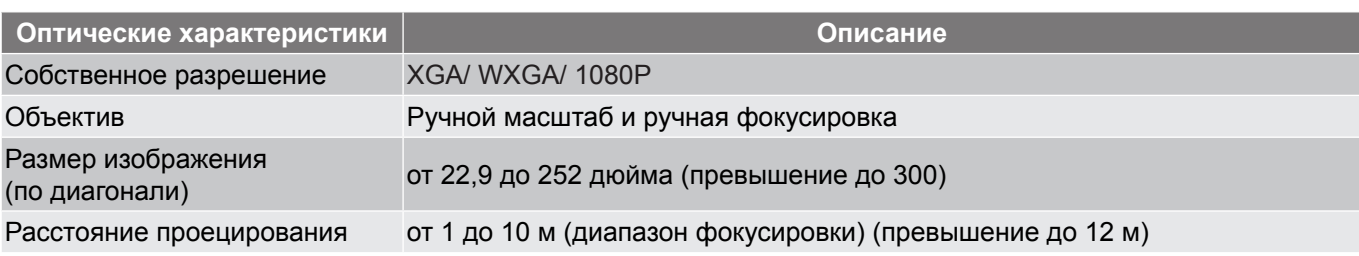

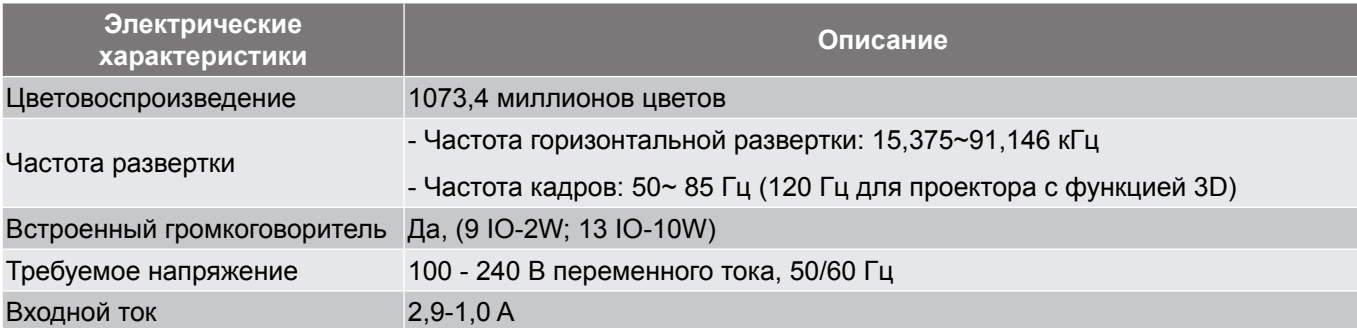

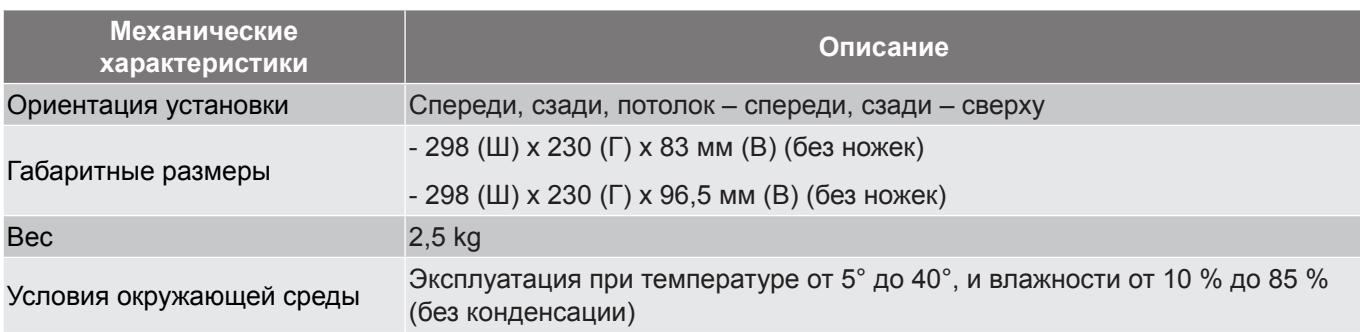

 **Примечание.** *Все технические характеристики подлежат изменению без уведомления.*

### **Офисы Optoma**

Для обслуживания или поддержки обращайтесь в ближайший офис.

### **США**

3178 Laurelview Ct. **6. 1999** (888-289-6786 Fremont, CA 94538, USA 510-897-8601<br>www.optomausa.com 510-897-8601

### **Канада**

3178 Laurelview Ct. **(888-289-6786**<br>Fremont, CA 94538, USA **1988-897-8601** Fremont, CA 94538, USA<br>www.optomausa.com

### **Латинская Америка**

3178 Laurelview Ct. **6. 1999** (888-289-6786 Fremont, CA 94538, USA 510-897-8601<br>www.optomausa.com 510-897-8601

### **Европа**

42 Caxton Way, The Watford Business Park Watford, Hertfordshire, WD18 8QZ, UK  $\begin{bmatrix} 1 \\ 1 \end{bmatrix}$  +44 (0) 1923 691 800 www.optoma.eu +44 (0) 1923 691 888 Сервисный центр,<br>тел.: +44 (0)1923 691865 тел.: +44 (0)1923 691865 service@tsc-europe.com Shanghai, 200052, China www.optoma.com.cn

### **Benelux BV**<br>Randstad 22-123

The Netherlands www.optoma.nl

### **Франция**

Bâtiment E 81-83 avenue Edouard Vaillant 92100 Boulogne Billancourt, France

### **Испания**

C/ Josй Hierro, 36 Of. 1C<br>
28522 Rivas VaciaMadrid. (1941 434 91 670 08 32 28522 Rivas VaciaMadrid, Испания

**Германия**<br>Wiesenstrasse 21 W

### **Скандинавия**

Lerpeveien 25  $3040$  Drammen Norway

PO.BOX 9515 3038 Drammen Norway

### **Корея**

WOOMI TECH.CO.,LTD. **(** +82+2+34430004 4F, Minu Bldg.33-14, Kangnam-Ku, F +82+2+34430005 Seoul,135-815, KOREA korea.optoma.com

services@optoma.com

 $\boxtimes$  services@optoma.com

**& services@optoma.com** 

Randstad 22-123  $\begin{array}{|c|c|c|c|}\n\hline\n & +31 & (0) & 36 & 820 & 0252 \\
\hline\n1316 & BW & Almere & \hline\n\end{array}$  +31 (0) 36 548 9052  $\boxed{6}$  +31 (0) 36 548 9052

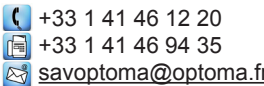

Wiesenstrasse 21 W  $\begin{array}{|c|c|c|c|}\n\hline\n\text{L} & +49 & (0) & 211 & 506 & 6670 \\
\hline\n\text{D40549 Düsseldorf,} & & & \text{R} & +49 & (0) & 211 & 506 & 6679 \\
\hline\n\end{array}$ D40549 Düsseldorf,  $\begin{bmatrix} \boxed{6} \\ \end{bmatrix}$  +49 (0) 211 506 66799 Germany  $\overline{\mathbb{R}}$  info@optoma.de

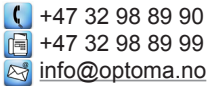

### **Япония**

東京都足立区綾瀬3-25-18 株式会社オーエス info@os-worldwide.com コンタクトセンター:0120-380-495 www.os-worldwide.com

### **Тайвань**

12F., No.213, Sec. 3, Beixin Rd., **(4)** +886-2-8911-8600<br>Xindian Dist., New Taipei City 231, (1) +886-2-8911-6550 Xindian Dist., New Taipei City 231, Taiwan, R.O.C. services@optoma.com.tw www.optoma.com.tw asia.optoma.com

### **Гонконг**

Unit A, 27/F Dragon Centre, 79 Wing Hong Street, **1988** (14852-2396-8968 Cheung Sha Wan,  $\boxed{=}$  +852-2370-1222 Kowloon, Hong Kong www.optoma.com.hk

#### **Китай**

5F, No. 1205, Kaixuan Rd., **1988** - 186-21-62947376<br>Changning District Change 186-21-62947375 Changning District

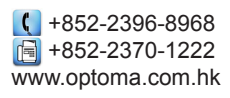

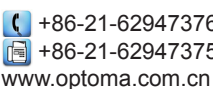

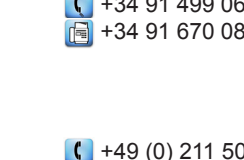

### www.optoma.com